# 数字资产链

**API** 参考

文档版本 01 发布日期 2024-05-11

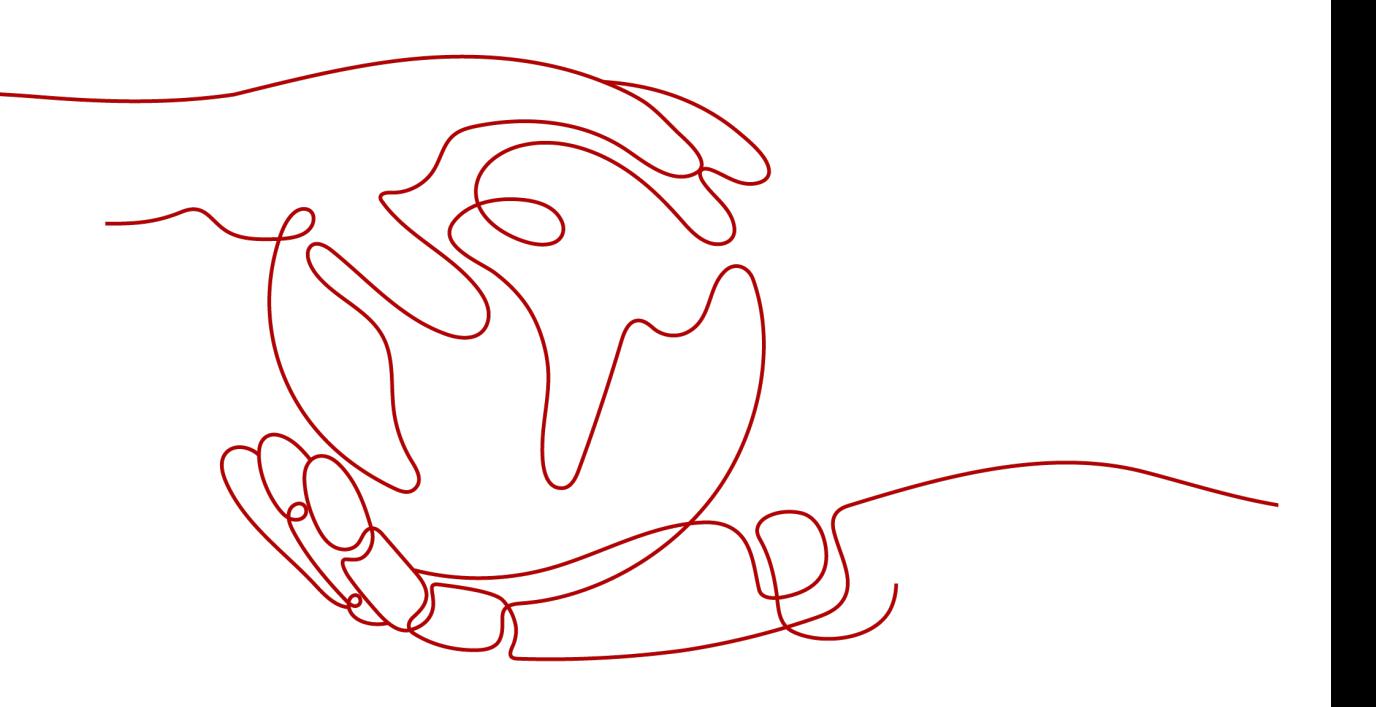

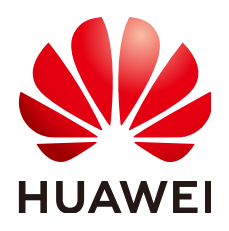

## 版权所有 **©** 华为云计算技术有限公司 **2024**。 保留一切权利。

非经本公司书面许可,任何单位和个人不得擅自摘抄、复制本文档内容的部分或全部,并不得以任何形式传 播。

#### 商标声明

**、<br>HUAWE和其他华为商标均为华为技术有限公司的商标。** 本文档提及的其他所有商标或注册商标,由各自的所有人拥有。

#### 注意

您购买的产品、服务或特性等应受华为云计算技术有限公司商业合同和条款的约束,本文档中描述的全部或部 分产品、服务或特性可能不在您的购买或使用范围之内。除非合同另有约定,华为云计算技术有限公司对本文 档内容不做任何明示或暗示的声明或保证。

由于产品版本升级或其他原因,本文档内容会不定期进行更新。除非另有约定,本文档仅作为使用指导,本文 档中的所有陈述、信息和建议不构成任何明示或暗示的担保。

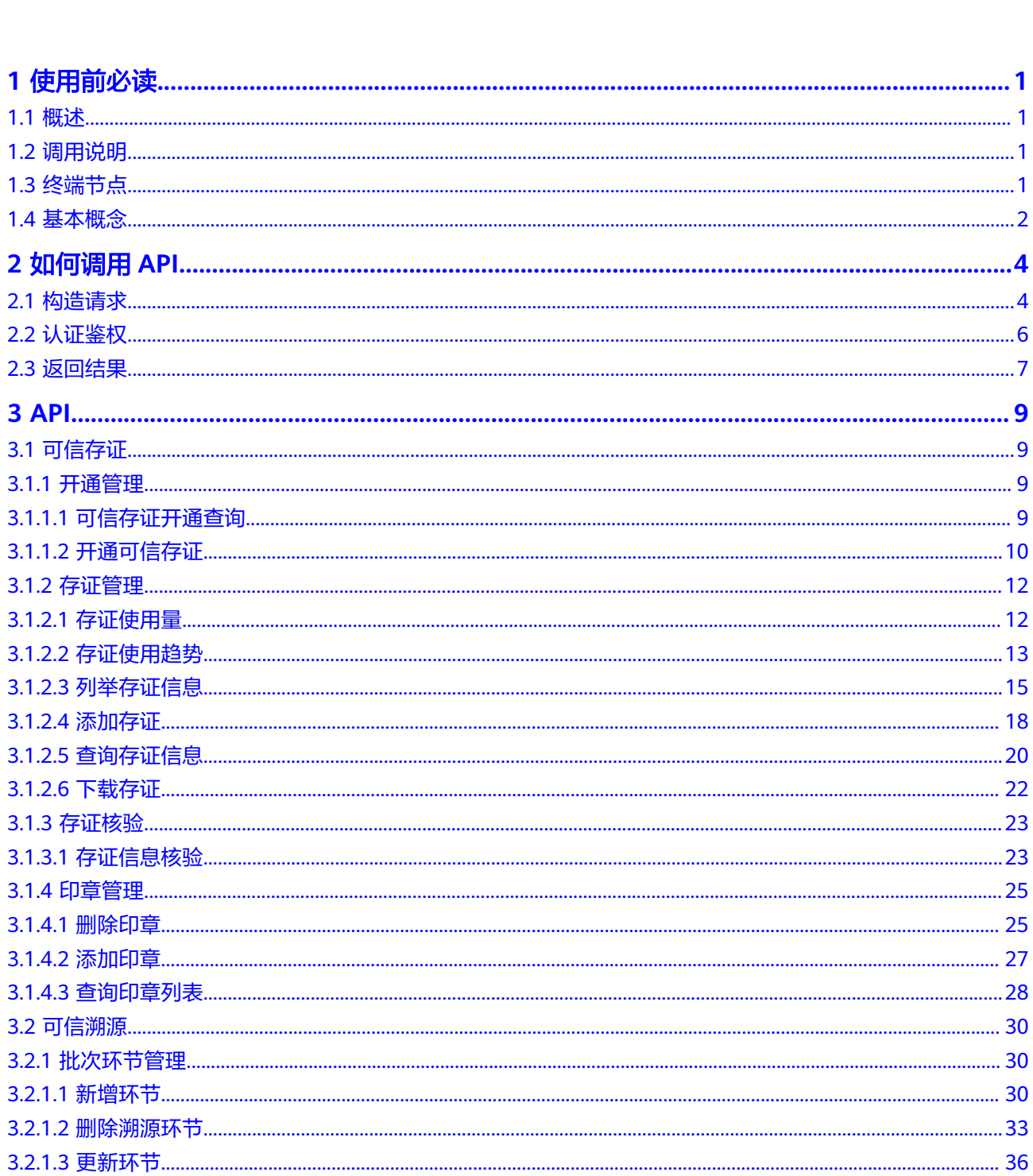

目录

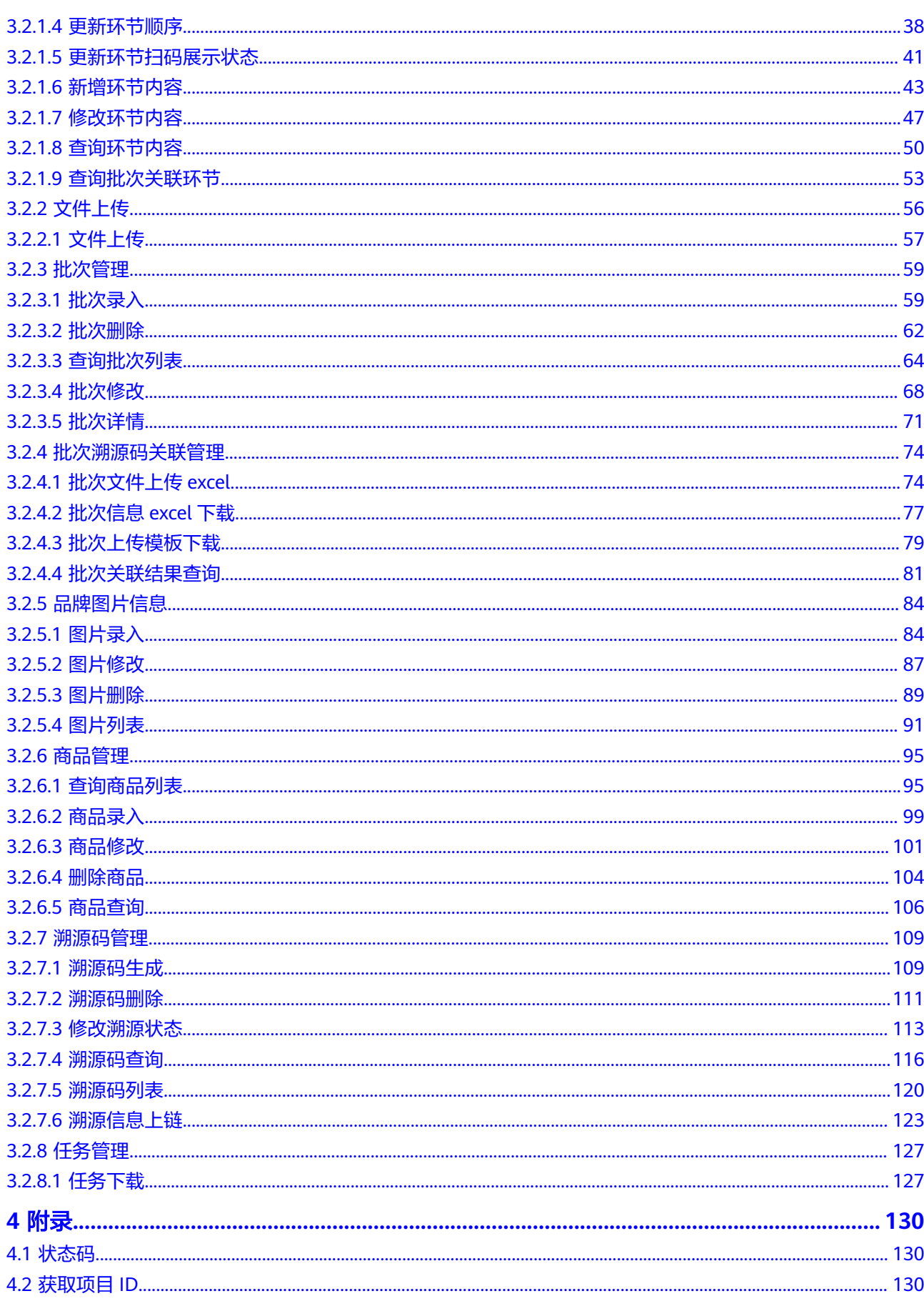

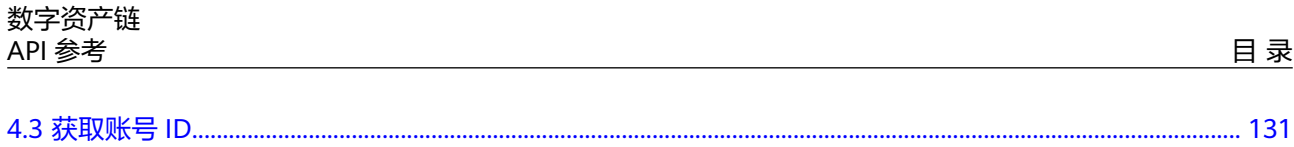

# **1** 使用前必读

# <span id="page-5-0"></span>**1.1** 概述

本章提供了可信存证和可信溯源的API调用方式。具体API请参见**[API](#page-13-0)**。

- 可信存证 (Trustable Digital Evidence, 简称TDE)是依托华为云开发联盟链构建 的云服务,利用区块链去中心化、不可篡改的特性,支持电子证据可信上链、存 证证书下载、证据核验等功能,方便客户基于可信存证进行维权证据固化、版权 保护、防伪溯源等场景。
- 可信溯源是依托华为云区块链服务构建的适用于各种溯源场景的大规模商用溯源 服务平台。

在调用可信存证服务API之前,请确保已经充分了解可信存证服务和可信溯源的基本概 念与知识。

#### 说明

当前仅"华北-北京四"区域支持可信存证和可信溯源。

# **1.2** 调用说明

可信存证服务提供了REST (Representational State Transfer)风格API,支持您通过 HTTPS请求调用,调用方法请参[见如何调用](#page-8-0)**API**。

# **1.3** 终端节点

终端节点(Endpoint)即调用API的**请求地址**,不同服务不同区域的终端节点不同,您 可以从表**[1-1](#page-6-0)**中查询服务的终端节点。

#### <span id="page-6-0"></span>表 **1-1** 地区和终端节点

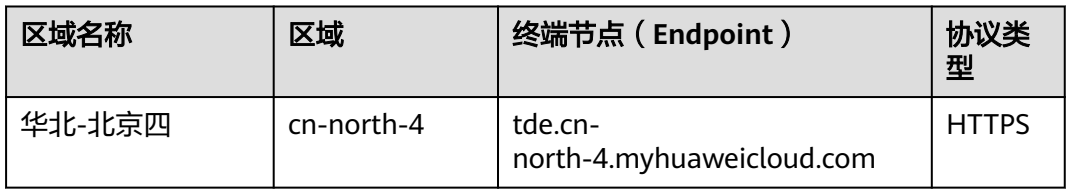

# **1.4** 基本概念

● 账号

用户注册账号时,账号对其所拥有的资源及云服务具有完全的访问权限,可以重 置用户密码、分配用户权限等。由于账号是付费主体,为了确保账号安全,建议 您不要直接使用账号进行日常管理工作,而是创建用户并使用他们进行日常管理 工作。

● 用户

由账号在IAM中创建的用户,是云服务的使用人员,具有身份凭证(密码和访问 密钥)。

[在我的凭证](https://console.huaweicloud.com/iam/#/myCredential)下,您可以查看账号ID和用户ID。通常在调用API的鉴权过程中,您需 要用到账号、用户和密码等信息。

- 区域(Region) 从地理位置和网络时延维度划分,同一个Region内共享弹性计算、块存储、对象 存储、VPC网络、弹性公网IP、镜像等公共服务。Region分为通用Region和专属 Region, 通用Region指面向公共租户提供通用云服务的Region; 专属Region指只 承载同一类业务或只面向特定租户提供业务服务的专用Region。
- 可用区 (AZ, Availability Zone)

一个AZ是一个或多个物理数据中心的集合,有独立的风火水电,AZ内逻辑上再将 计算、网络、存储等资源划分成多个集群。一个Region中的多个AZ间通过高速光 纤相连,以满足用户跨AZ构建高可用性系统的需求。

● 项目

项目由系统预置,用来隔离物理区域间的资源(计算资源、存储资源和网络资 源),以默认项目为单位进行授权,用户可以访问您账号中该区域的所有资源。 如果您希望进行更加精细的权限控制,可以在区域默认的项目中创建子项目,并 在子项目中创建资源,然后以子项目为单位进行授权,使得用户仅能访问特定子 项目中资源,使得资源的权限控制更加精确。

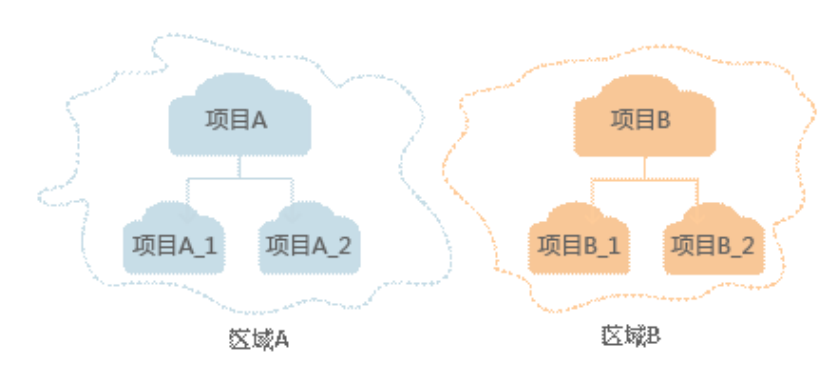

图 **1-1** 项目隔离模型

同样[在我的凭证](https://console.huaweicloud.com/iam/#/myCredential)下,您可以查看项目ID。

# **2** 如何调用 **API**

# <span id="page-8-0"></span>**2.1** 构造请求

本节介绍如何构造REST API的请求,并以调用IAM服务的[获取用户](https://support.huaweicloud.com/api-iam/iam_30_0001.html)**Token**说明如何调 用API,该API获取用户的Token,Token可以用于调用其他API时鉴权。

## 请求 **URI**

请求URI由如下部分组成。

**{URI-scheme} :// {Endpoint} / {resource-path} ? {query-string}**

尽管请求URI包含在请求消息头中,但大多数语言或框架都要求您从请求消息中单独传 递它,所以在此单独强调。

● **URI-scheme**:

表示用于传输请求的协议,当前所有API均采用**HTTPS**协议。

● **Endpoint**:

指定承载REST服务端点的服务器域名或IP,不同服务不同区域的Endpoint不同, 您可以从表**1** [地区和终端节点](#page-6-0)获取。

例如:可信存证服务tde在"华北-北京四"区域的Endpoint为"tde.cnnorth-4.myhuaweicloud.com"。

● **resource-path**:

资源路径, 也即API访问路径。从具体API的URI模块获取, 例如"获取用户 Token" API的resource-path为 "/v3/auth/tokens"。

● **query-string**:

查询参数,是可选部分,并不是每个API都有查询参数。查询参数前面需要带一个  $"?$ ",形式为"参数名=参数取值",例如"limit=10",表示查询不超过10条 数据。

例如您需要获取IAM在"华北-北京一"区域的Token,则需使用"华北-北京一"区域 的Endpoint(iam.cn-north-1.myhuaweicloud.com),并[在获取用户](https://support.huaweicloud.com/api-iam/iam_30_0001.html)**Token**的URI部 分找到resource-path(/v3/auth/tokens),拼接起来如下所示。

https://iam.cn-north-1.myhuaweicloud.com/v3/auth/tokens

#### 图 **2-1** URI 示意图

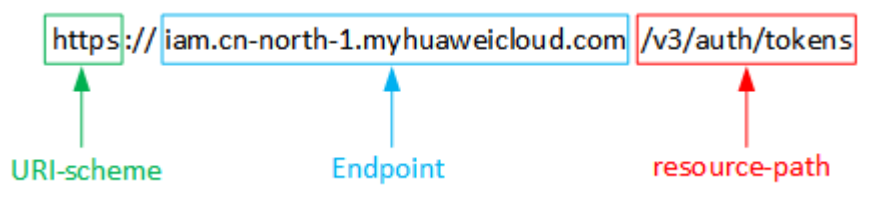

## 说明

为查看方便,在每个具体API的URI部分,只给出resource-path部分,并将请求方法写在一起。 这是因为URI-scheme都是HTTPS,而Endpoint在同一个区域也相同,所以简洁起见将这两部分 省略。

## 请求方法

HTTP请求方法(也称为操作或动词),它告诉服务你正在请求什么类型的操作。

- **GET**:请求服务器返回指定资源。
- **PUT**:请求服务器更新指定资源。
- **POST**:请求服务器新增资源或执行特殊操作。
- **DELETE**:请求服务器删除指定资源,如删除对象等。
- HEAD: 请求服务器资源头部。
- **PATCH**:请求服务器更新资源的部分内容。当资源不存在的时候,PATCH可能会 去创建一个新的资源。

[在获取用户](https://support.huaweicloud.com/api-iam/iam_30_0001.html)**Token**的URI部分,您可以看到其请求方法为"POST",则其请求为:

POST https://iam.cn-north-1.myhuaweicloud.com/v3/auth/tokens

## 请求消息头

附加请求头字段,如指定的URI和HTTP方法所要求的字段。例如定义消息体类型的请 求头"Content-Type",请求鉴权信息等。

如下公共消息头需要添加到请求中。

- **Content-Type**:消息体的类型(格式),必选,默认取值为"application/ json",有其他取值时会在具体接口中专门说明。
- **X-Auth-Token**:用户Token,可选,当使用Token方式认证时,必须填充该字 段。用户Token也就是调用获取用户Token接口的响应值,该接口是唯一不需要认 证的接口。

对于<mark>[获取用户](https://support.huaweicloud.com/api-iam/iam_30_0001.html)Token</mark>接口,由于不需要认证,所以只添加"Content-Type"即可,添 加消息头后的请求如下所示。

POST https://iam.cn-north-1.myhuaweicloud.com/v3/auth/tokens Content-Type: application/json

## 请求消息体

请求消息体通常以结构化格式发出,与请求消息头中Content-type对应,传递除请求 消息头之外的内容。若请求消息体中参数支持中文,则中文字符必须为UTF-8编码。

<span id="page-10-0"></span>每个接口的请求消息体内容不同,也并不是每个接口都需要有请求消息体(或者说消 息体为空),GET、DELETE操作类型的接口就不需要消息体,消息体具体内容需要根 据具体接口而定。

对于[获取用户](https://support.huaweicloud.com/api-iam/iam_30_0001.html)**Token**接口,您可以从接口的请求部分看到所需的请求参数及参数说 明。将消息体加入后的请求如下所示,加粗的斜体字段需要根据实际值填写,其中 **username**为用户名,**domainname**为用户所属的账号名称,**\*\*\*\*\*\*\*\***为用户登录密 码,**xxxxxxxxxxxxxxxxxx**为project的ID,获取方法请参[见获取项目](#page-134-0)**ID**。

说明

scope参数定义了Token的作用域,下面示例中获取的Token仅能访问project下的资源。您还可 以设置Token作用域为某个账号下所有资源或账号的某个project下的资源,详细定义请参见<mark>[获取](https://support.huaweicloud.com/api-iam/iam_30_0001.html)</mark> 用户**[Token](https://support.huaweicloud.com/api-iam/iam_30_0001.html)**。

POST https://iam.cn-north-1.myhuaweicloud.com/v3/auth/tokens Content-Type: application/json

```
{
    "auth": {
       "identity": {
          "methods": [
             "password"
          ],
          "password": {
             "user": {
                "name": "username",
                "password": "********",
                "domain": {
                   "name": "domainname"
\qquad \qquad \} }
         }
       },
       "scope": {
          "project": {
             "id": "xxxxxxxxxxxxxxxxxx"
          }
      }
   }
}
```
到这里为止这个请求需要的内容就具备齐全了,您可以使用**[curl](https://curl.haxx.se/)**、**[Postman](https://www.getpostman.com/)**或直接编 写代码等方式发送请求调用API。对于获取用户Token接口,返回的响应消息头中"xsubject-token"就是需要获取的用户Token。有了Token之后,您就可以使用Token认 证调用其他API。

# **2.2** 认证鉴权

调用接口支持通过Token认证进行认证鉴权。

Token认证:通过Token认证通用请求。

**Token** 认证

#### 说明

Token的有效期为24小时,需要使用一个Token鉴权时,可以先缓存起来,避免频繁调用。

Token在计算机系统中代表令牌(临时)的意思,拥有Token就代表拥有某种权限。 Token认证就是在调用API的时候将Token加到请求消息头,从而通过身份认证,获得 操作API的权限。

<span id="page-11-0"></span>Token可通过调用获取用户Token接口获取,调用本服务API需要project级别的Token, 即调用获取用户Token接口时,请求body中auth.scope的取值需要选择project,如下 所示。

```
{ 
    "auth": { 
       "identity": { 
          "methods": [ 
             "password" 
          ], 
          "password": { 
             "user": { 
                 "name": "username", 
                 "password": "********", 
                 "domain": { 
                    "name": "domainname" 
                } 
             } 
          } 
       }, 
        "scope": {
           "project": {
             "name": "xxxxxxxx"
          }
      }
   } 
}
```
获取Token后,再调用其他接口时,您需要在请求消息头中添加"X-Auth-Token", 其值即为Token。例如Token值为"ABCDEFJ....",则调用接口时将"X-Auth-Token: ABCDEFJ...."加到请求消息头即可,如下所示。

POST https://iam.cn-north-1.myhuaweicloud.com/v3/auth/projects Content-Type: application/json **X-Auth-Token: ABCDEFJ....**

# **2.3** 返回结果

## 状态码

请求发送以后,您会收到响应,包含状态码、响应消息头和消息体。

状态码是一组从1xx到5xx的数字代码,状态码表示了请求响应的状态,完整的状态码 列表请参见<mark>状态码</mark>。

对于[获取用户](https://support.huaweicloud.com/api-iam/iam_30_0001.html)**Token**接口,如果调用后返回状态码为"201",则表示请求成功。

## 响应消息头

对应请求消息头,响应同样也有消息头,如"Content-type"。

对于[获取用户](https://support.huaweicloud.com/api-iam/iam_30_0001.html)**Token**接口,返回如图**[2-2](#page-12-0)**所示的消息头,其中"x-subject-token"就是 需要获取的用户Token。有了Token之后,您就可以使用Token认证调用其他API。

## <span id="page-12-0"></span>图 **2-2** 获取用户 Token 响应消息头

```
connection \rightarrow keep-alivecontent-type \rightarrow application/ison
date \rightarrow Tue, 12 Feb 2019 06:52:13 GMT
server \rightarrow Web Serverstrict-transport-security - max-age=31536000; includeSubdomains;
transfer-encoding \rightarrow chunked
via \rightarrow prox \landx-content-type-options \rightarrow nosniff
x-download-options \rightarrow noopen
x-frame-options \rightarrow SAMEORIGIN
x-iam-trace-id \rightarrow 218d45ab-d674-4995-af3a-2d0255ba41b5
x-subject-token
a~swycec~waci<br>→ MIIYXQYJKoZIhvcNAQcCoIIYTjCCGEoCAQExDTALBgIghkgBZQMEAgEwgharBgkqhkiG9w0B8wGgghacBIIWmHsidG9rZW4iOnsiZXhwaXJIc19hdCI6IjiwMTktMDItMTNUME<br>fj3KJs6YgKnpVNRbW2eZ5eb78SZOkqjACgklqO1wi4JIGzrpd18LGXK5txldfq4lqHCYb8
 .<br>HRCE91870+k9·
 RzT6MUbpvGw-oPNFYxJECKnoH3HRozv0vN--n5d6Nbxg=
```
 $x$ -xss-protection  $\rightarrow$  1; mode=block;

# 响应消息体

响应消息体通常以结构化格式(如JSON或XML)返回,与响应消息头中Content-Type 对应,传递除响应消息头之外的内容。

对于<mark>[获取用户](https://support.huaweicloud.com/api-iam/iam_30_0001.html)Token</mark>接口,返回如下消息体。为篇幅起见,这里只展示部分内容。

```
{
   "token": {
      "expires_at": "2019-02-13T06:52:13.855000Z",
      "methods": [
         "password"
      ],
      -.<br>"catalog": [
         {
            "endpoints": [
 {
                  "region_id": "az-01",
......
```
当接口调用出错时,会返回错误码及错误信息说明,错误响应的Body体格式如下所 示。

```
{ 
   "error_code": "AS.0001"
    "error_msg": "The format of message is error", 
}
```
其中, error\_code表示错误码, error\_msg表示错误描述信息。

# **3 API**

# <span id="page-13-0"></span>**3.1** 可信存证

# **3.1.1** 开通管理

# **3.1.1.1** 可信存证开通查询

# 功能介绍

开通查询

## **URI**

GET /v1/{project\_id}/evidences/subscription

## 表 **3-1** 路径参数

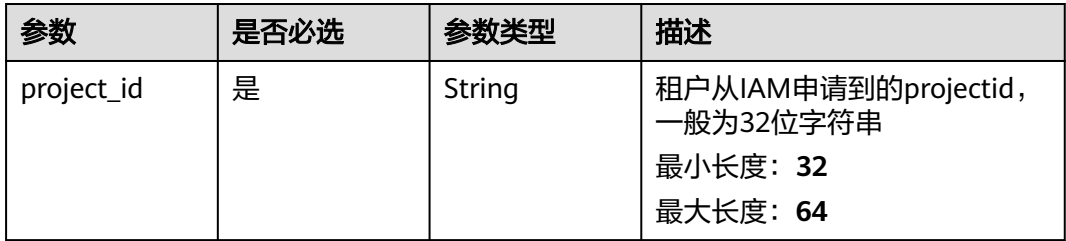

# 请求参数

无

# 响应参数

状态码: **200**

#### <span id="page-14-0"></span>表 **3-2** 响应 Body 参数

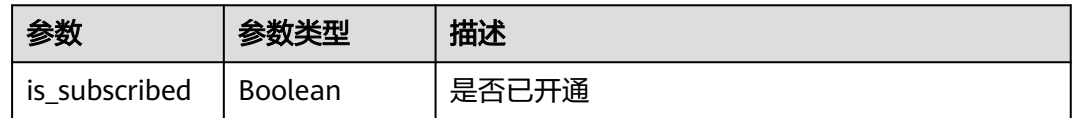

#### 状态码: **400**

## 表 **3-3** 响应 Body 参数

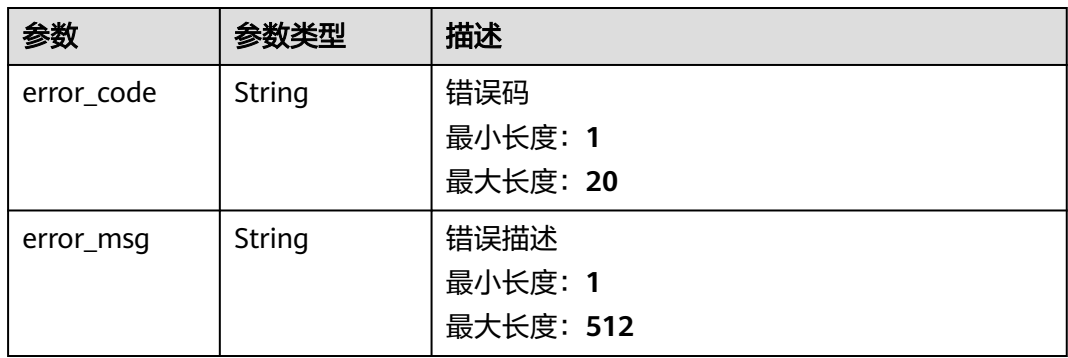

# 请求示例

无

# 响应示例

无

# 状态码

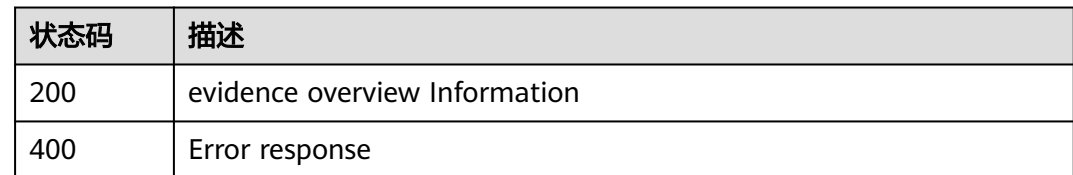

# **3.1.1.2** 开通可信存证

# 功能介绍

开通可信存证,只允许实名认证的企业租户开通。

**URI**

POST /v1/{project\_id}/evidences/subscription

### 表 **3-4** 路径参数

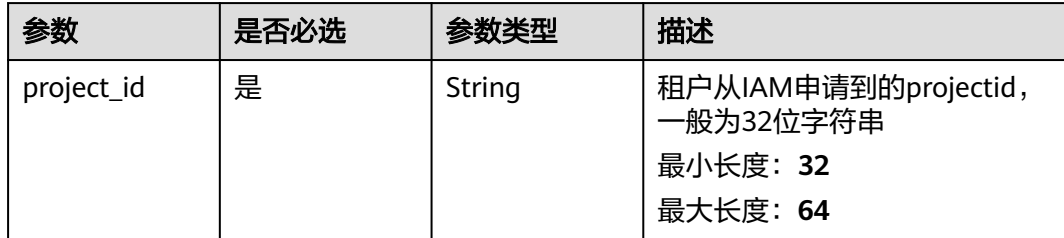

# 请求参数

无

# 响应参数

状态码: **200**

表 **3-5** 响应 Body 参数

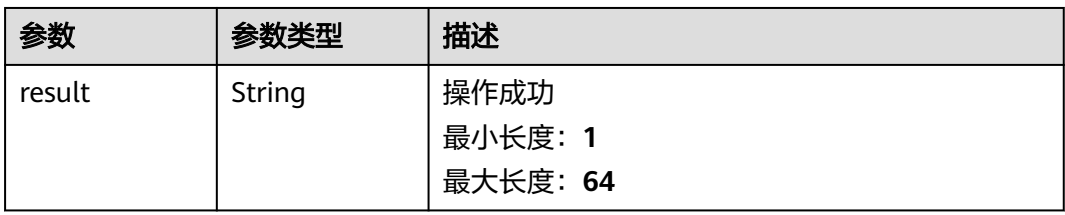

## 状态码: **400**

表 **3-6** 响应 Body 参数

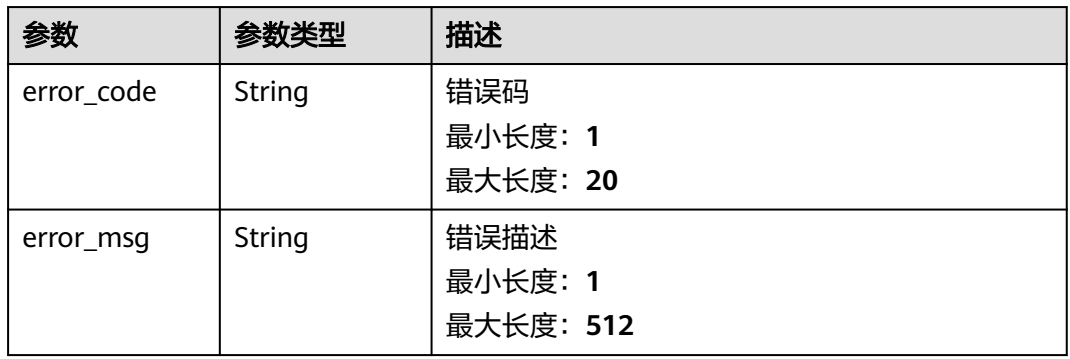

# 请求示例

无

# 响应示例

无

# <span id="page-16-0"></span>状态码

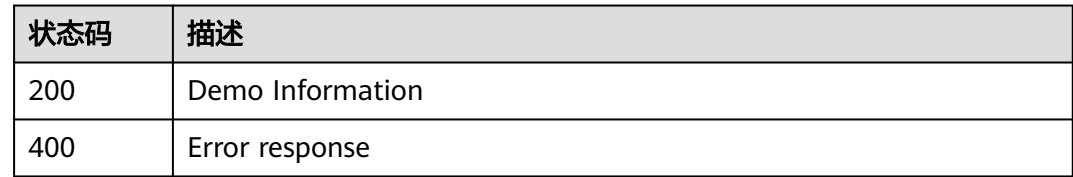

# **3.1.2** 存证管理

# **3.1.2.1** 存证使用量

# 功能介绍

存证使用概览,此projectID使用的存证总数

## **URI**

GET /v1/{project\_id}/evidences/usage

## 表 **3-7** 路径参数

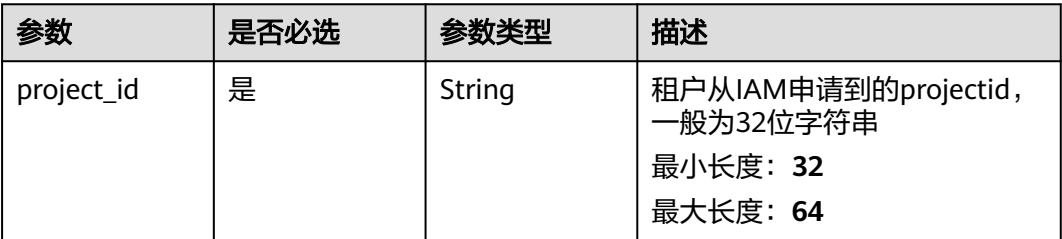

## 表 **3-8** Query 参数

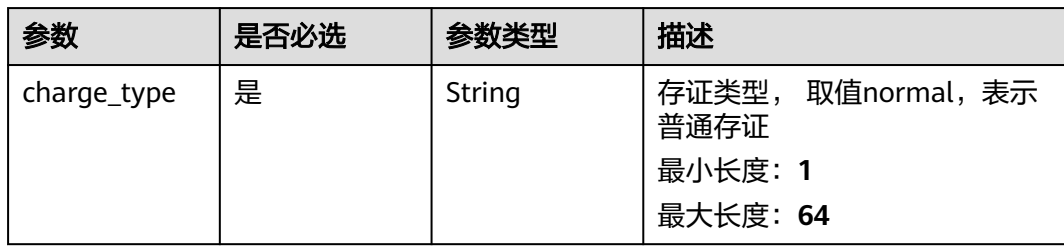

# 请求参数

无

# 响应参数

状态码: **200**

#### <span id="page-17-0"></span>表 **3-9** 响应 Body 参数

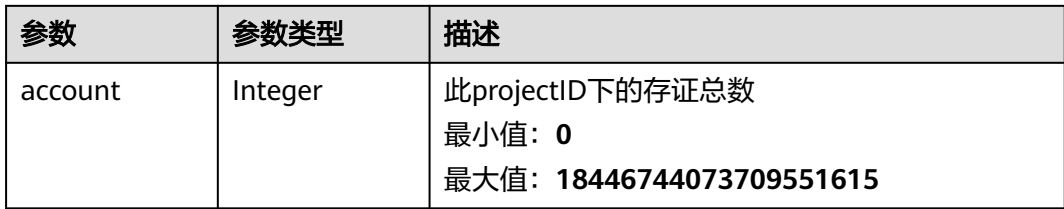

## 状态码: **400**

## 表 **3-10** 响应 Body 参数

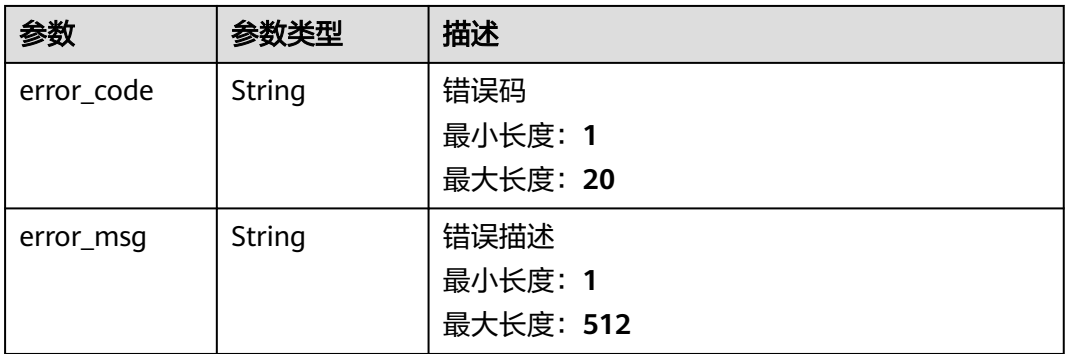

# 请求示例

无

# 响应示例

无

## 状态码

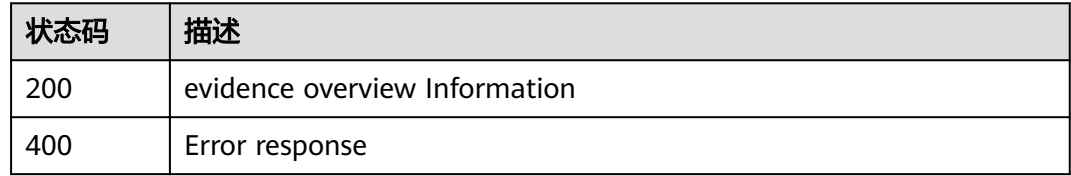

# **3.1.2.2** 存证使用趋势

# 功能介绍

时间范围内存证使用量趋势

## **URI**

GET /v1/{project\_id}/evidences/trend

## 表 **3-11** 路径参数

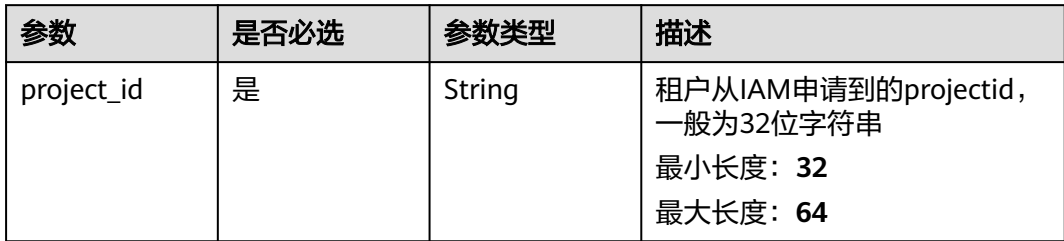

## 表 **3-12** Query 参数

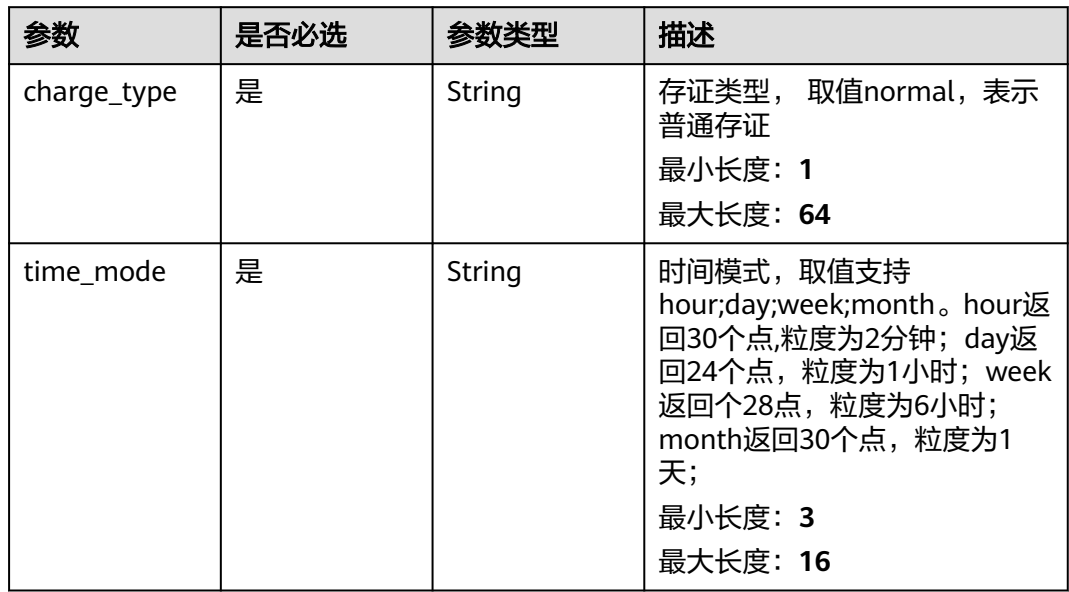

## 请求参数

无

# 响应参数

状态码: **200**

表 **3-13** 响应 Body 参数

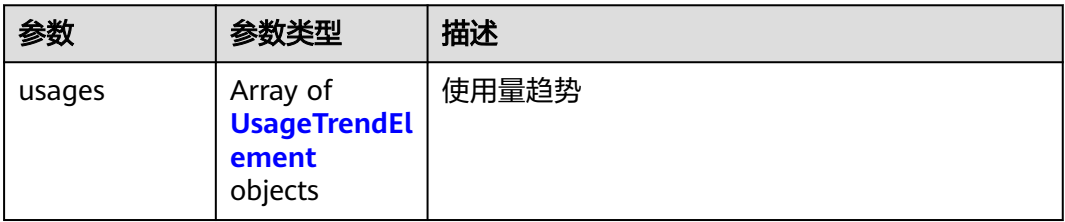

### <span id="page-19-0"></span>表 **3-14** UsageTrendElement

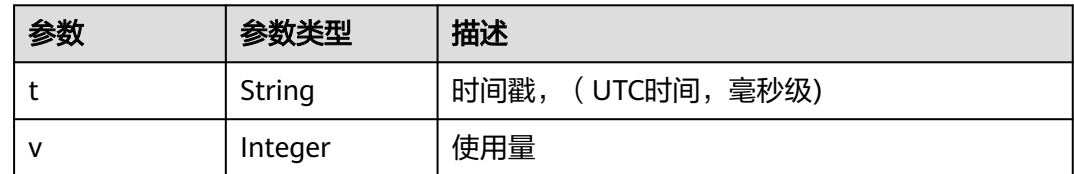

## 状态码: **400**

## 表 **3-15** 响应 Body 参数

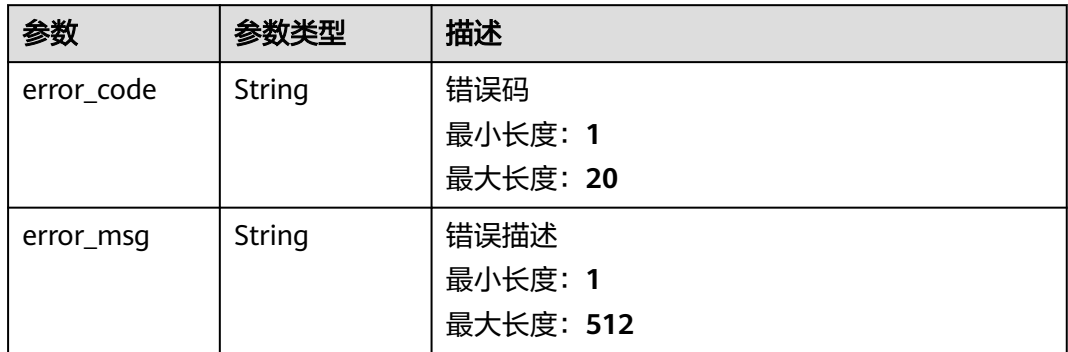

# 请求示例

无

# 响应示例

无

# 状态码

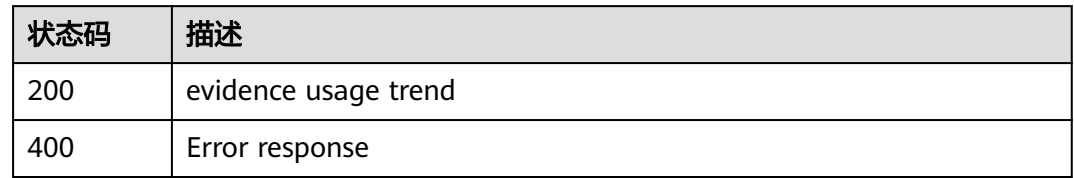

# **3.1.2.3** 列举存证信息

# 功能介绍

列举存证信息

## **URI**

GET /v1/{project\_id}/evidences

## 表 **3-16** 路径参数

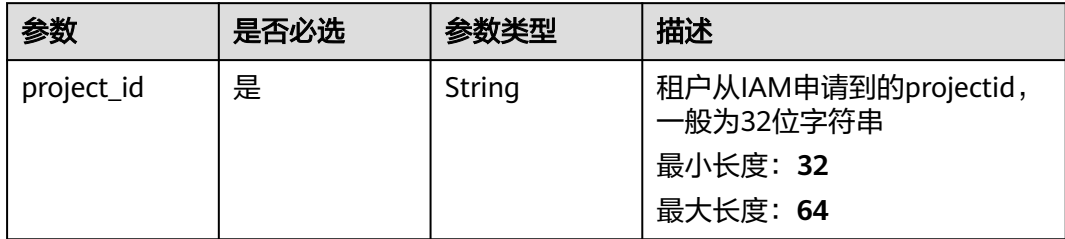

# 表 **3-17** Query 参数

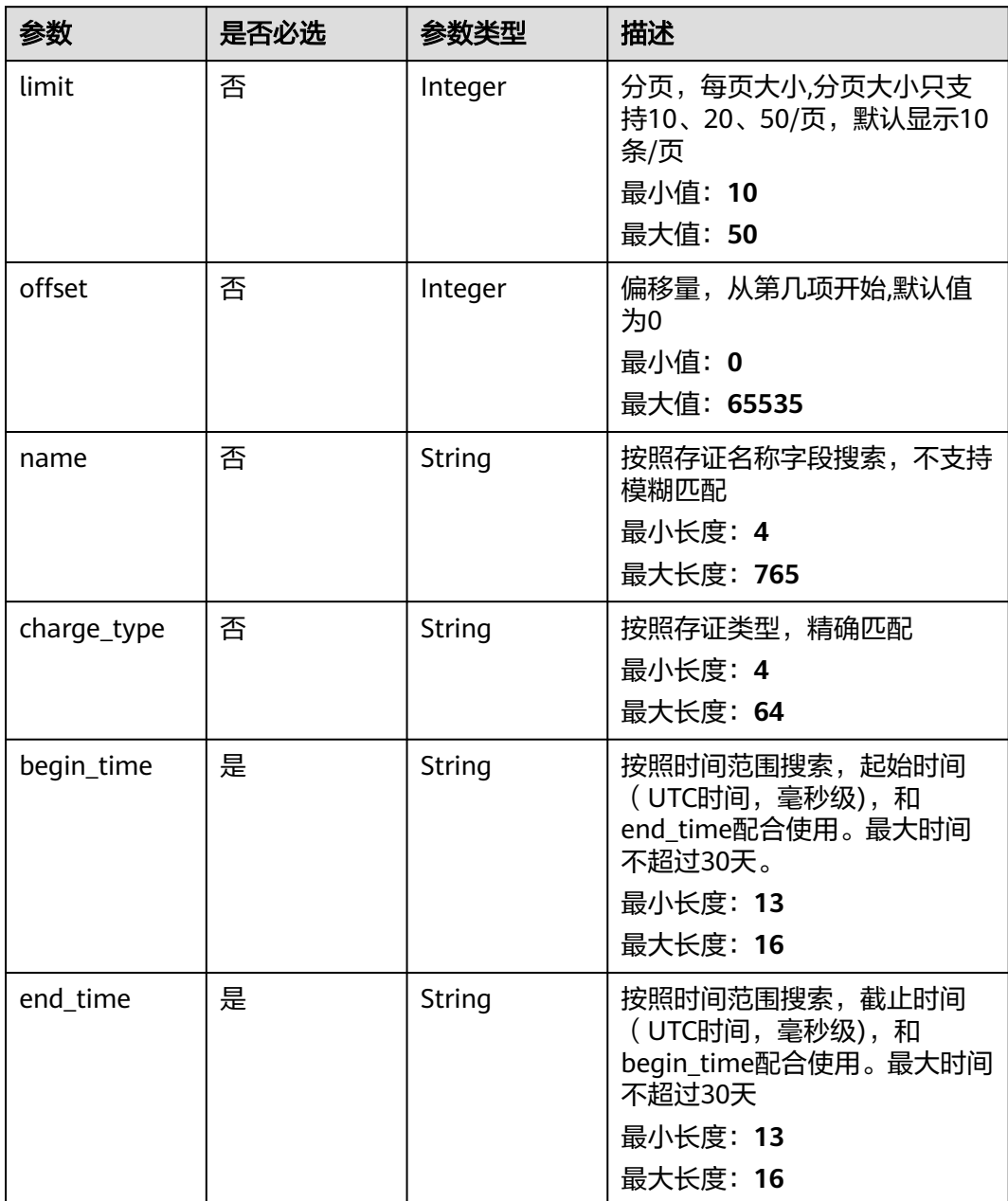

# 请求参数

无

# 响应参数

## 状态码: **200**

## 表 **3-18** 响应 Body 参数

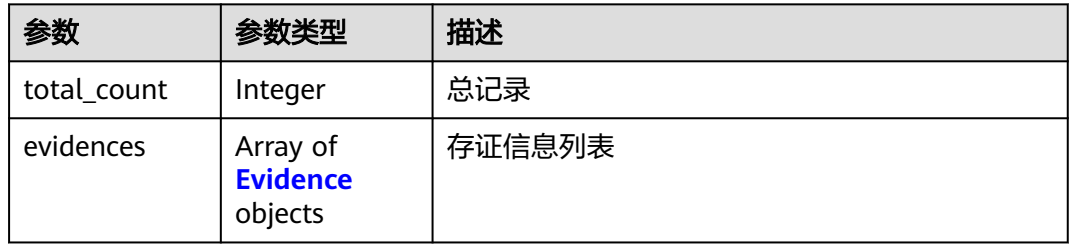

## 表 **3-19** Evidence

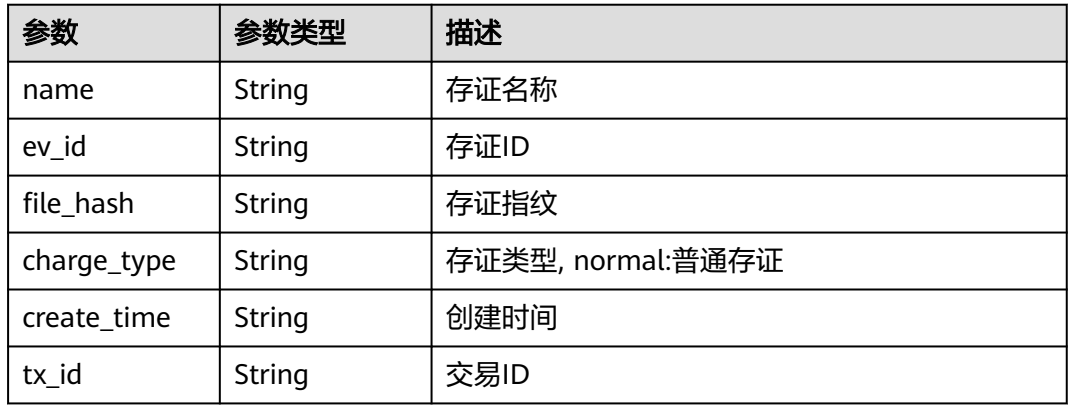

## 状态码: **400**

## 表 **3-20** 响应 Body 参数

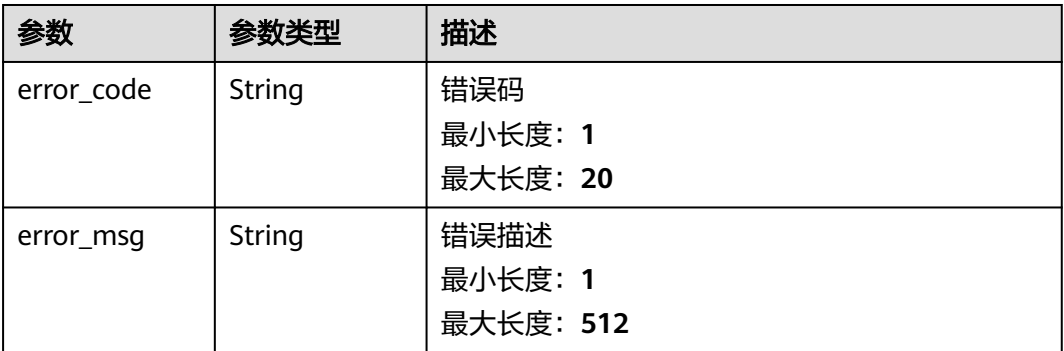

# <span id="page-22-0"></span>请求示例

无

# 响应示例

无

# 状态码

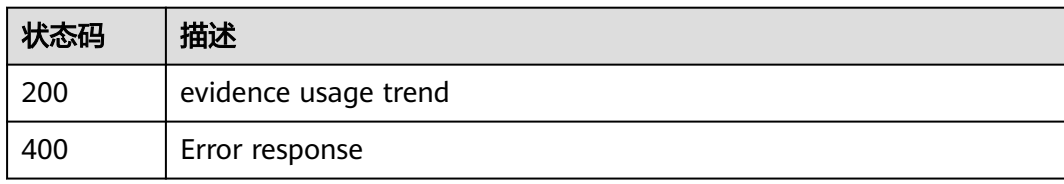

# **3.1.2.4** 添加存证

# 功能介绍

添加存证。注意:只对文件Hash值上链,不对原文进行报送,Hash值需要用户本地生 成并保证正确性,请使用SM3算法。

## **URI**

POST /v1/{project\_id}/evidences

#### 表 **3-21** 路径参数

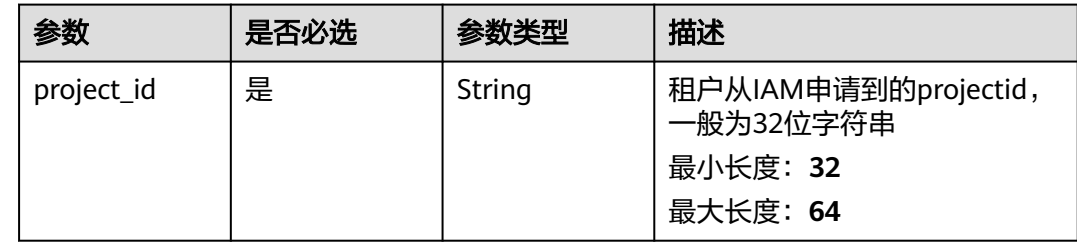

## 请求参数

## 表 **3-22** 请求 Body 参数

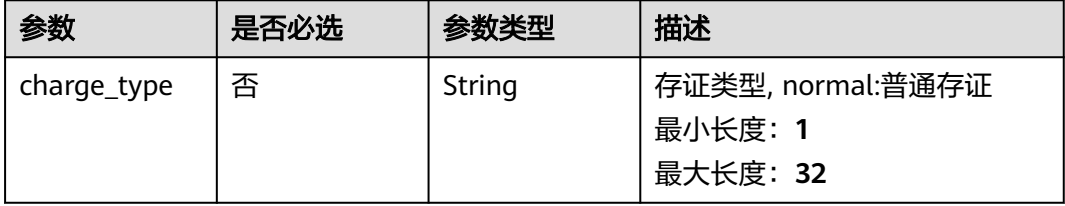

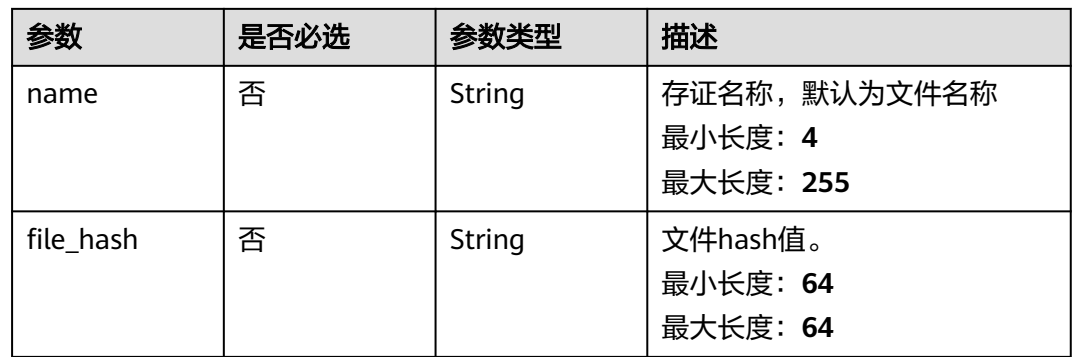

# 响应参数

## 状态码: **200**

表 **3-23** 响应 Body 参数

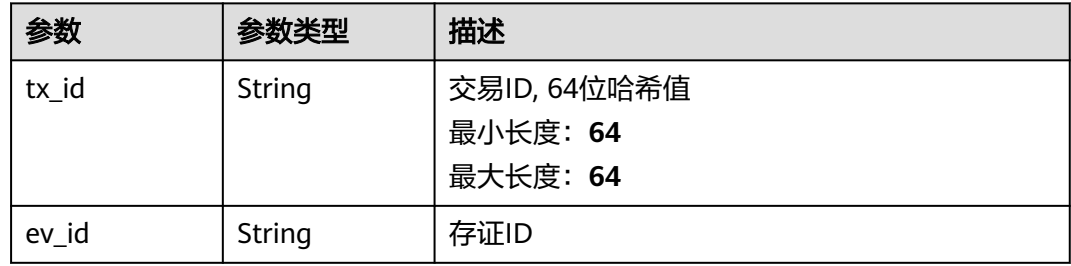

## 状态码: **400**

表 **3-24** 响应 Body 参数

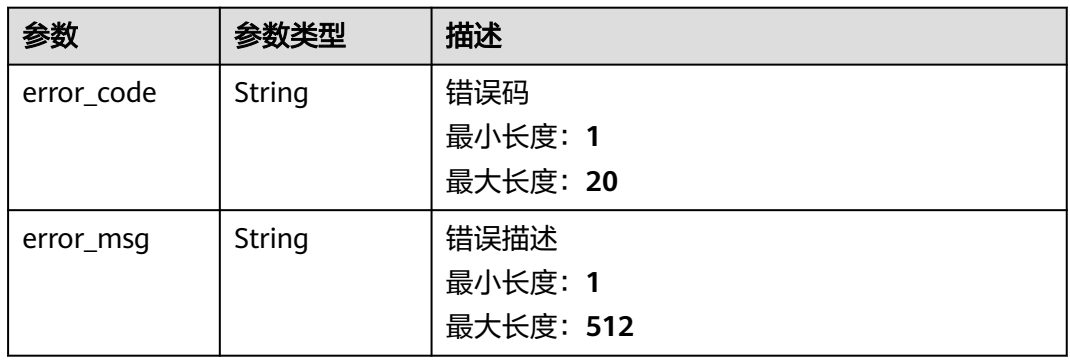

# 请求示例

无

# 响应示例

无

# <span id="page-24-0"></span>状态码

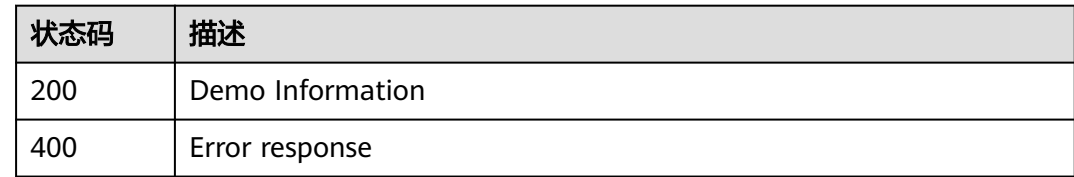

# **3.1.2.5** 查询存证信息

# 功能介绍

## 查询存证信息

## **URI**

GET /v1/{project\_id}/evidences/{evidence\_id}

## 表 **3-25** 路径参数

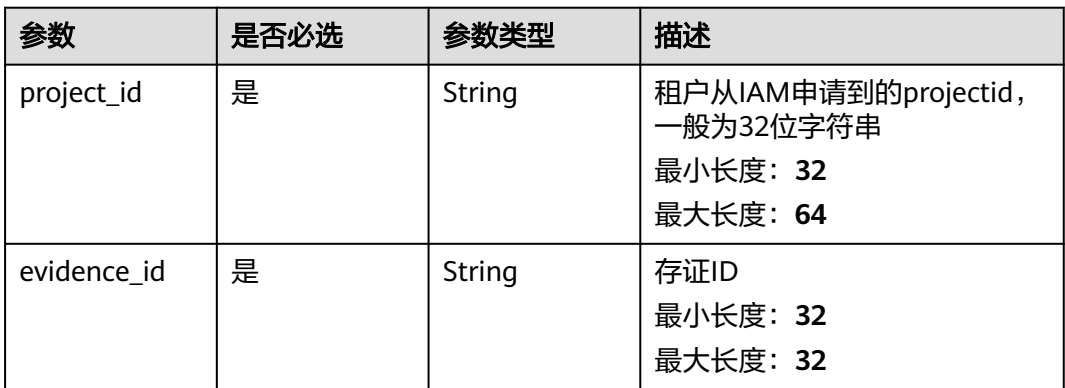

# 请求参数

无

# 响应参数

## 状态码: **200**

## 表 **3-26** 响应 Body 参数

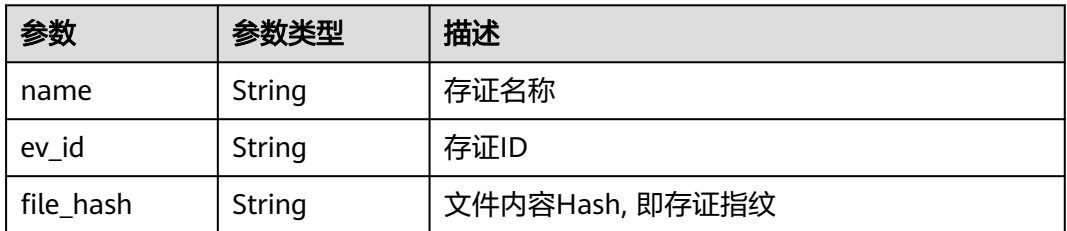

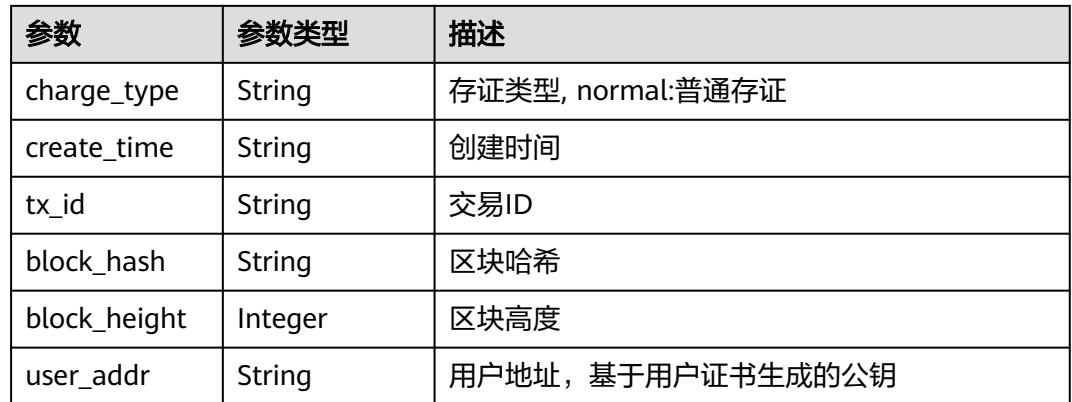

## 状态码: **400**

## 表 **3-27** 响应 Body 参数

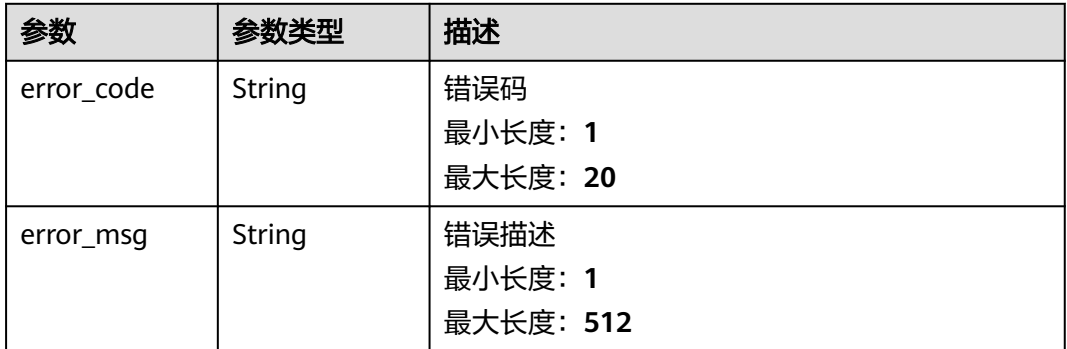

# 请求示例

无

# 响应示例

无

# 状态码

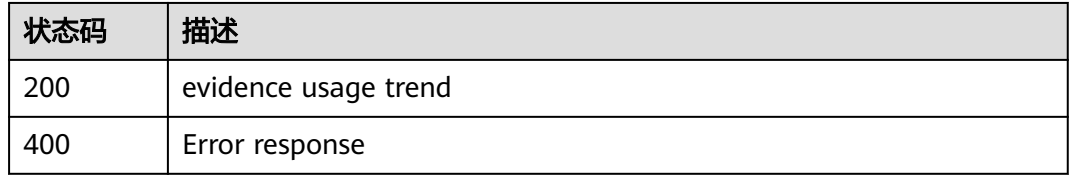

# <span id="page-26-0"></span>**3.1.2.6** 下载存证

# 功能介绍

下载存证

## **URI**

POST /v1/{project\_id}/evidences/{evidence\_id}

## 表 **3-28** 路径参数

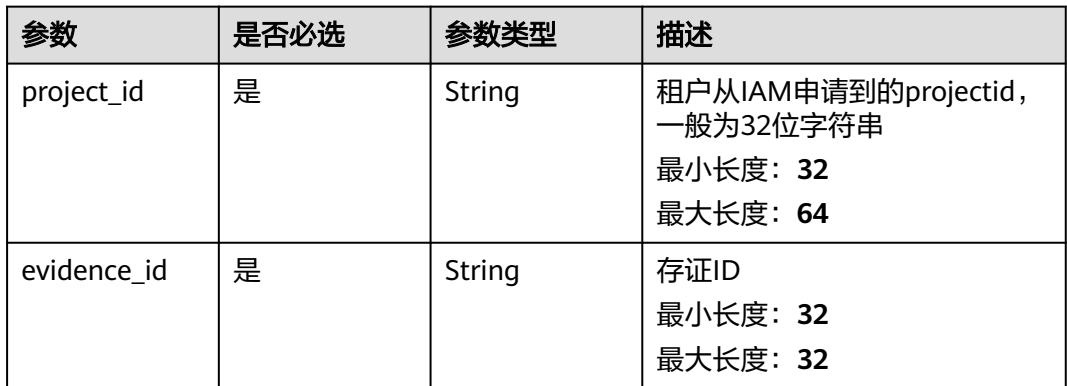

## 请求参数

#### 表 **3-29** 请求 Body 参数

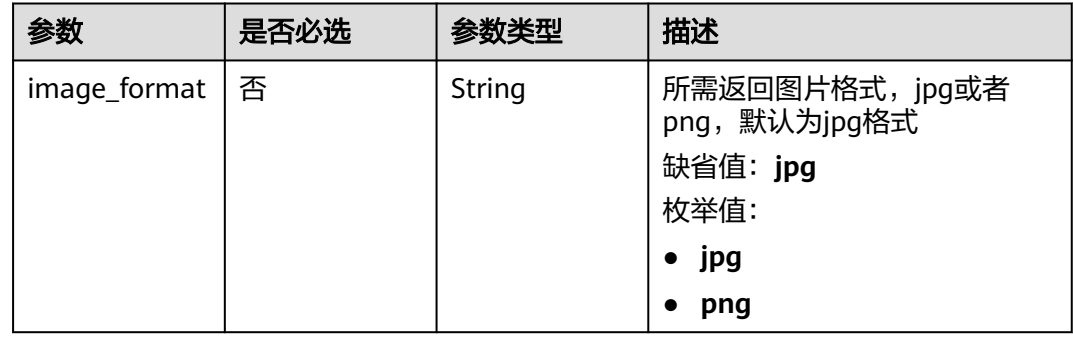

## 响应参数

状态码: **400**

### <span id="page-27-0"></span>表 **3-30** 响应 Body 参数

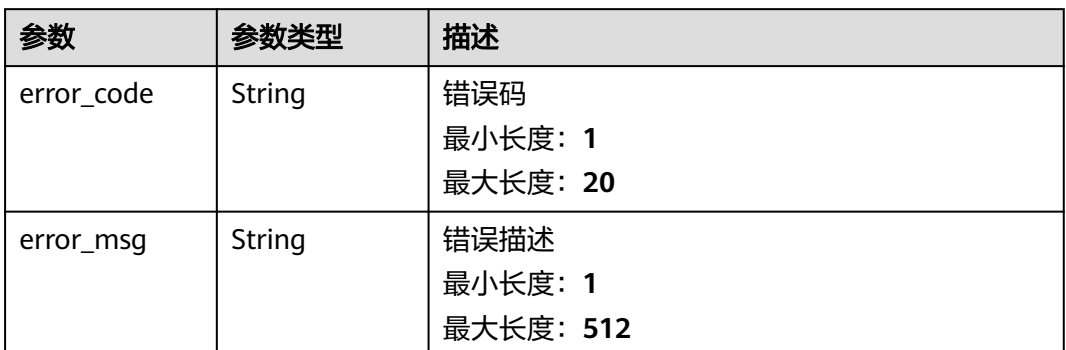

# 请求示例

无

## 响应示例

无

## 状态码

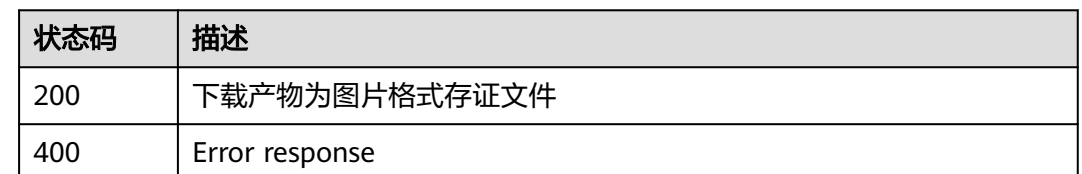

# **3.1.3** 存证核验

# **3.1.3.1** 存证信息核验

# 功能介绍

存证信息核验;支持使用index参数进行通用搜索,也支持指定条件file\_hash、tx\_id、 ev\_id搜索。(使用时,必须在index 和其他参数中,两者选择一个)

## **URI**

GET /v1/open/evidences/verification

## 表 **3-31** Query 参数

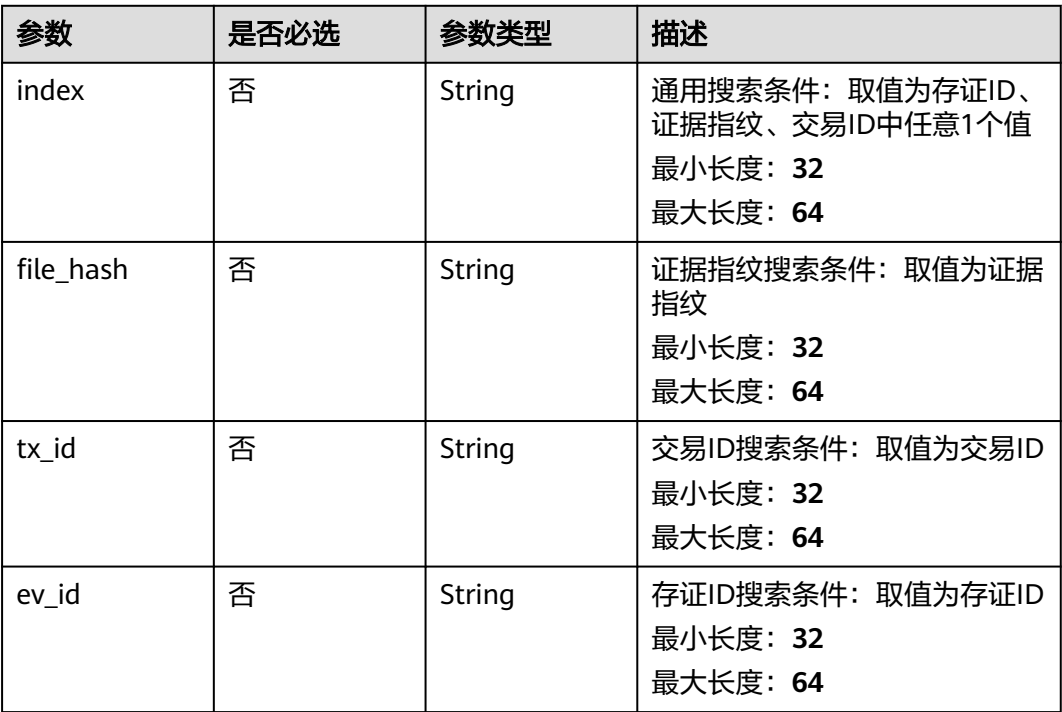

# 请求参数

无

## 响应参数

状态码: **200**

表 **3-32** 响应 Body 参数

| 参数           | 参数类型    | 描述              |  |
|--------------|---------|-----------------|--|
| name         | String  | 存证名称            |  |
| ev id        | String  | 存证ID            |  |
| file_hash    | String  | 文件内容Hash, 即存证指纹 |  |
| block_hash   | String  | 区块哈希            |  |
| block_height | Integer | 区块高度            |  |
| create_time  | String  | 创建时间            |  |
| tx_id        | String  | 交易ID            |  |

## 状态码: **400**

## <span id="page-29-0"></span>表 **3-33** 响应 Body 参数

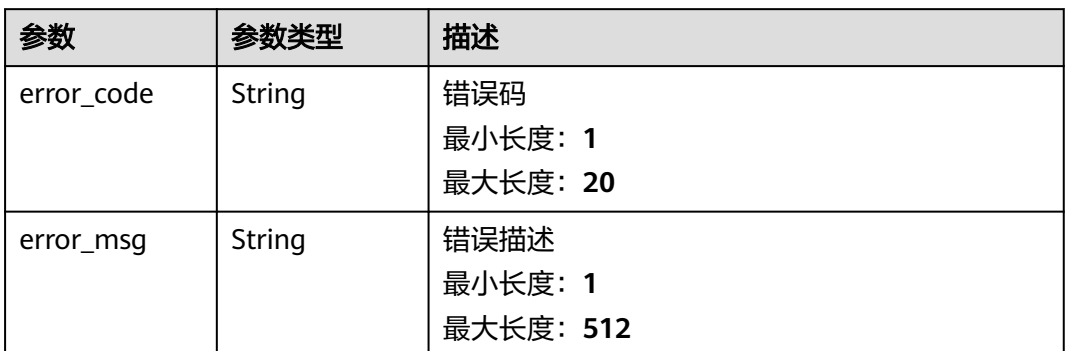

# 请求示例

无

# 响应示例

无

# 状态码

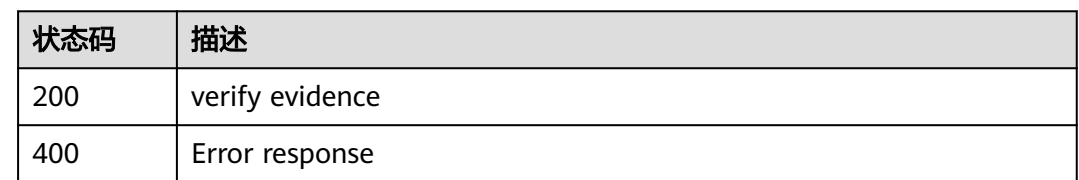

# **3.1.4** 印章管理

# **3.1.4.1** 删除印章

# 功能介绍

删除印章

## **URI**

DELETE /v1/{project\_id}/evidences/seal-image

## 表 **3-34** 路径参数

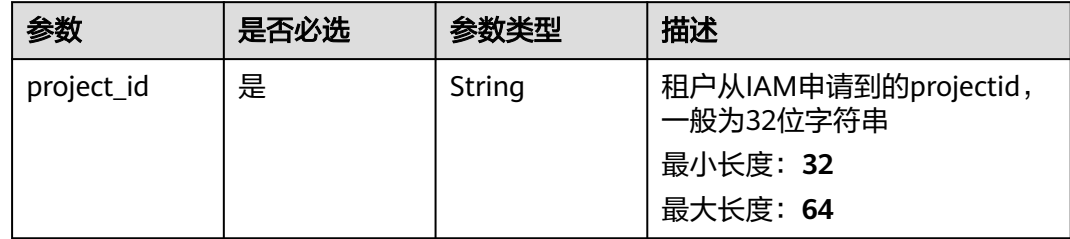

# 请求参数

## 表 **3-35** 请求 Body 参数

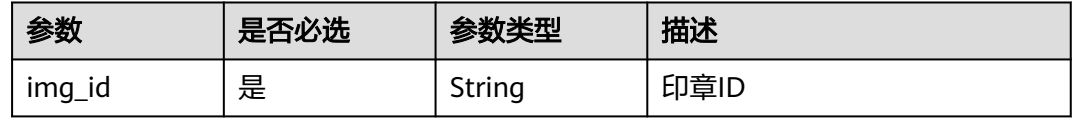

## 响应参数

#### 状态码: **400**

表 **3-36** 响应 Body 参数

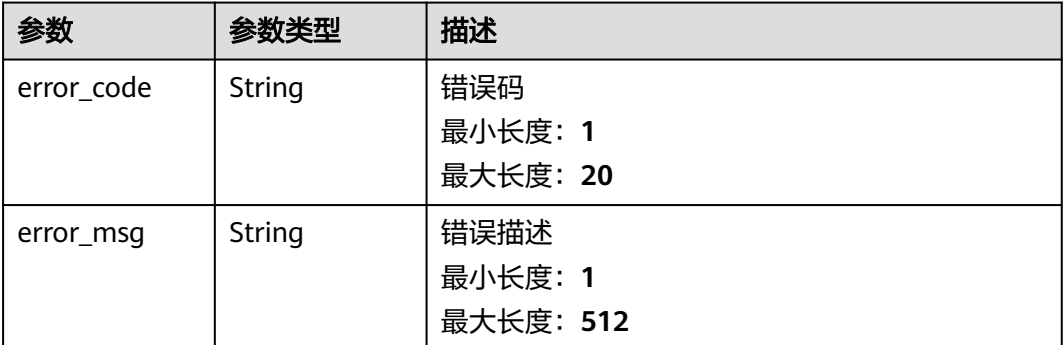

## 请求示例

{ "img\_id" : [ null ] }

# 响应示例

无

# <span id="page-31-0"></span>状态码

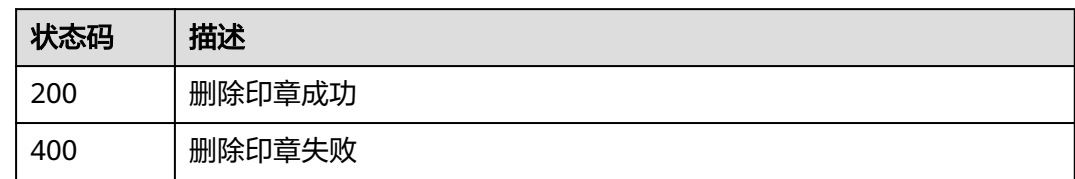

# **3.1.4.2** 添加印章

# 功能介绍

添加印章(每个用户最多添加三个印章)

## **URI**

POST /v1/{project\_id}/evidences/seal-image

## 表 **3-37** 路径参数

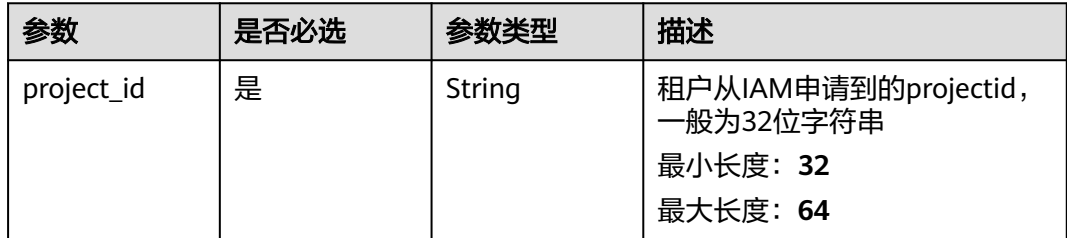

# 请求参数

表 **3-38** FormData 参数

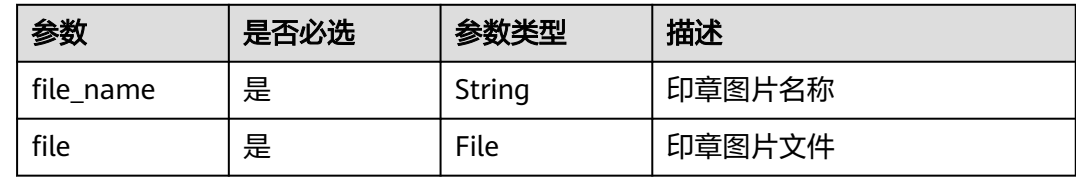

# 响应参数

状态码: **200**

表 **3-39** 响应 Body 参数

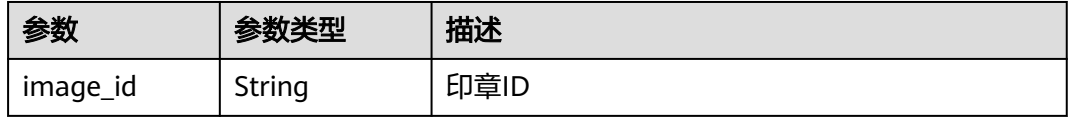

## <span id="page-32-0"></span>状态码: **400**

#### 表 **3-40** 响应 Body 参数

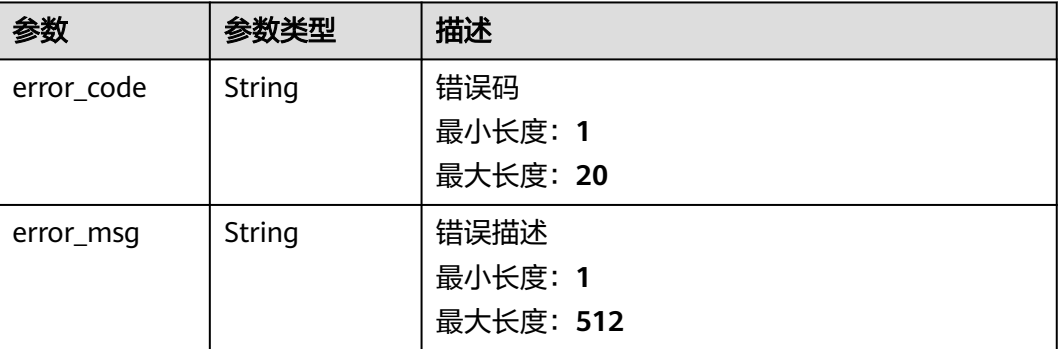

# 请求示例

无

## 响应示例

无

# 状态码

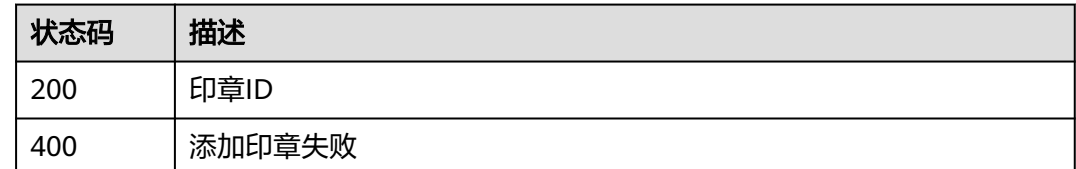

# **3.1.4.3** 查询印章列表

# 功能介绍

查询印章列表

## **URI**

GET /v1/{project\_id}/evidences/seal-image

## 表 **3-41** 路径参数

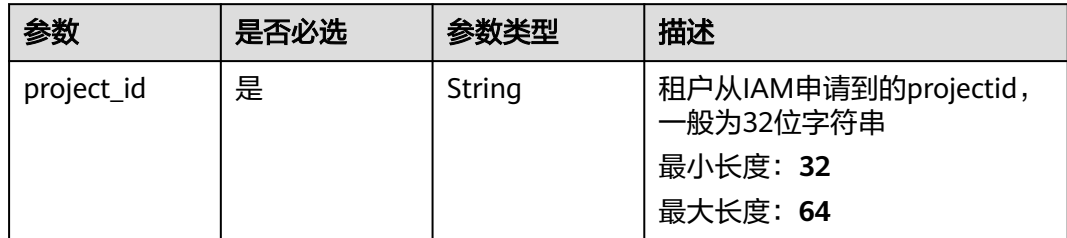

# 请求参数

无

# 响应参数

状态码: **200**

## 表 **3-42** 响应 Body 参数

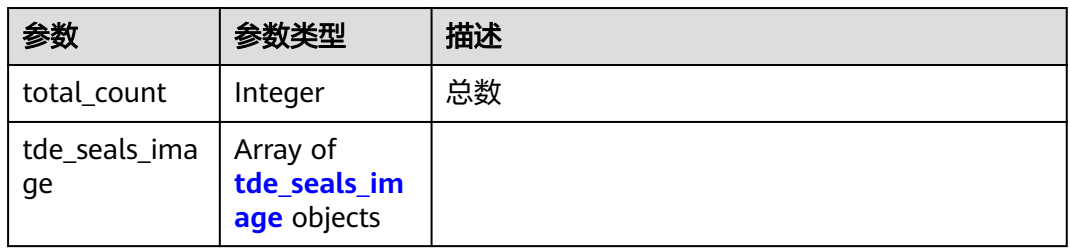

## 表 **3-43** tde\_seals\_image

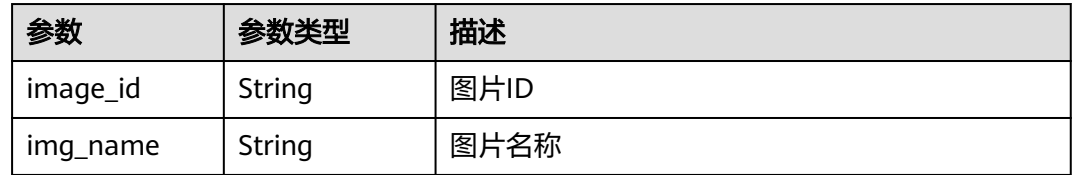

## 状态码: **400**

### 表 **3-44** 响应 Body 参数

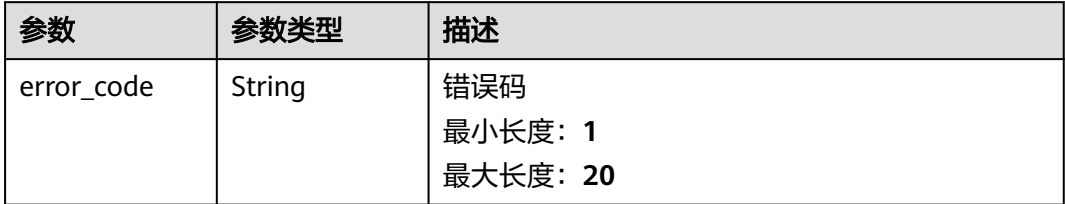

<span id="page-34-0"></span>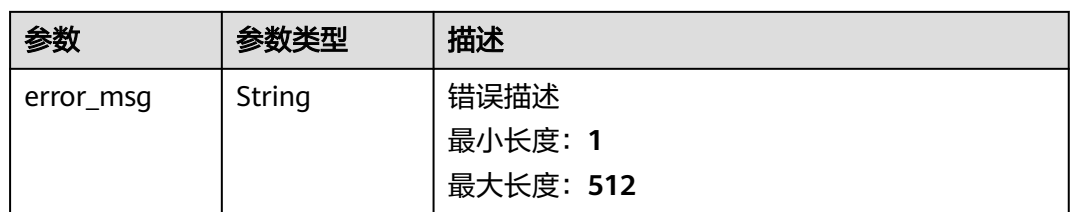

# 请求示例

无

# 响应示例

无

# 状态码

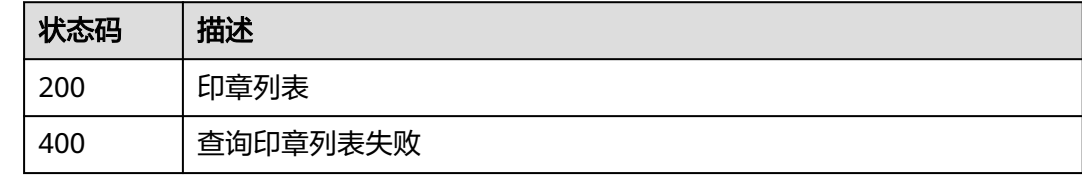

# **3.2** 可信溯源

# **3.2.1** 批次环节管理

# **3.2.1.1** 新增环节

# 功能介绍

新增环节

## **URI**

POST /v1/{project\_id}/trace/trace-sweepcode/batch-link/submit

## 表 **3-45** 路径参数

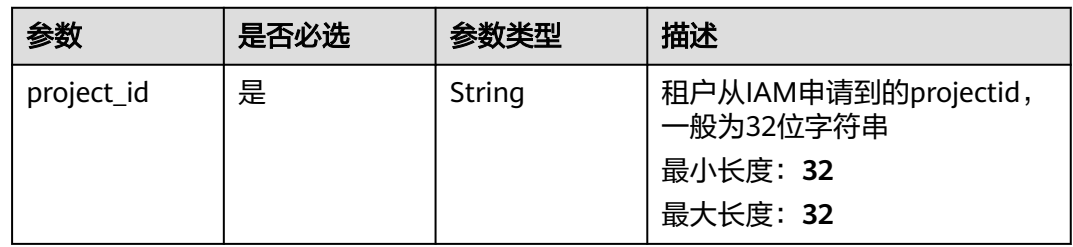

# 请求参数

表 **3-46** 请求 Header 参数

| 参数           | 是否必选 | 参数类型   | 描述                                |
|--------------|------|--------|-----------------------------------|
| X-Auth-Token | 是    | String | 用户Token<br>最小长度: 1<br>最大长度: 65535 |

## 表 **3-47** 请求 Body 参数

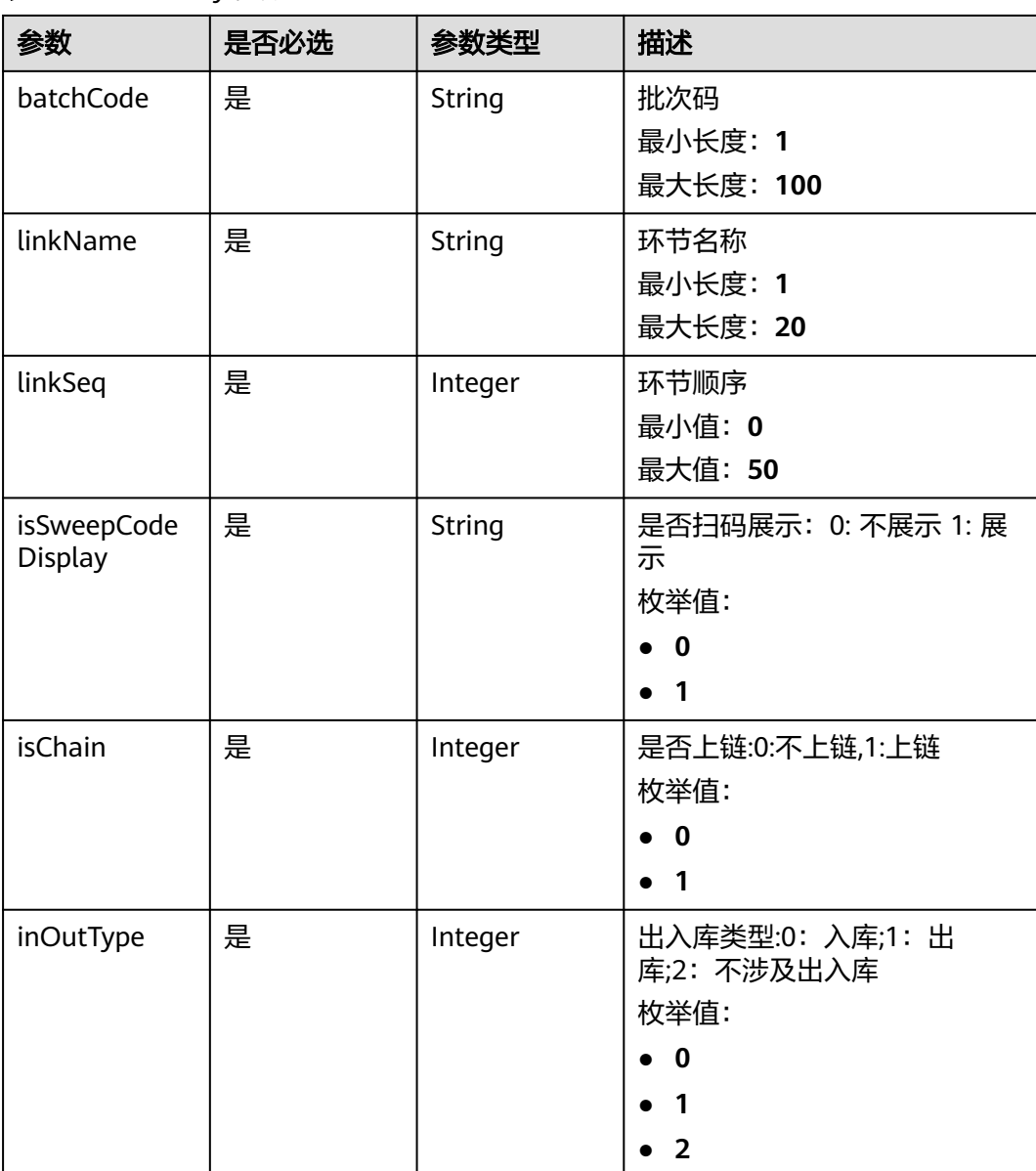
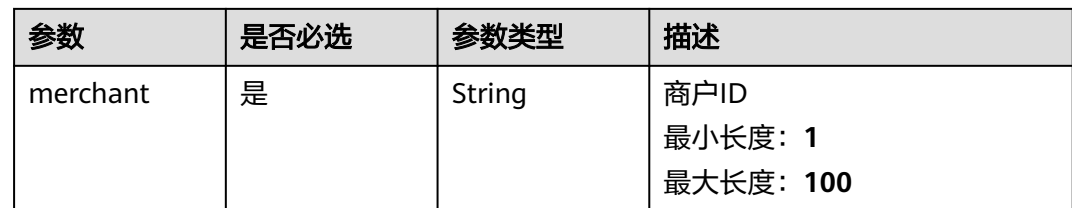

# 响应参数

状态码: **200**

#### 表 **3-48** 响应 Body 参数

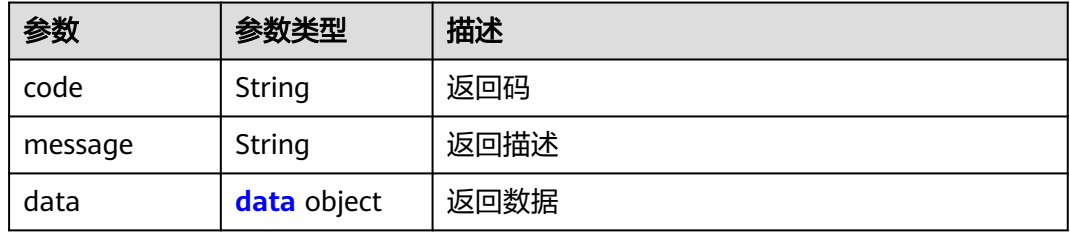

#### 表 **3-49** data

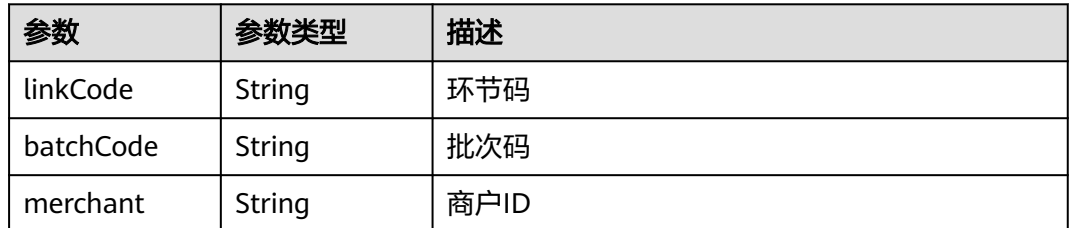

#### 状态码: **500**

表 **3-50** 响应 Body 参数

| 参数      | 参数类型   | 描述        |
|---------|--------|-----------|
| code    | String | 错误码       |
|         |        | 最小长度: 1   |
|         |        | 最大长度: 100 |
| message | String | 错误描述      |
|         |        | 最小长度: 1   |
|         |        | 最大长度: 100 |

# 请求示例

```
{
  "batchCode" : "962cc65f20674ebeb67b765f83bcaa24",
  "linkName" : "清风",
  "linkSeq" : 6,
  "isSweepCodeDisplay" : "1",
  "isChain" : 1,
 "inOutType" : 2,
 "merchant" : "14163251813328814"
}
```
### 响应示例

#### 状态码: **200**

Success

```
{
  "code" : "200",
  "message" : "操作成功!",
  "data" : {
 "linkCode" : "20240220191244787",
 "batchCode" : "1c403af577ec4b369140c95327b17aed",
   "merchant" : "1748189792481312769"
 }
}
```
### 状态码: **500**

Error response

```
{
  "code" : "500",
  "message" : "系统异常"
}
```
# 状态码

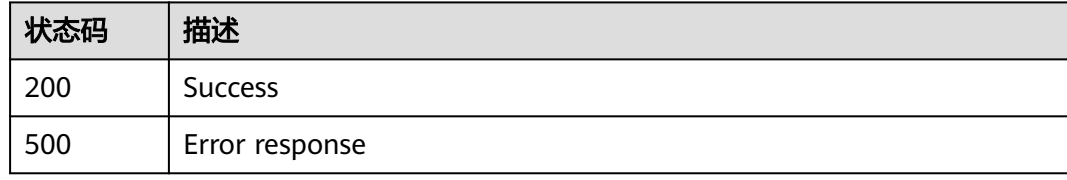

# **3.2.1.2** 删除溯源环节

# 功能介绍

删除溯源环节

#### **URI**

POST /v1/{project\_id}/trace/trace-sweepcode/batch-link/delete

#### 表 **3-51** 路径参数

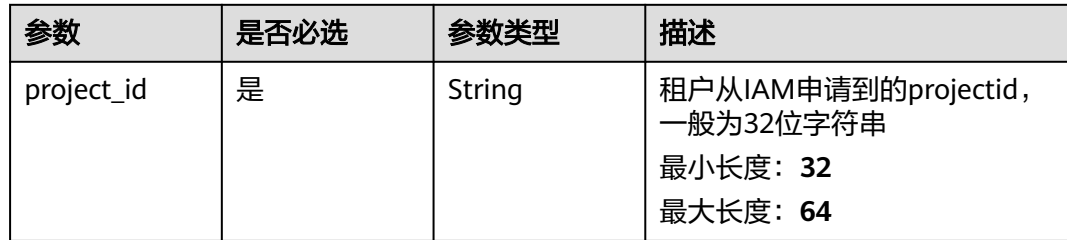

# 请求参数

#### 表 **3-52** 请求 Header 参数

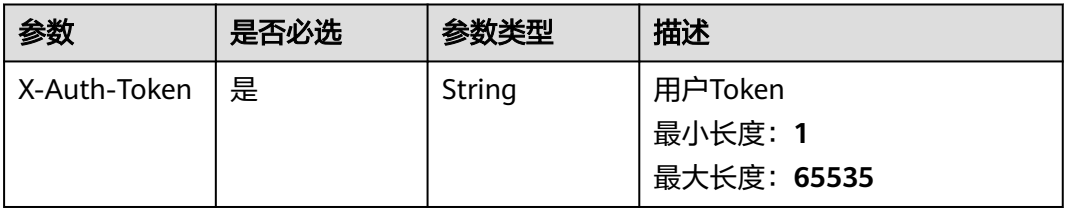

#### 表 **3-53** 请求 Body 参数

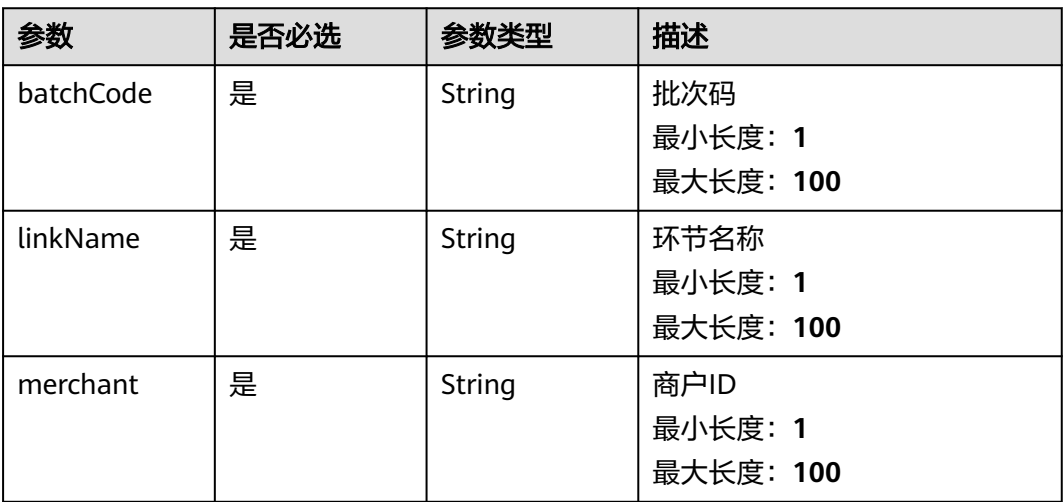

### 响应参数

状态码: **200**

表 **3-54** 响应 Body 参数

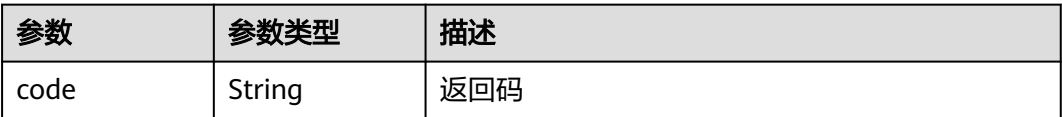

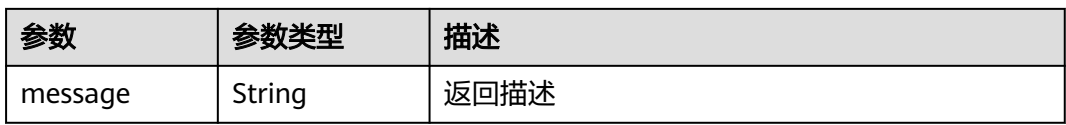

#### 状态码: **500**

#### 表 **3-55** 响应 Body 参数

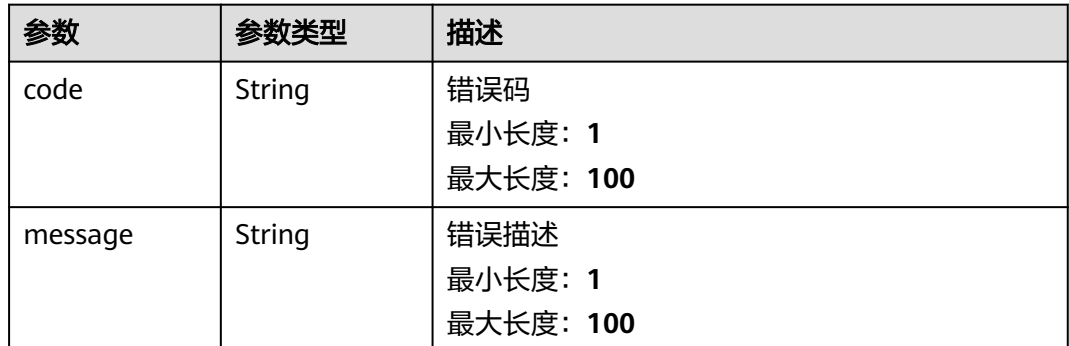

# 请求示例

```
{
 "batchCode" : "962cc65f20674ebeb67b765f83bcaa24",
 "merchant" : "1748189792481312769",
 "linkName" : "testqff4"
}
```
# 响应示例

#### 状态码: **200**

Success

```
{
 "code" : "200",
 "message" : "操作成功"
}
```
#### 状态码: **500**

Error response

```
{
  "code" : "500",
 "message" : "系统异常"
}
```
# 状态码

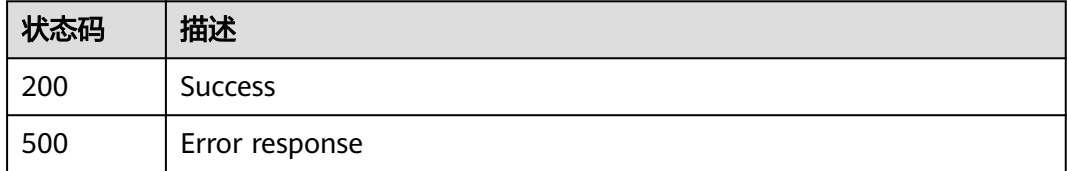

# **3.2.1.3** 更新环节

# 功能介绍

更新环节

### **URI**

POST /v1/{project\_id}/trace/trace-sweepcode/batch-link/update

#### 表 **3-56** 路径参数

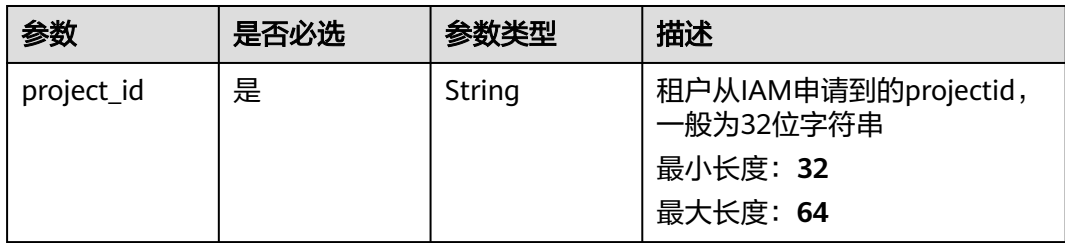

# 请求参数

#### 表 **3-57** 请求 Header 参数

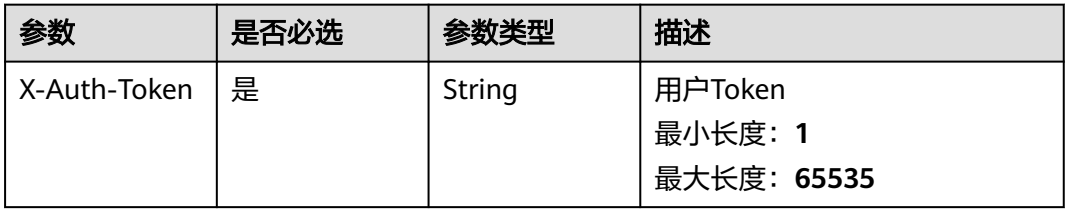

#### 表 **3-58** 请求 Body 参数

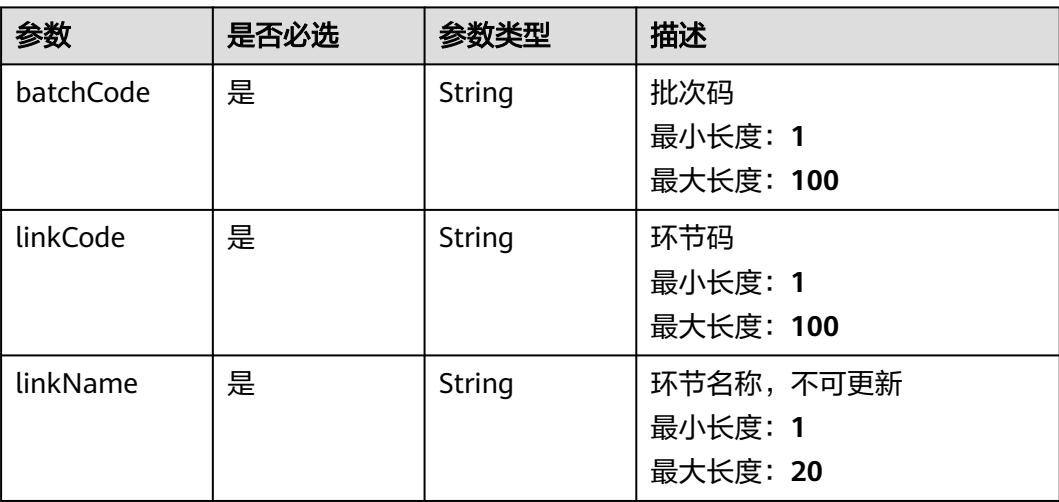

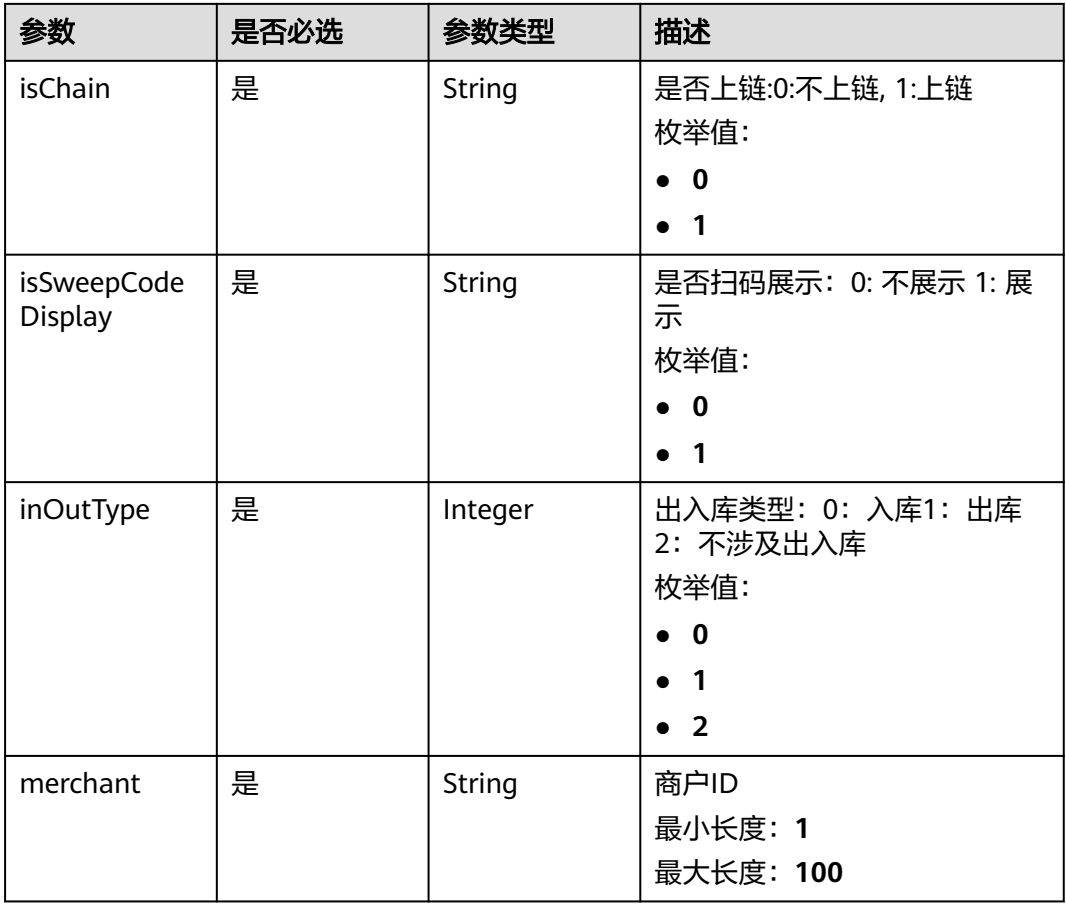

# 响应参数

#### 状态码: **200**

表 **3-59** 响应 Body 参数

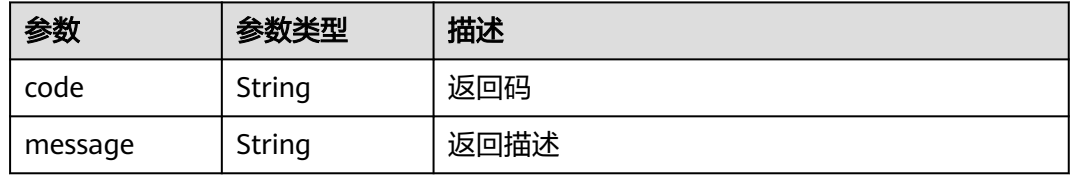

#### 状态码: **500**

#### 表 **3-60** 响应 Body 参数

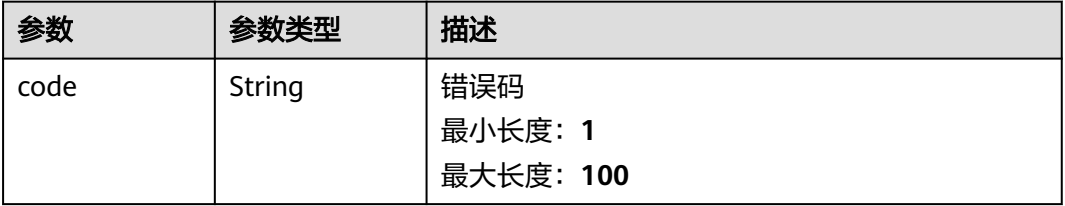

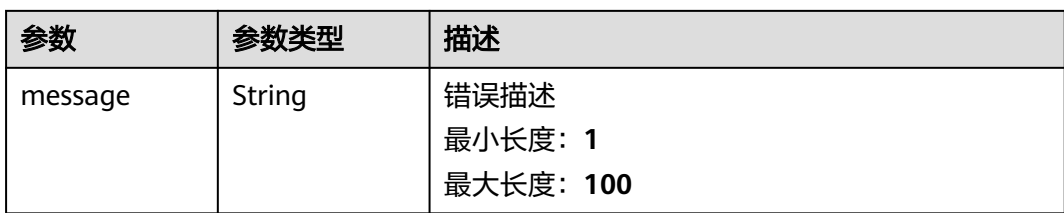

# 请求示例

```
{
  "batchCode" : "962cc65f20674ebeb67b765f83bcaa24",
 "linkCode" : "2024031221062190307601",
 "linkName" : "清风",
  "isChain" : "1",
  "isSweepCodeDisplay" : "1",
  "inOutType" : 2,
 "merchant" : "1748189792481312769"
}
```
# 响应示例

#### 状态码: **200**

Success

```
{
  "code" : "200",
  "message" : "操作成功"
}
```
#### 状态码: **500**

Error response

```
{
  "code" : "500",
 "message" : "系统异常"
}
```
# 状态码

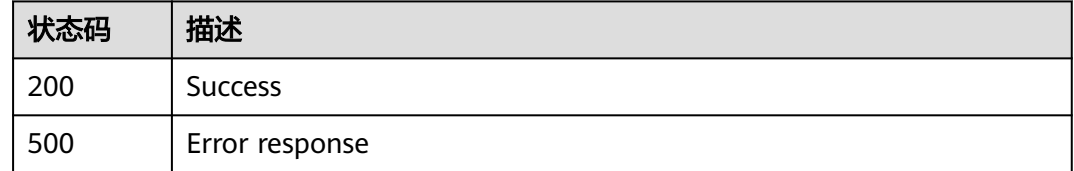

# **3.2.1.4** 更新环节顺序

# 功能介绍

更新环节顺序

**URI**

POST /v1/{project\_id}/trace/trace-sweepcode/batch-link/update-sequence

#### 表 **3-61** 路径参数

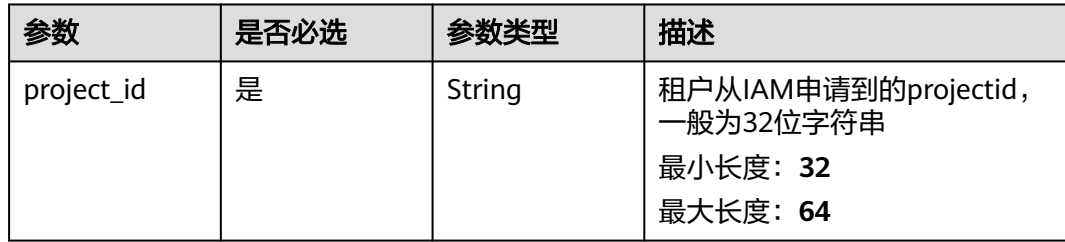

# 请求参数

表 **3-62** 请求 Header 参数

| 参数           | 是否必选 | 参数类型   | 描述                                |
|--------------|------|--------|-----------------------------------|
| X-Auth-Token | 是    | String | 用户Token<br>最小长度: 1<br>最大长度: 65535 |

### 表 **3-63** 请求 Body 参数

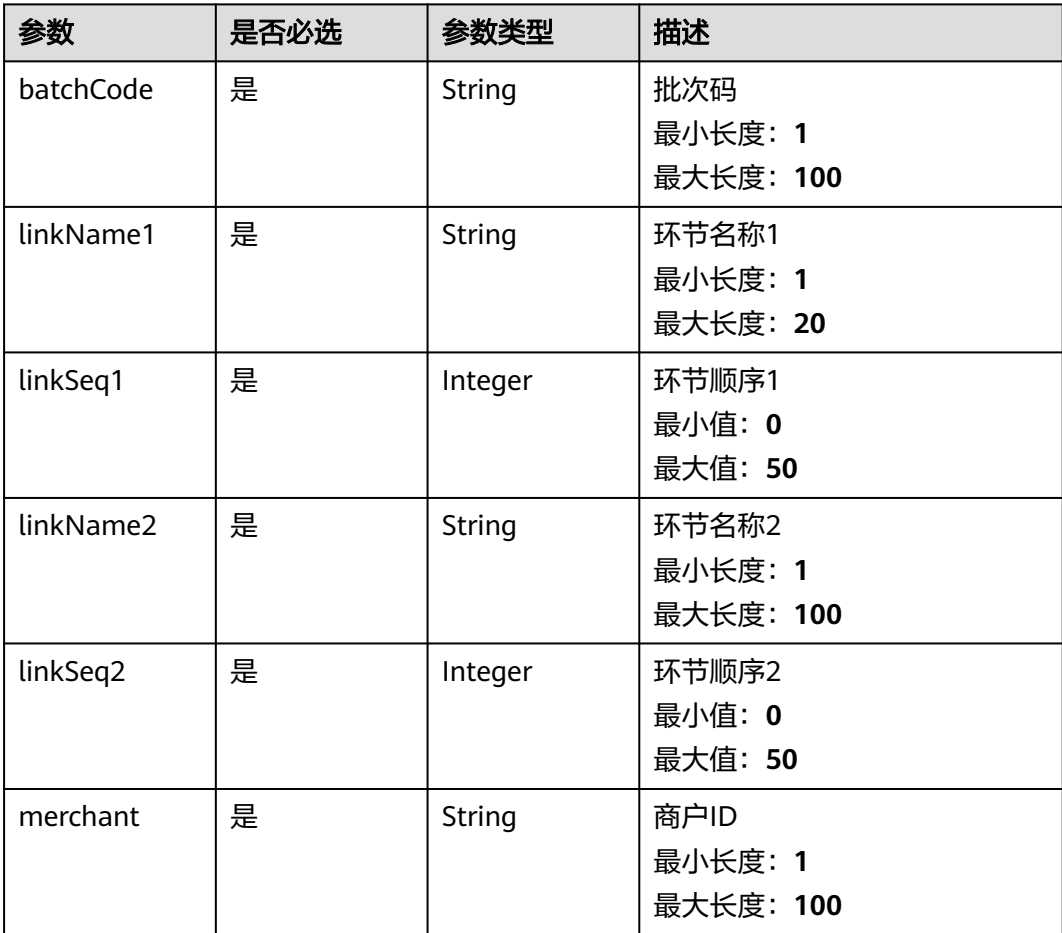

### 响应参数

#### 状态码: **200**

表 **3-64** 响应 Body 参数

| 参数      | 参数类型   | 描述   |
|---------|--------|------|
| code    | String | 返回码  |
| message | String | 返回描述 |

#### 状态码: **500**

#### 表 **3-65** 响应 Body 参数

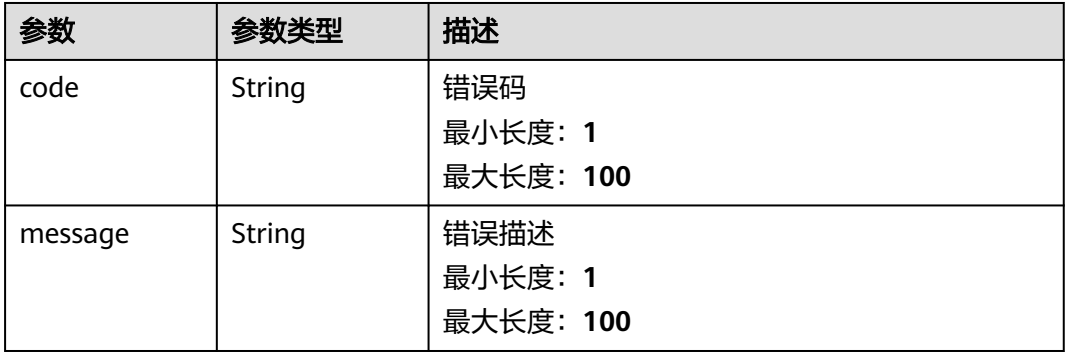

# 请求示例

```
{
 "batchCode" : "962cc65f20674ebeb67b765f83bcaa24",
 "linkName1" : "清风",
 "linkSeq1" : 2,
 "linkName2" : "装瓶",
 "linkSeq2" : 6,
 "merchant" : "1748189792481312769"
}
```
# 响应示例

#### 状态码: **200**

Success

```
{
 "code" : "200",
 "message" : "操作成功!"
}
```
#### 状态码: **500**

Error response

"code" : "500",

{

 "message" : "系统异常" }

### 状态码

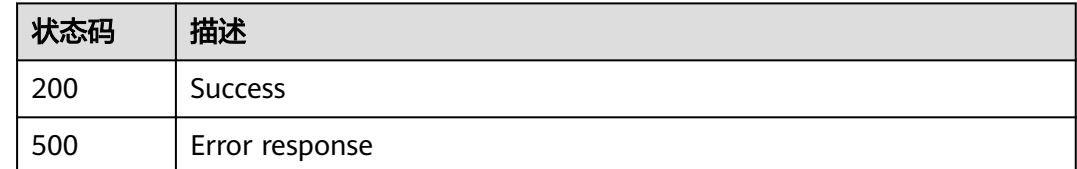

# **3.2.1.5** 更新环节扫码展示状态

# 功能介绍

更新环节扫码展示状态

#### **URI**

POST /v1/{project\_id}/trace/trace-sweepcode/batch-link/update-switch

#### 表 **3-66** 路径参数

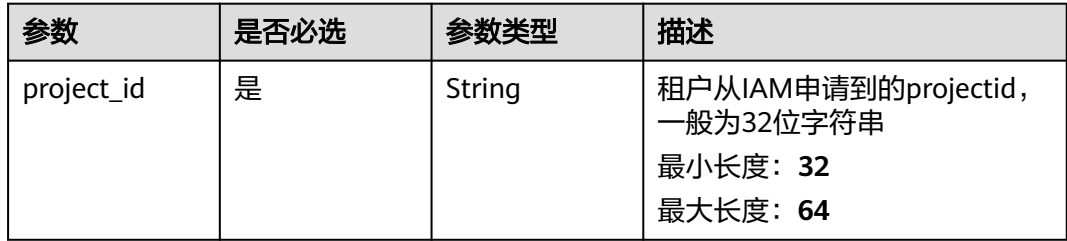

# 请求参数

#### 表 **3-67** 请求 Header 参数

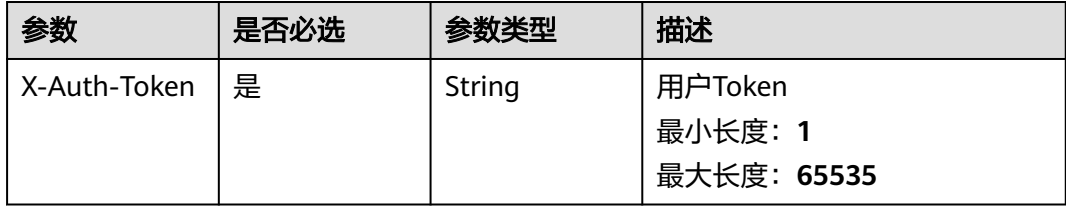

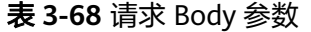

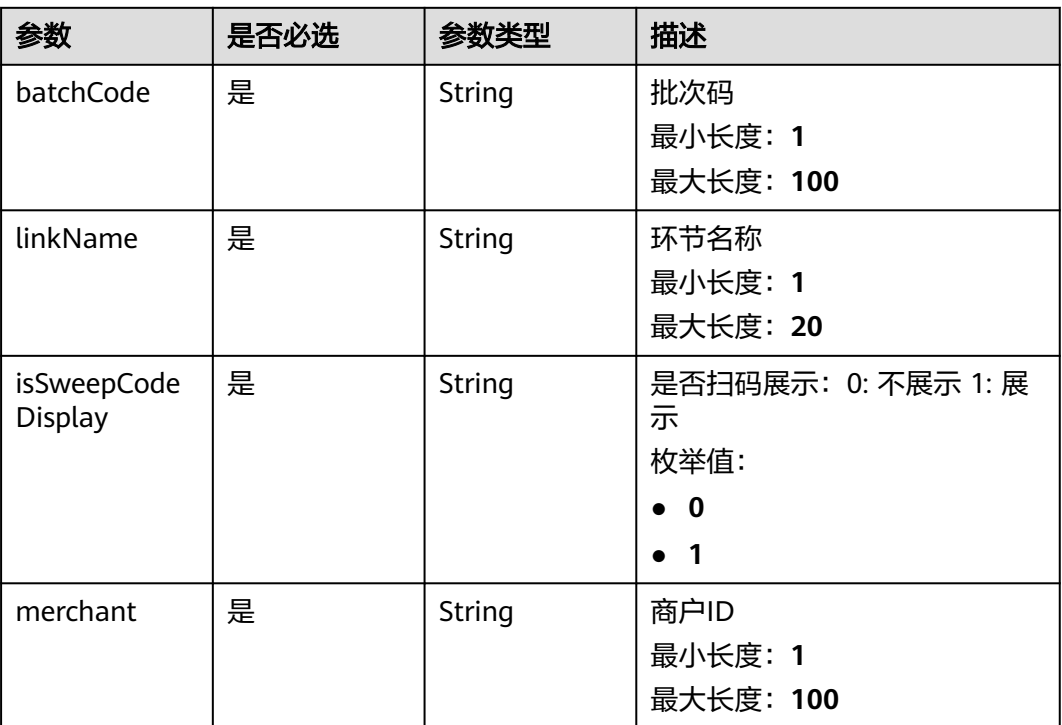

# 响应参数

状态码: **200**

表 **3-69** 响应 Body 参数

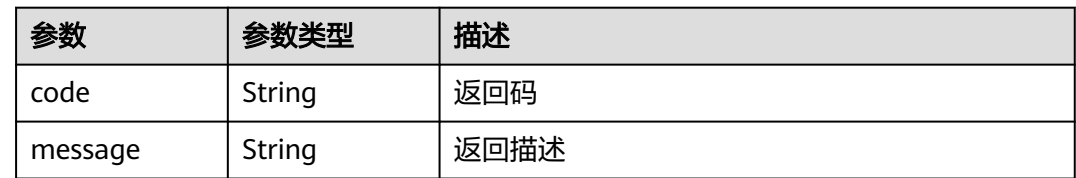

### 状态码: **500**

表 **3-70** 响应 Body 参数

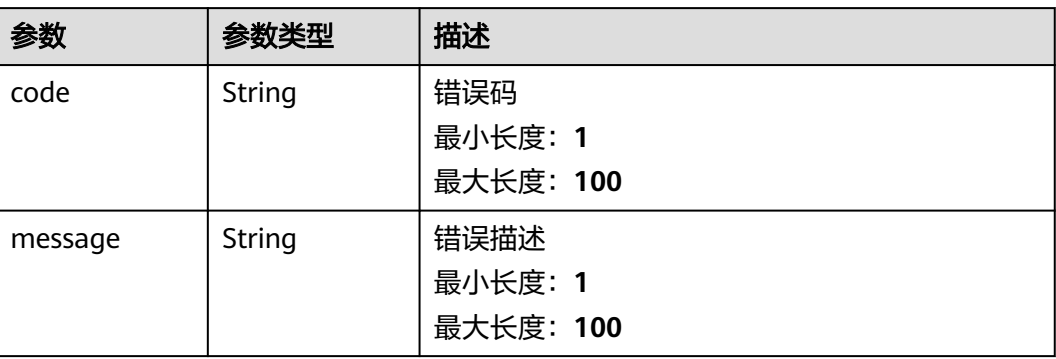

```
{
 "batchCode" : "962cc65f20674ebeb67b765f83bcaa24",
 "linkName" : "清风",
  "isSweepCodeDisplay" : "1",
  "merchant" : "1748189792481312769"
}
```
# 响应示例

#### 状态码: **200**

Success

```
{
  "code" : "200",
  "message" : "操作成功!"
}
```
### 状态码: **500**

Error response

```
{
  "code" : "500",
  "message" : "系统异常"
}
```
# 状态码

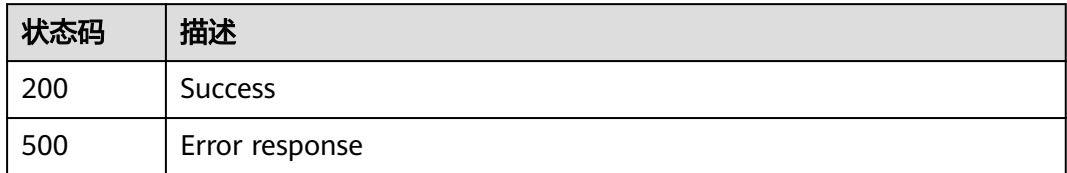

# **3.2.1.6** 新增环节内容

# 功能介绍

新增环节内容

### **URI**

POST /v1/{project\_id}/trace/trace-sweepcode/batch-link/submit-content

#### 表 **3-71** 路径参数

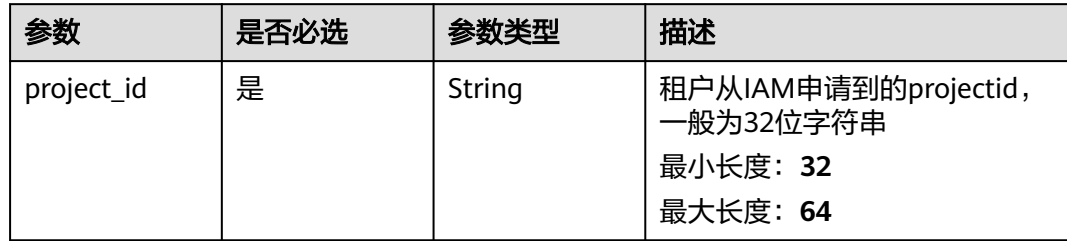

# 请求参数

表 **3-72** 请求 Header 参数

| 参数           | 是否必选 | 参数类型   | 描述                                |
|--------------|------|--------|-----------------------------------|
| X-Auth-Token | 「是」  | String | 用户Token<br>最小长度: 1<br>最大长度: 65535 |

# 表 **3-73** 请求 Body 参数

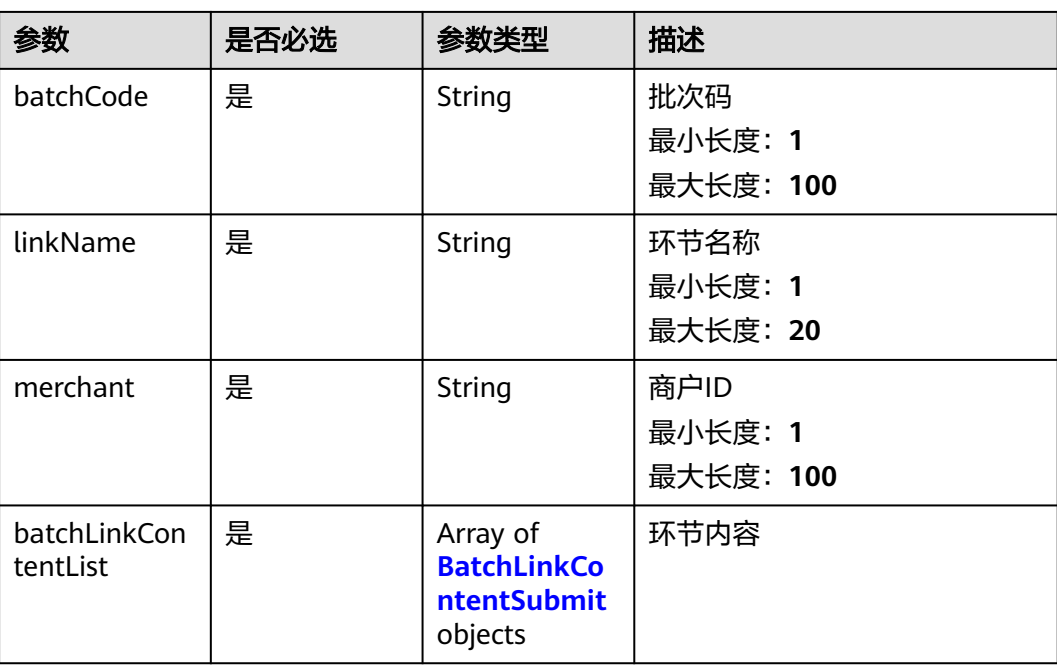

#### <span id="page-49-0"></span>表 **3-74** BatchLinkContentSubmit

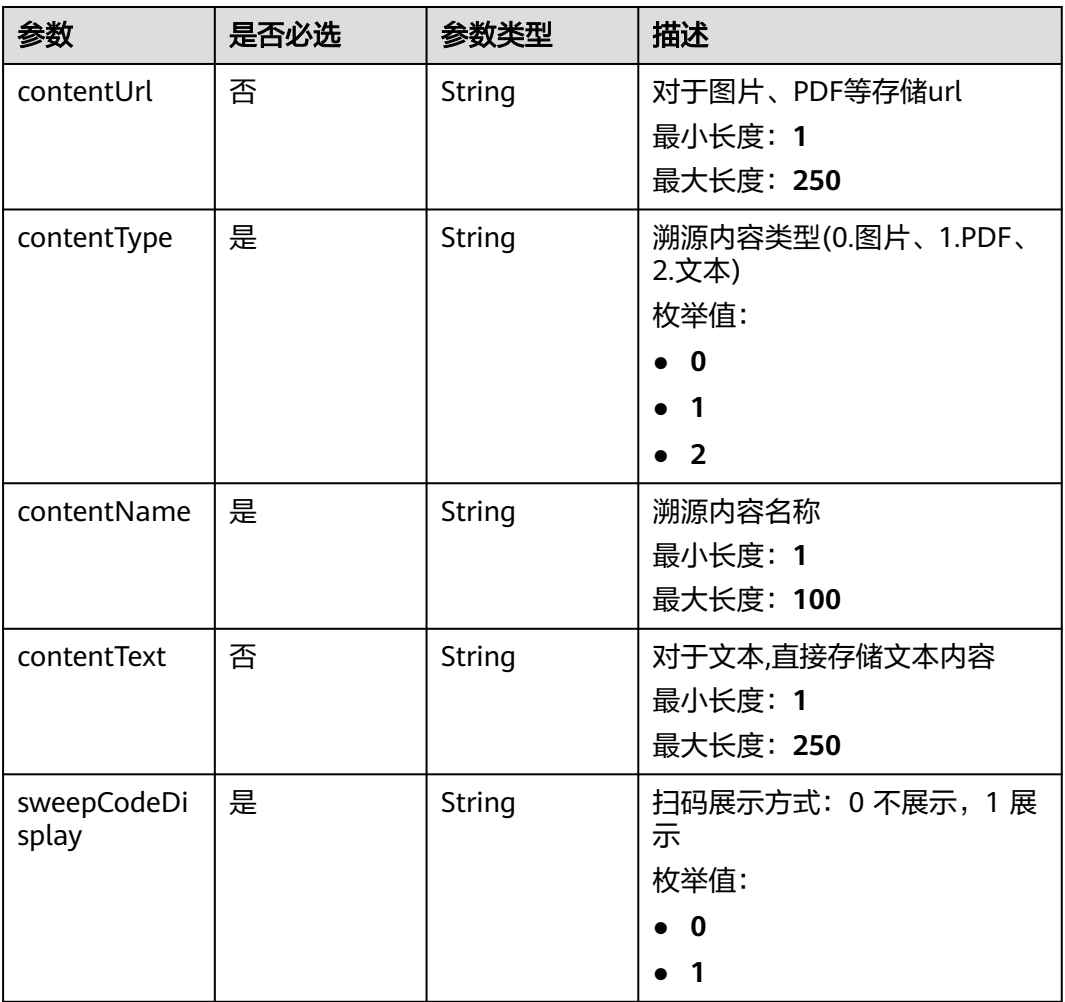

# 响应参数

状态码: **200**

#### 表 **3-75** 响应 Body 参数

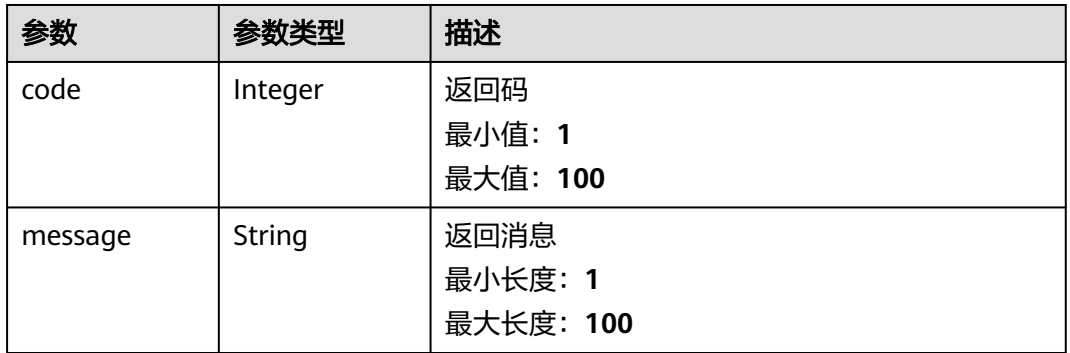

#### 状态码: **500**

#### 表 **3-76** 响应 Body 参数

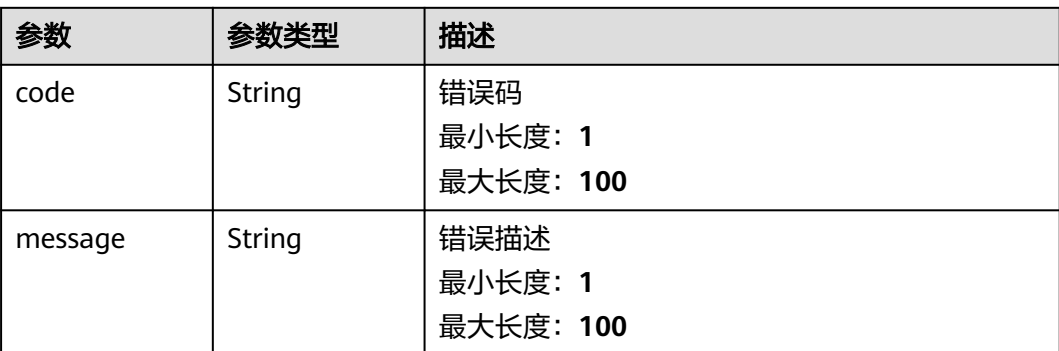

# 请求示例

```
{
  "batchCode" : "962cc65f20674ebeb67b765f83bcaa24",
 "linkName" : "清风",
 "merchant" : "1748189792481312769",
 "batchLinkContentList" : [ {
 "contentUrl" : "https://xxx.xxx.xxx.xxx",
 "contentType" : "0",
 "contentName" : "测试",
 "contentText" : "测试",
 "sweepCodeDisplay" : "1"
 } ]
}
```
# 响应示例

#### 状态码: **200**

success

```
{
  "code" : 200,
 "message" : "操作成功!"
}
```
#### 状态码: **500**

Error response

```
{
 "code" : "500",
 "message" : "系统异常"
}
```
# 状态码

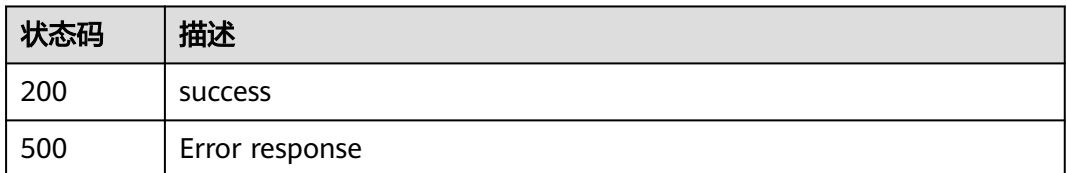

# 功能介绍

修改环节内容

### **URI**

POST /v1/{project\_id}/trace/trace-sweepcode/batch-link/update-content

#### 表 **3-77** 路径参数

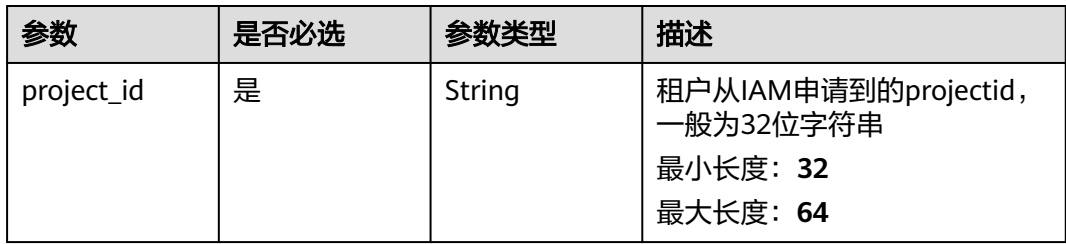

# 请求参数

表 **3-78** 请求 Header 参数

| 参数           | 是否必选 | 参数类型   | 描述          |
|--------------|------|--------|-------------|
| X-Auth-Token | 是    | String | 用户Token     |
|              |      |        | 最小长度: 1     |
|              |      |        | 最大长度: 65535 |

#### 表 **3-79** 请求 Body 参数

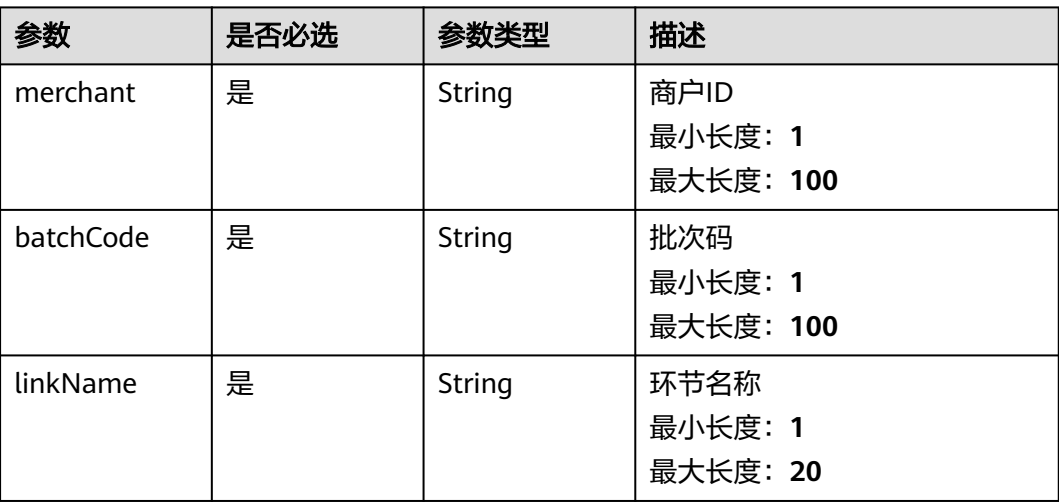

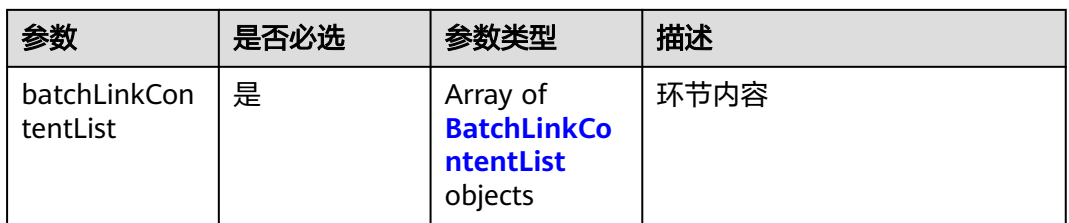

#### 表 **3-80** BatchLinkContentList

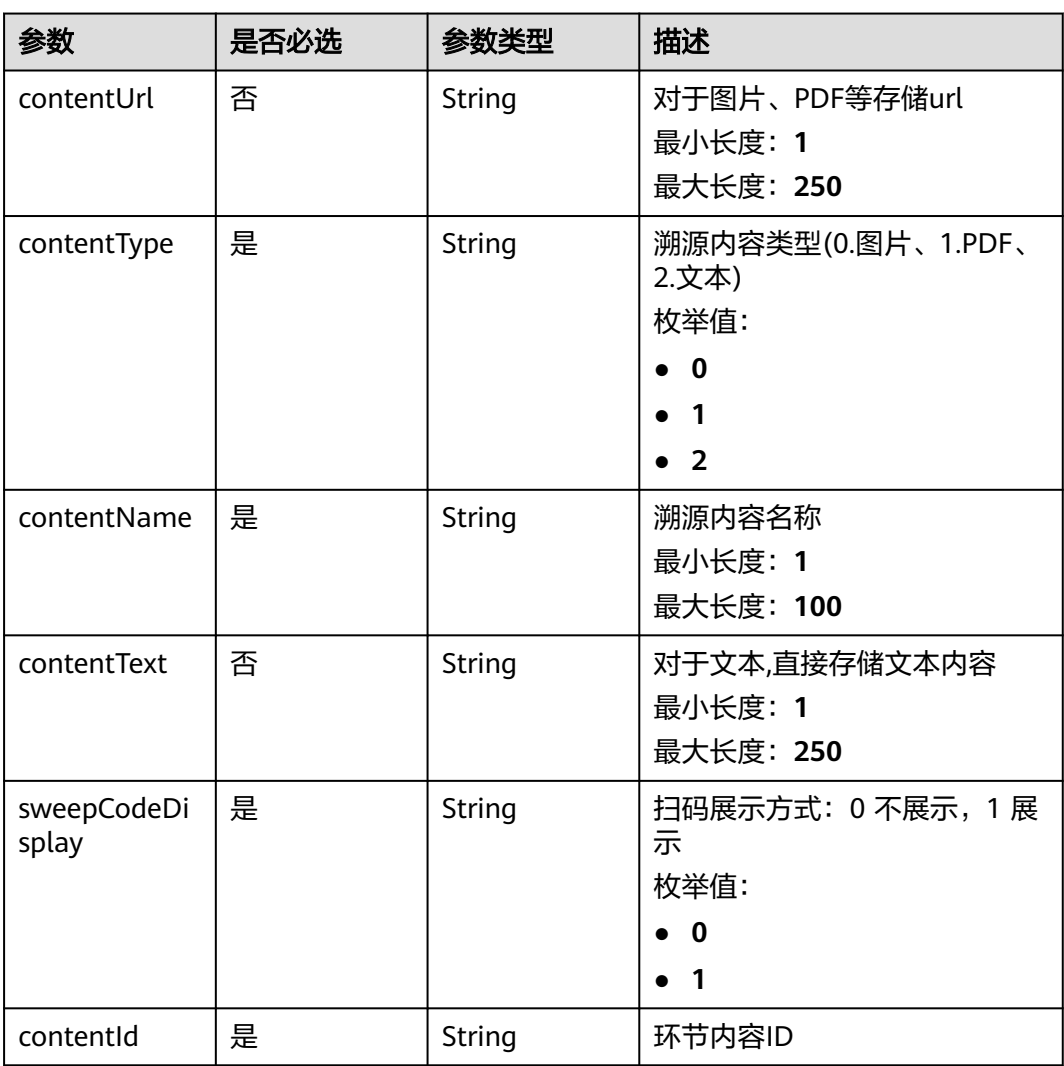

# 响应参数

状态码: **200**

#### 表 **3-81** 响应 Body 参数

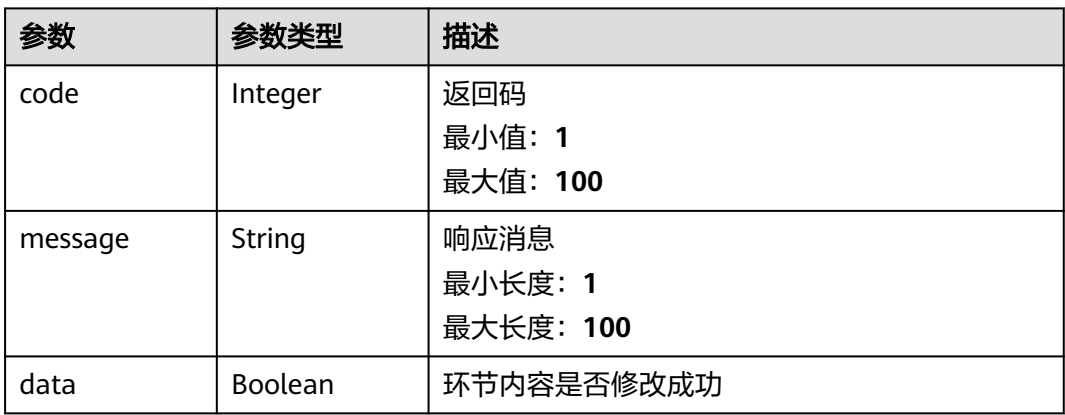

#### 状态码: **500**

表 **3-82** 响应 Body 参数

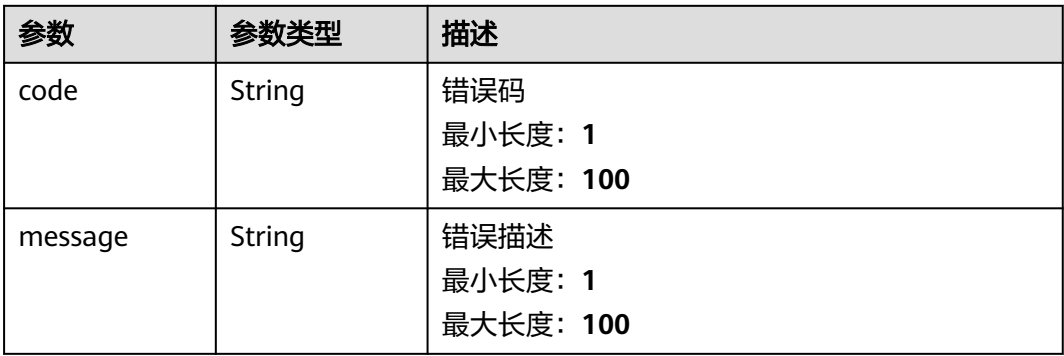

请求示例

```
{
  "merchant" : "1748189792481312769",
 "batchCode" : "962cc65f20674ebeb67b765f83bcaa24",
 "linkName" : "清风",
 "batchLinkContentList" : [ {
   "contentUrl" : "url",
 "contentType" : "0",
 "contentName" : "测试",
 "contentText" : "String",
 "sweepCodeDisplay" : "1",
   "contentId" : 1456460643218268200
 } ]
}
```
### 响应示例

状态码: **200**

success

{ "code" : "200", "message" : "操作成功!",

 "data" : true }

#### 状态码: **500**

Error response

```
{
  "code" : "500",
  "message" : "系统异常"
}
```
# 状态码

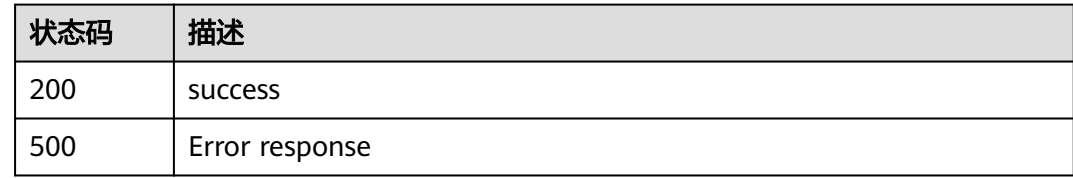

# **3.2.1.8** 查询环节内容

# 功能介绍

查询环节内容

# **URI**

POST /v1/{project\_id}/trace/trace-sweepcode/batch-link/query-content

#### 表 **3-83** 路径参数

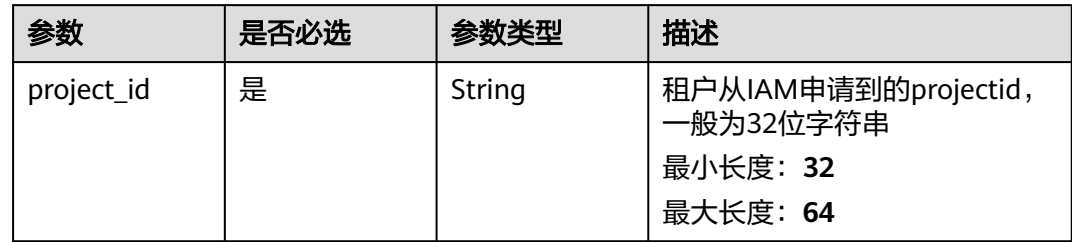

# 请求参数

#### 表 **3-84** 请求 Header 参数

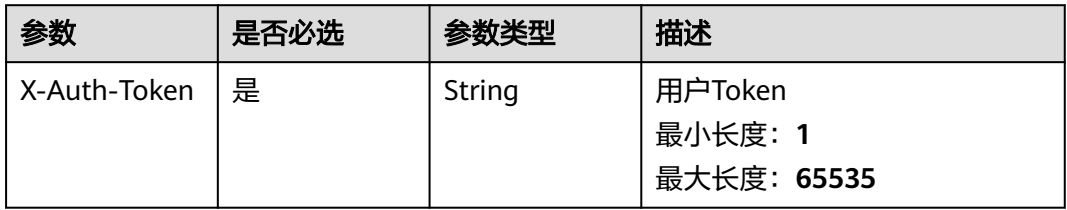

#### 表 **3-85** 请求 Body 参数

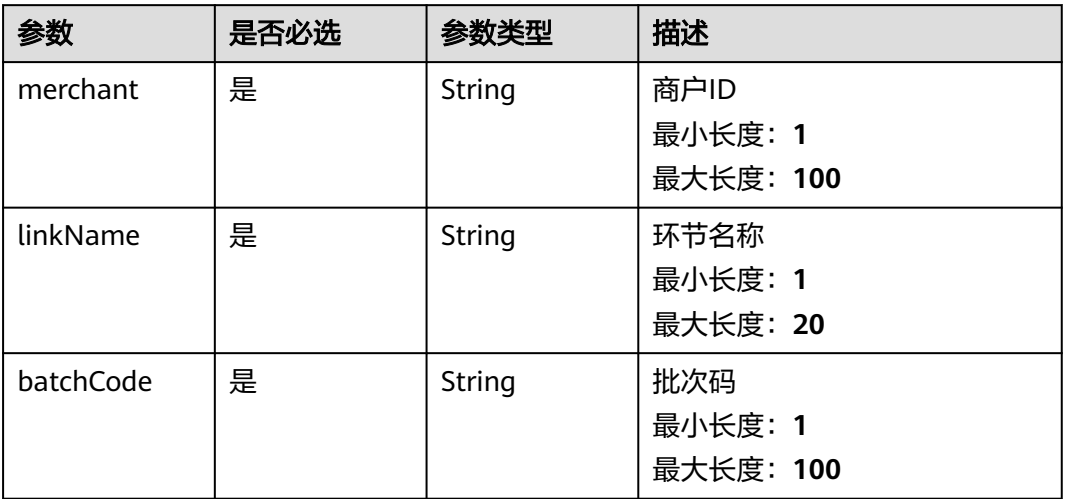

# 响应参数

#### 状态码: **200**

### 表 **3-86** 响应 Body 参数

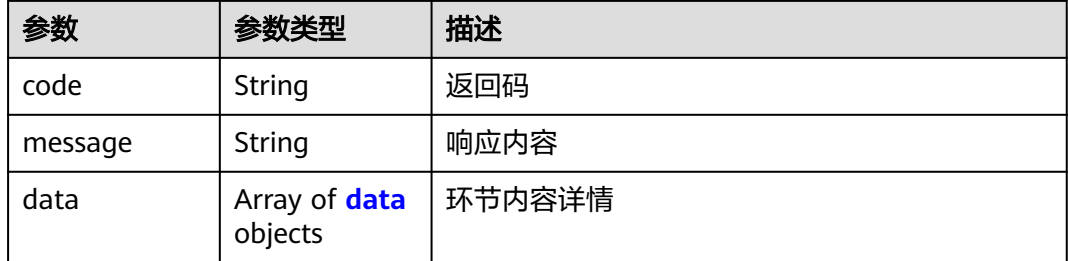

#### 表 **3-87** data

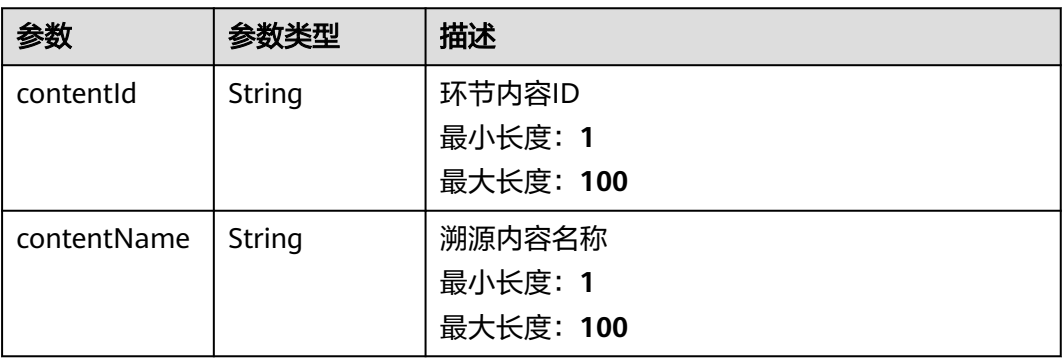

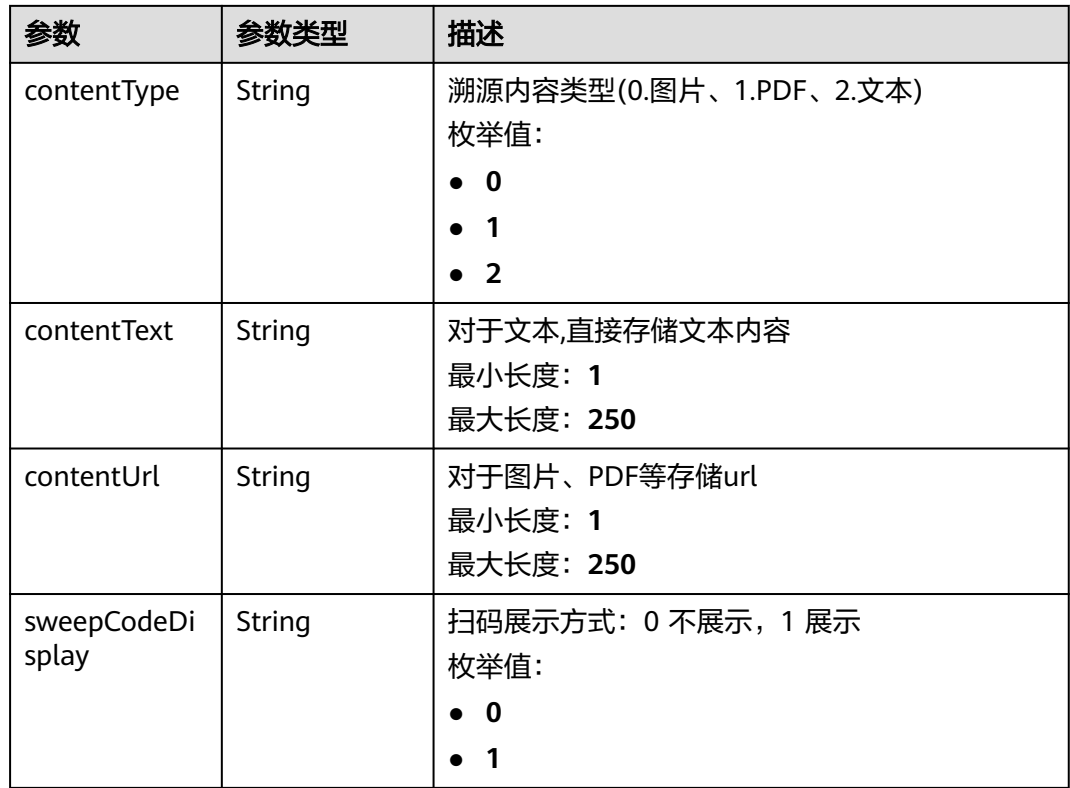

#### 状态码: **500**

#### 表 **3-88** 响应 Body 参数

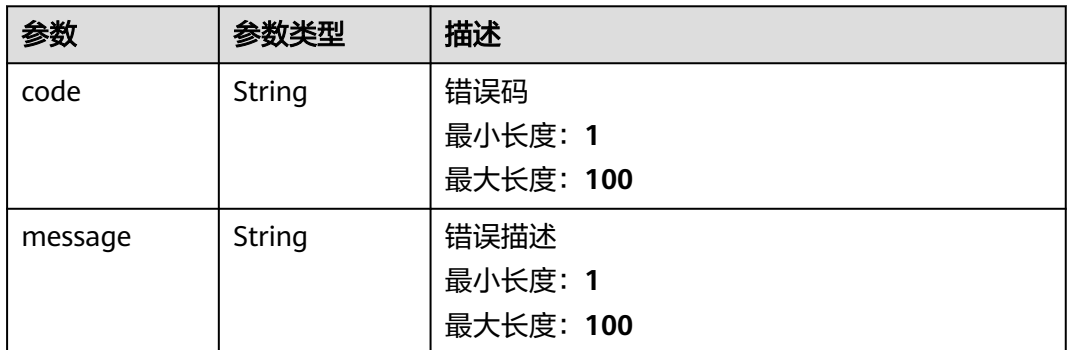

# 请求示例

```
{
 "merchant" : "1748189792481312769",
 "linkName" : "清风",
 "batchCode" : "962cc65f20674ebeb67b765f83bcaa24"
}
```
### 响应示例

#### 状态码: **200**

Success

```
{
  "code" : "200",
  "message" : "操作成功!",
  "data" : [ {
   "contentId" : 1496395806648717300,
   "contentName" : "测试",
 "contentType" : "0",
 "contentText" : "",
 "contentUrl" : "https://xxx.xxx.xxx.xxx",
 "sweepCodeDisplay" : "0"
 } ]
}
```
#### 状态码: **500**

Error response

{ "code" : "500", "message" : "系统异常" }

# 状态码

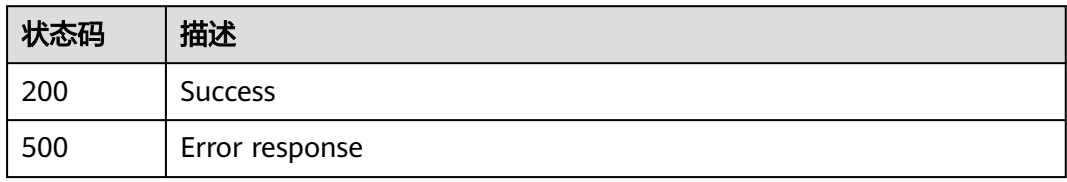

# **3.2.1.9** 查询批次关联环节

# 功能介绍

查询批次关联环节

### **URI**

POST /v1/{project\_id}/trace/trace-sweepcode/batch-link/list

#### 表 **3-89** 路径参数

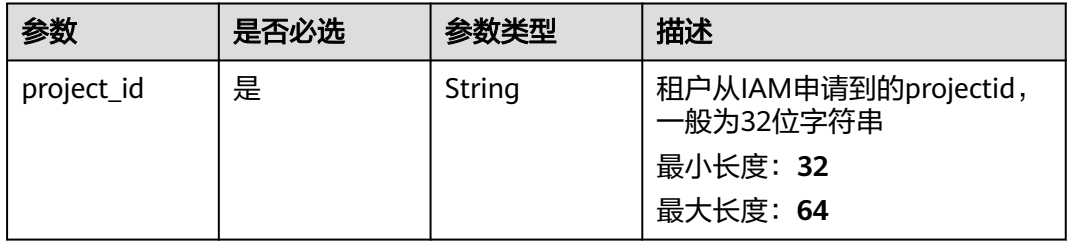

# 请求参数

表 **3-90** 请求 Header 参数

| 参数           | 是否必选 | 参数类型   | 描述                                |
|--------------|------|--------|-----------------------------------|
| X-Auth-Token | 是    | String | 用户Token<br>最小长度: 1<br>最大长度: 65535 |

### 表 **3-91** 请求 Body 参数

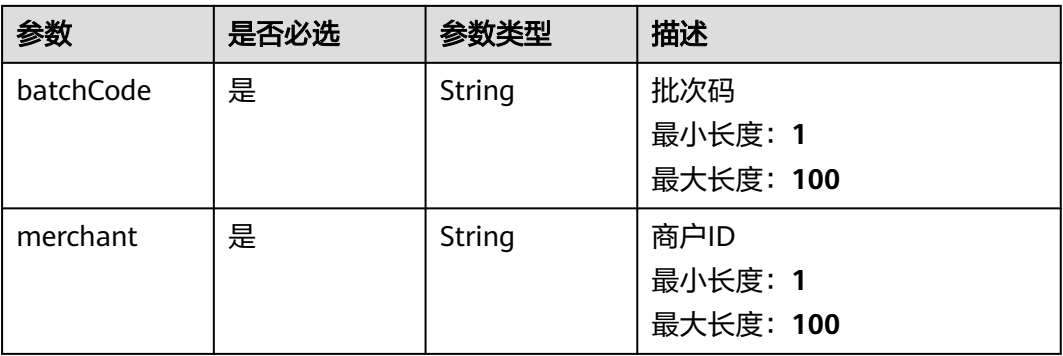

# 响应参数

#### 状态码: **200**

表 **3-92** 响应 Body 参数

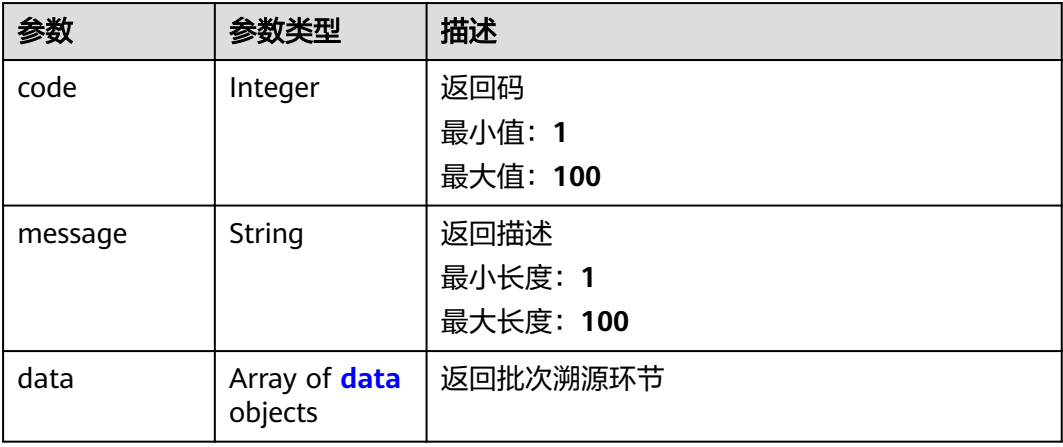

#### <span id="page-59-0"></span>表 **3-93** data

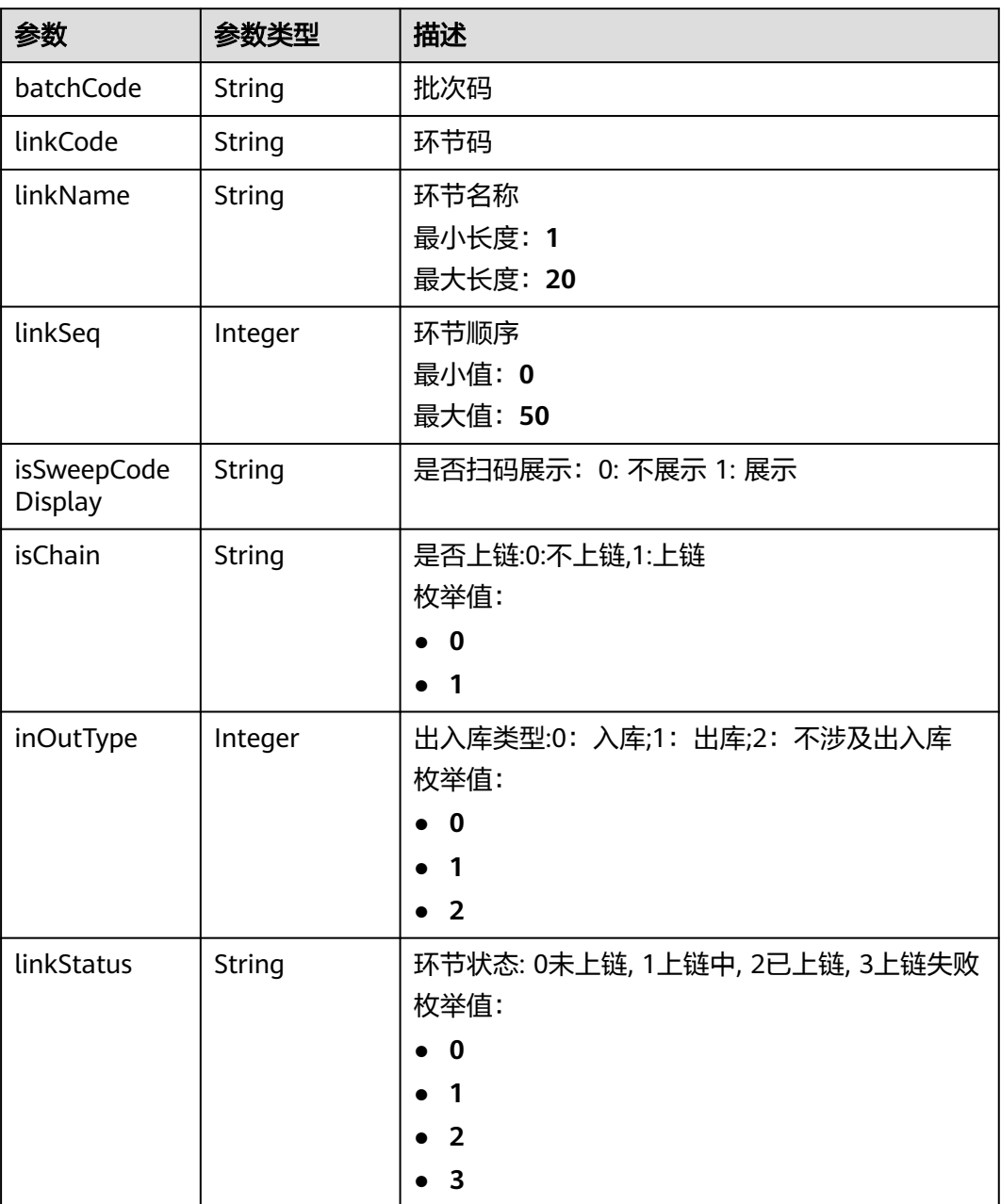

#### 状态码: **500**

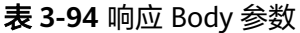

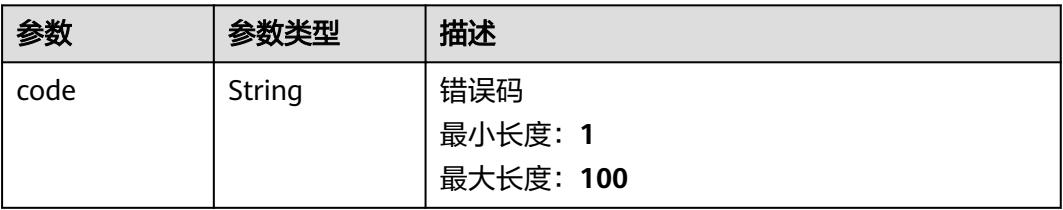

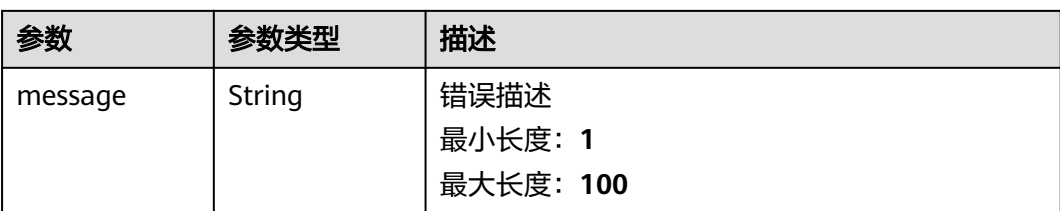

# 请求示例

```
{
  "batchCode" : " 1c403af577ec4b369140c95327b17",
  "merchant" : " 1754386705866125313 "
}
```
### 响应示例

#### 状态码: **200**

Success

```
{
 "code" : 200,
 "message" : "操作成功!",
 "data" : [ {
   "batchCode" : "962cc65f20674ebeb67b765f83bcaa24",
 "linkCode" : "2024031221062190307601",
 "linkName" : "清风",
 "linkSeq" : 6,
 "isSweepCodeDisplay" : "1",
 "isChain" : "1",
 "inOutType" : 2,
   "linkStatus" : "3"
 } ]
}
```
#### 状态码: **500**

Error response

```
{
  "code" : "500",
 "message" : "系统异常"
}
```
# 状态码

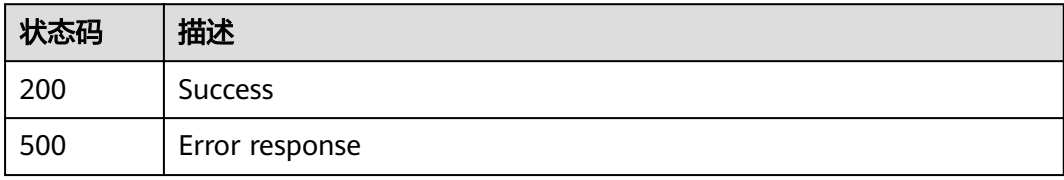

# **3.2.2** 文件上传

# **3.2.2.1** 文件上传

# 功能介绍

文件上传

### **URI**

POST /v1/{project\_id}/trace/trace-sweepcode/file/upload

#### 表 **3-95** 路径参数

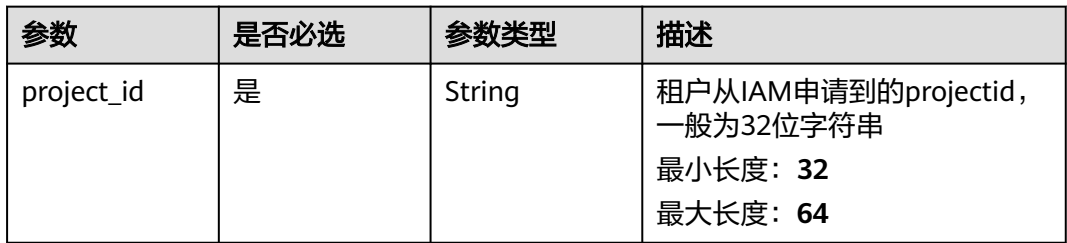

# 请求参数

表 **3-96** 请求 Header 参数

| 参数           | 是否必选 | 参数类型   | 描述          |
|--------------|------|--------|-------------|
| X-Auth-Token | 是    | String | 用户Token     |
|              |      |        | 最小长度: 1     |
|              |      |        | 最大长度: 65535 |

#### 表 **3-97** FormData 参数

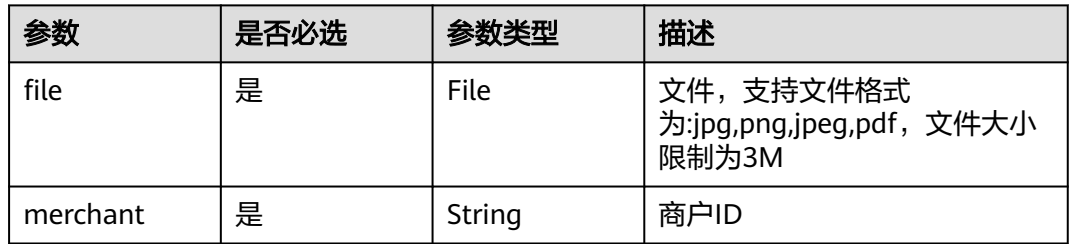

# 响应参数

状态码: **200**

#### 表 **3-98** 响应 Body 参数

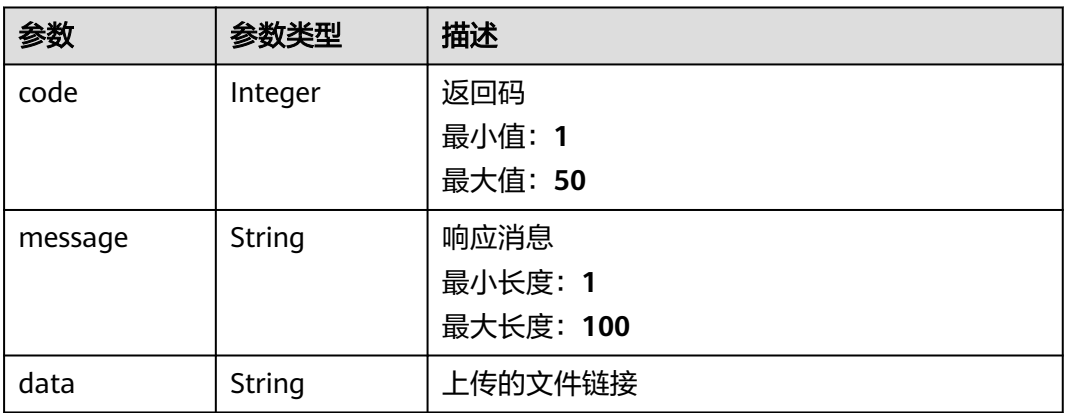

#### 状态码: **500**

#### 表 **3-99** 响应 Body 参数

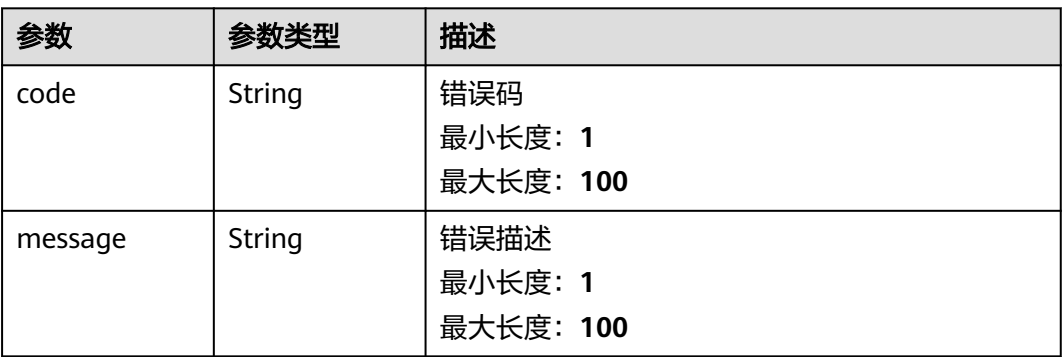

# 请求示例

无

### 响应示例

状态码: **200**

success

```
{
 "code" : "200",
 "message" : "操作成功!",
 "data" : "https://trace-dev1.obs.023-1.jpg"
}
```
#### 状态码: **500**

Error response

```
{
 "code" : "500",
  "message" : "系统异常"
}
```
# 状态码

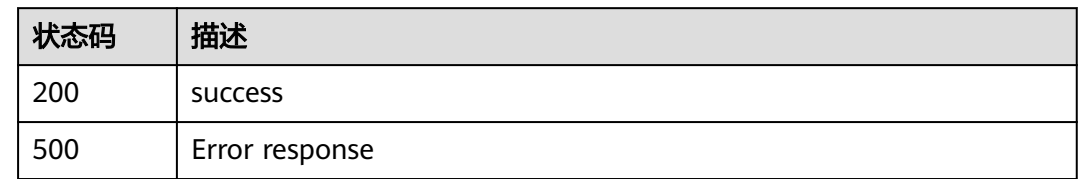

# **3.2.3** 批次管理

# **3.2.3.1** 批次录入

# 功能介绍

批次录入

### **URI**

POST /v1/{project\_id}/trace/trace-sweepcode/product-batch/submit

#### 表 **3-100** 路径参数

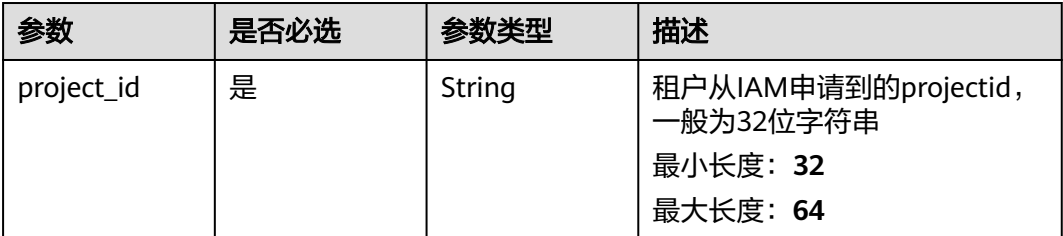

# 请求参数

#### 表 **3-101** 请求 Header 参数

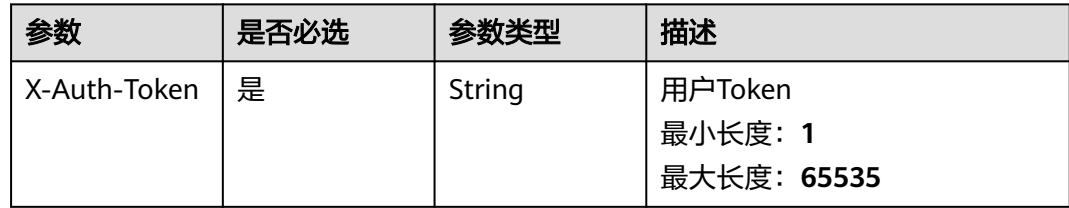

#### 表 **3-102** 请求 Body 参数

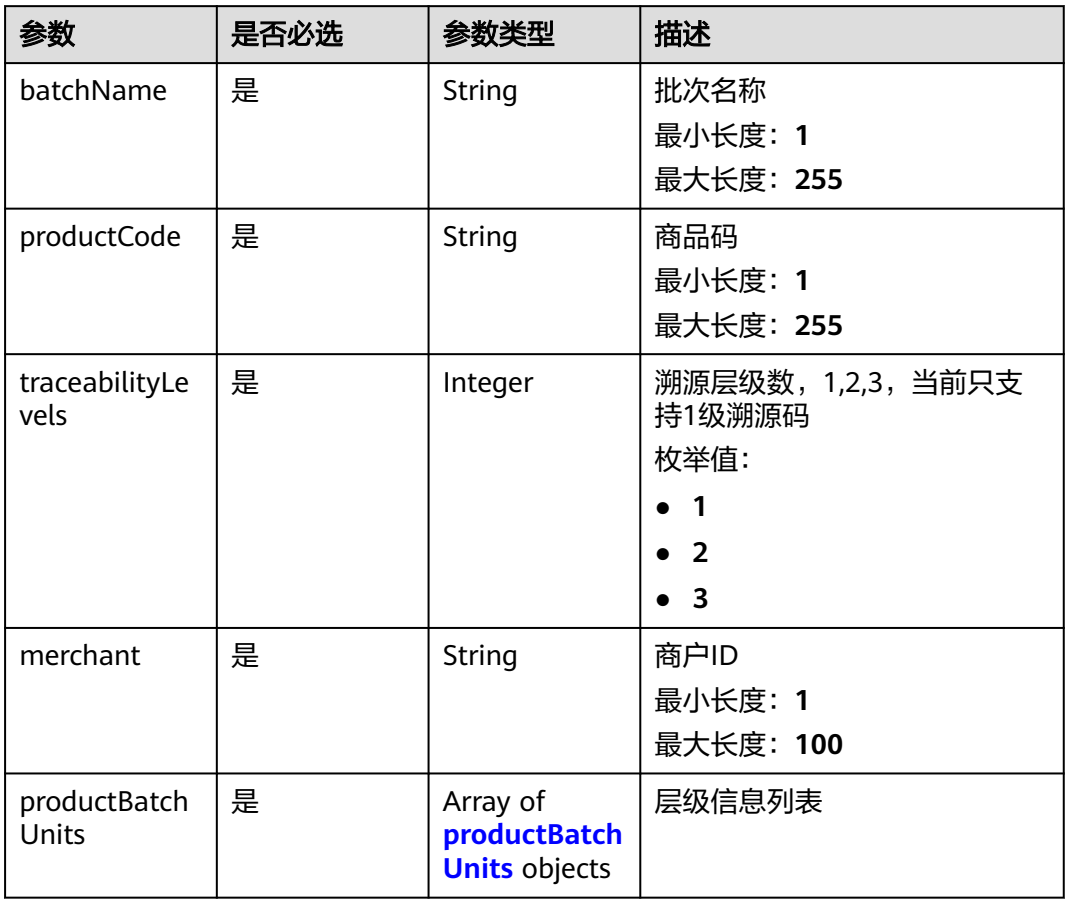

### 表 **3-103** productBatchUnits

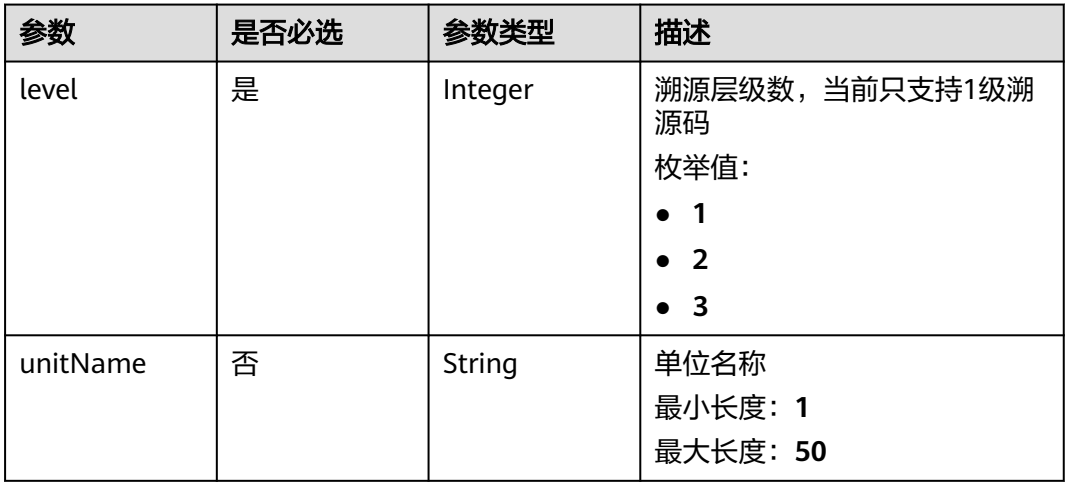

# 响应参数

状态码: **200**

#### 表 **3-104** 响应 Body 参数

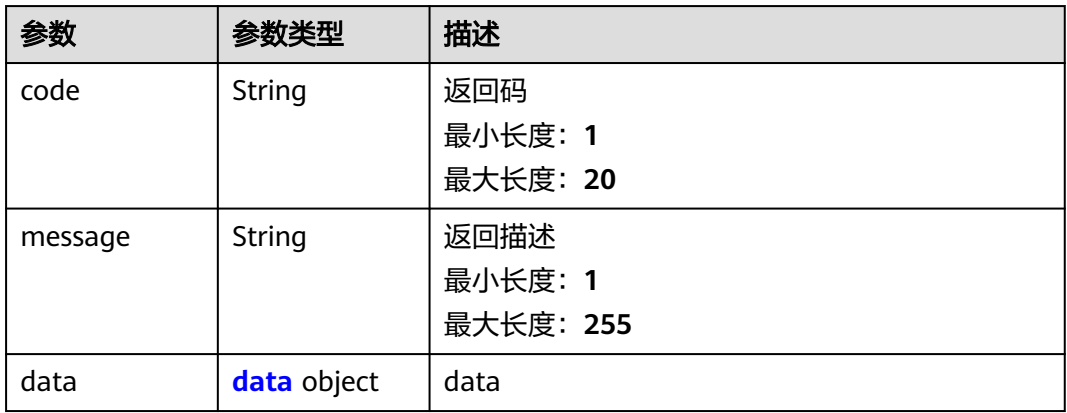

#### 表 **3-105** data

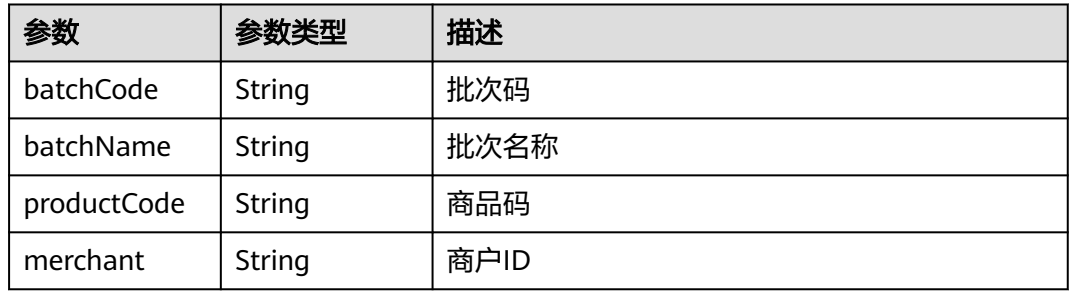

#### 状态码: **500**

#### 表 **3-106** 响应 Body 参数

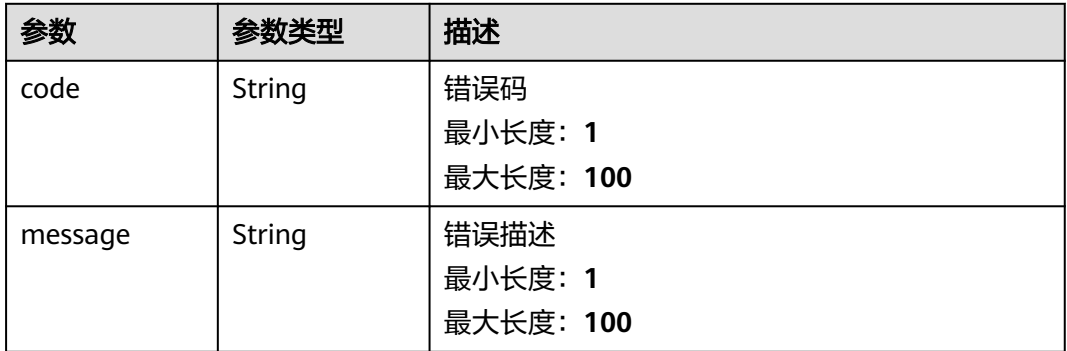

# 请求示例

```
{
 "productCode" : " qfftest2201",
 "batchName" : "批次02202",
 "traceabilityLevels" : "1",
 "productBatchUnits" : [ {
 "level" : "1",
 "unitName" : "圆通"
 } ],
```

```
 "merchant" : " 1754386705866125313"
}
```
# 响应示例

#### 状态码: **200**

Success

```
{
 "code" : "200",
  "message" : "操作成功!",
  "data" : {
   "batchCode" : "2024021753347601",
 "batchName" : "香蕉第一批次",
 "productCode" : "banana",
   "merchant" : "1752329807713542146"
 }
}
```
#### 状态码: **500**

Error response

```
{
  "code" : "500",
  "message" : "系统异常"
}
```
# 状态码

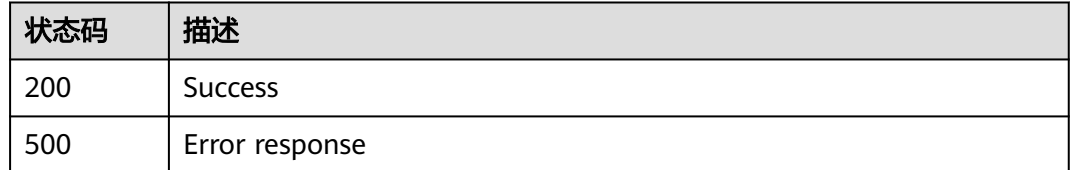

# **3.2.3.2** 批次删除

# 功能介绍

批次删除

#### **URI**

POST /v1/{project\_id}/trace/trace-sweepcode/product-batch/delete

#### 表 **3-107** 路径参数

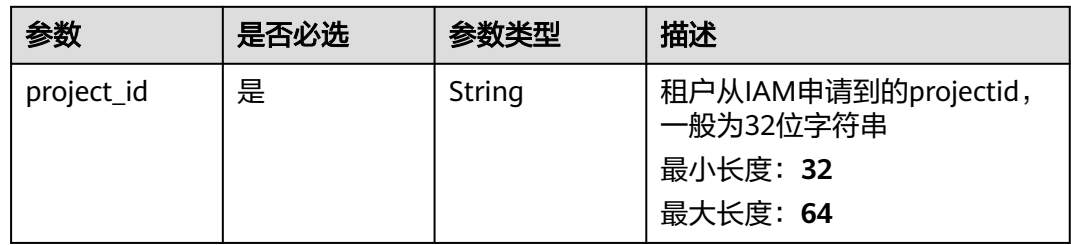

# 请求参数

表 **3-108** 请求 Header 参数

| 参数           | 是否必选 | 参数类型   | 描述                                |
|--------------|------|--------|-----------------------------------|
| X-Auth-Token | 是    | String | 用户Token<br>最小长度: 1<br>最大长度: 65535 |

### 表 **3-109** 请求 Body 参数

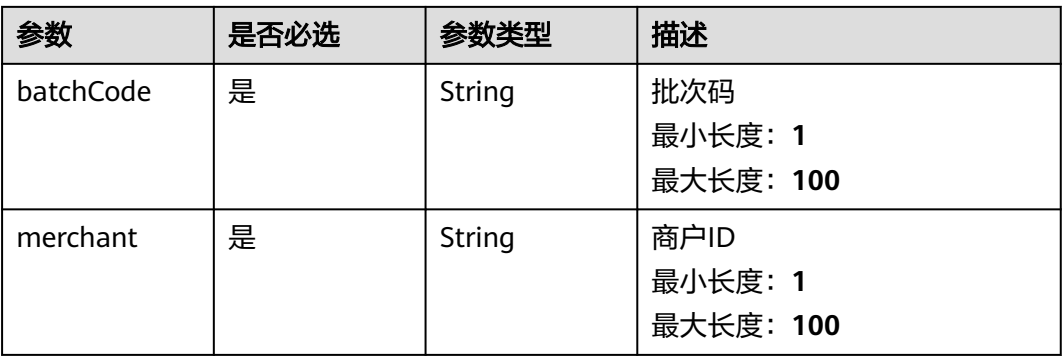

# 响应参数

#### 状态码: **200**

表 **3-110** 响应 Body 参数

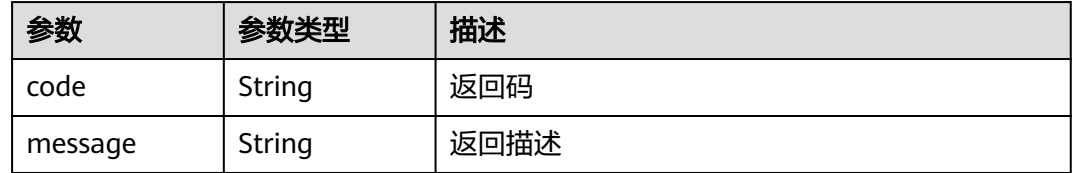

#### 状态码: **500**

### 表 **3-111** 响应 Body 参数

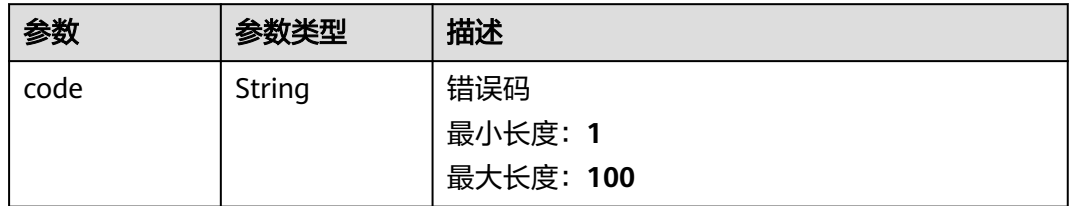

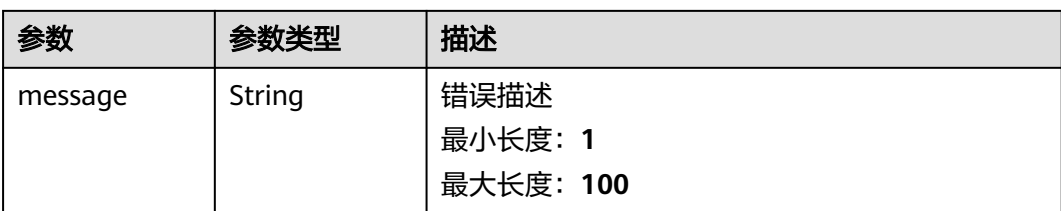

# 请求示例

```
{
  "batchCode" : "bdf6a0bd3bde4b52b07db8955bd8f870",
  "merchant" : "1754386705866125313"
}
```
# 响应示例

#### 状态码: **200**

Success

```
{
 "code" : "200",
 "message" : "操作成功!"
}
```
#### 状态码: **500**

Error response

```
{
 "code" : "500",
  "message" : "系统异常"
}
```
# 状态码

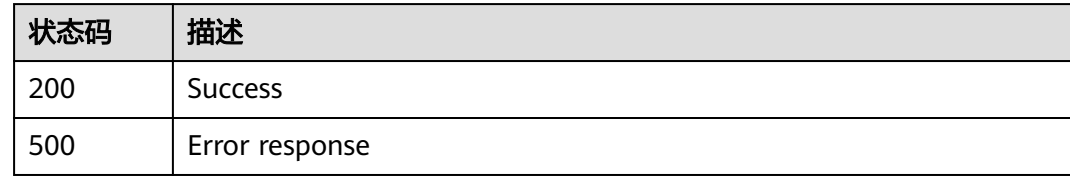

# **3.2.3.3** 查询批次列表

功能介绍

查询批次列表

#### **URI**

POST /v1/{project\_id}/trace/trace-sweepcode/product-batch/batch-list

#### 表 **3-112** 路径参数

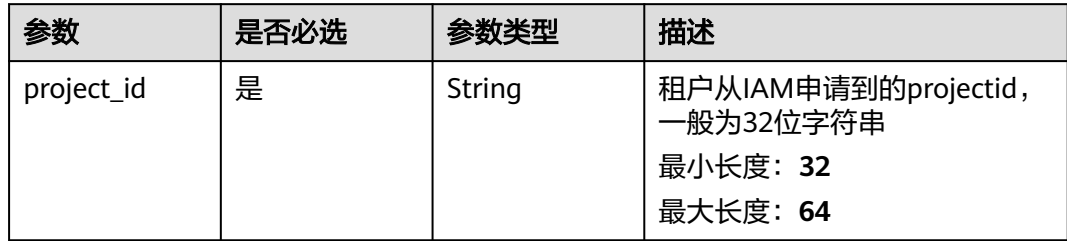

# 请求参数

表 **3-113** 请求 Header 参数

| 参数           | 是否必选 | 参数类型   | 描述                                |
|--------------|------|--------|-----------------------------------|
| X-Auth-Token | 是    | String | 用户Token<br>最小长度: 1<br>最大长度: 65535 |

### 表 **3-114** 请求 Body 参数

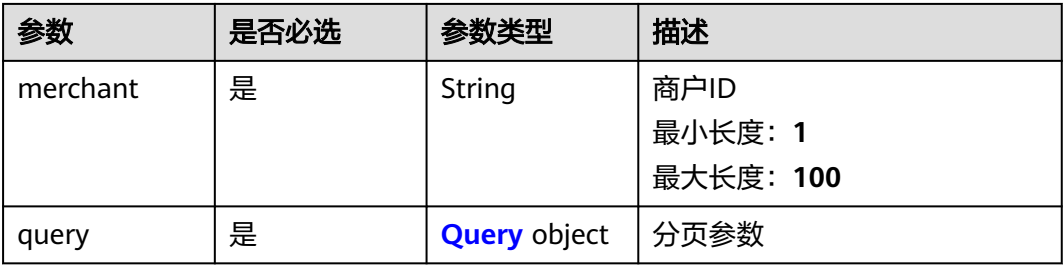

### 表 **3-115** Query

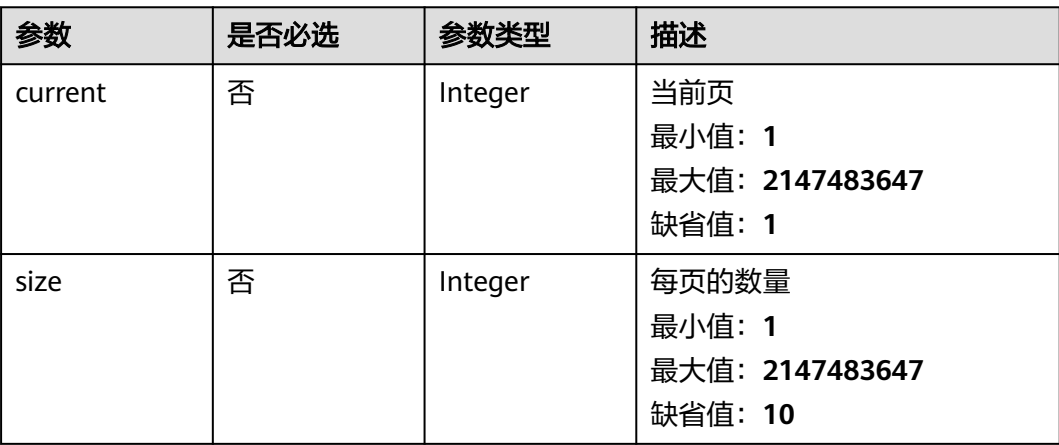

# 响应参数

#### 状态码: **200**

#### 表 **3-116** 响应 Body 参数

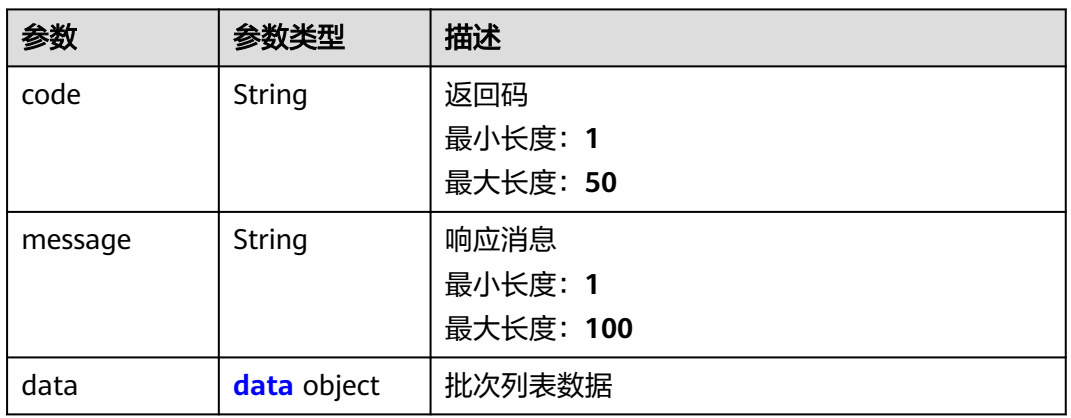

#### 表 **3-117** data

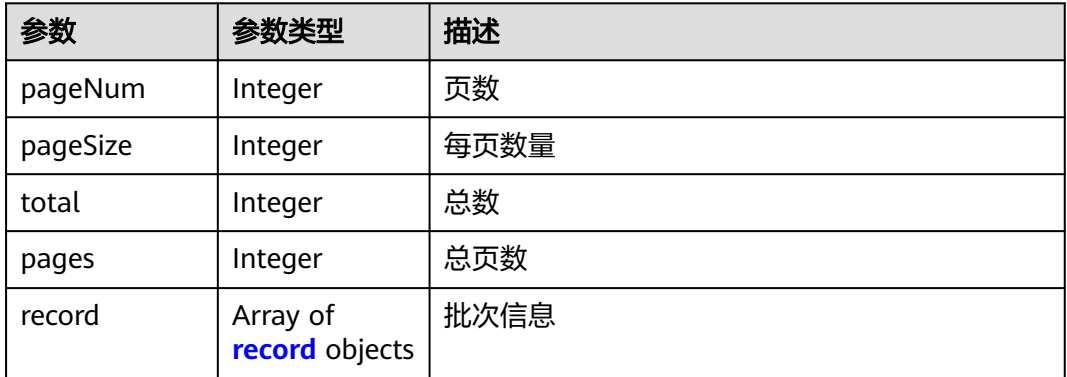

### 表 **3-118** record

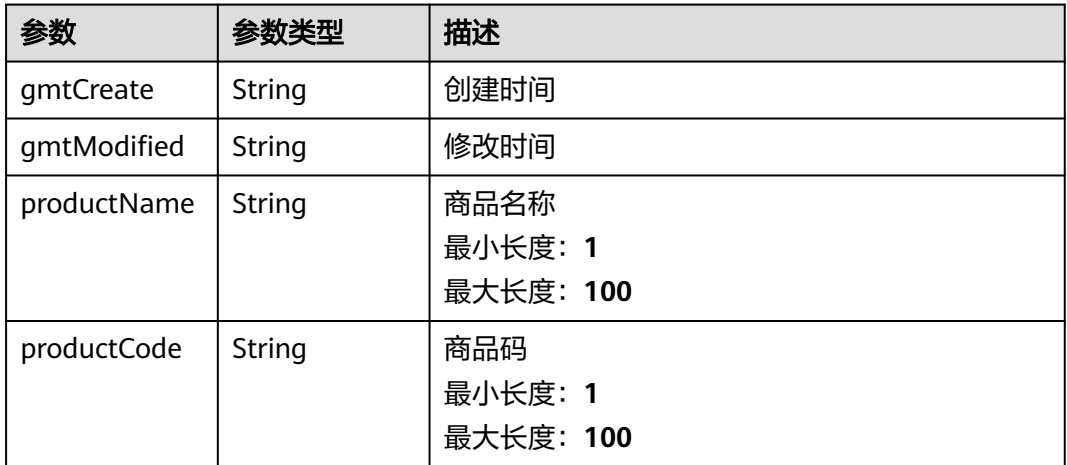

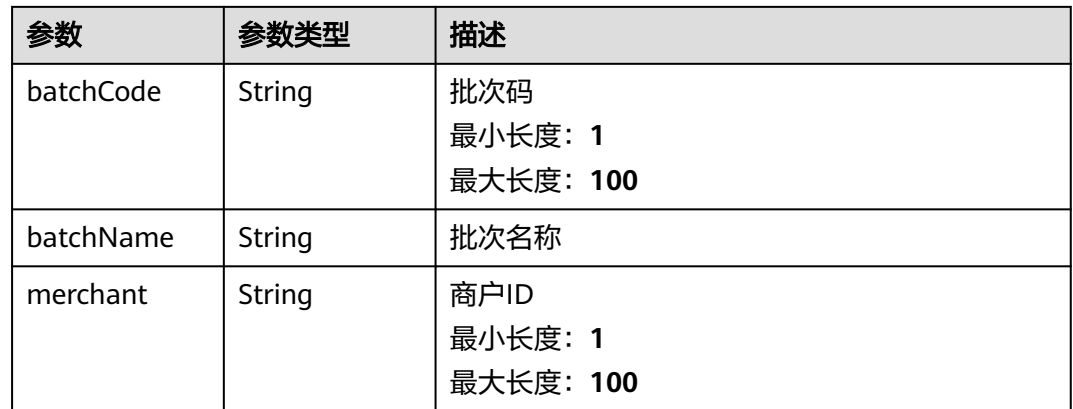

#### 状态码: **500**

#### 表 **3-119** 响应 Body 参数

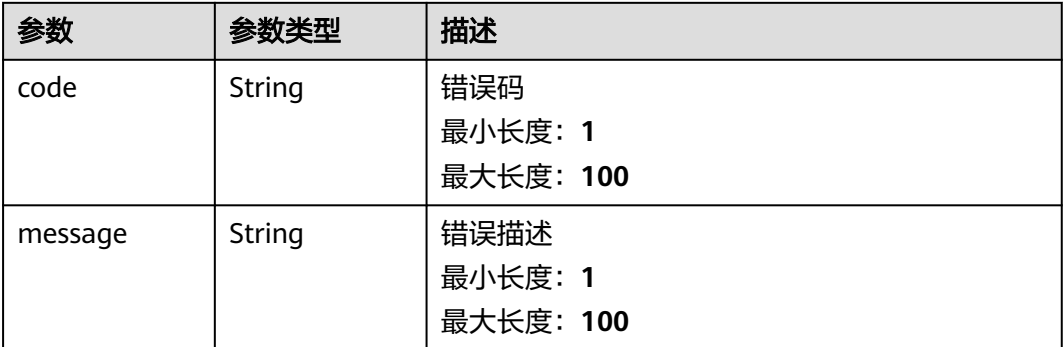

# 请求示例

```
{
 "query" : {
 "size" : 500,
 "current" : 1
 },
 "merchant" : "1754804134391934977"
}
```
# 响应示例

#### 状态码: **200**

Success

```
{
 "code" : 200,
 "message" : "操作成功!",
 "data" : {
 "pageNum" : 1,
   "pageSize" : 10,
 "total" : 1,
 "pages" : 1,
 "record" : [ {
 "gmtCreate" : "2022-02-24 01:00:07",
 "gmtModified" : "2022-02-24 01:00:07",
```
```
 "productName" : "测试",
 "productCode" : "测试",
 "batchCode" : "889af5124bfe4e4fbae7cc9aa9b3d786",
 "batchName" : "批次1",
 "merchant" : "1748189792481312769"
  } ]
 }
```
## 状态码: **500**

}

Error response

```
{
  "code" : "500",
  "message" : "系统异常"
}
```
# 状态码

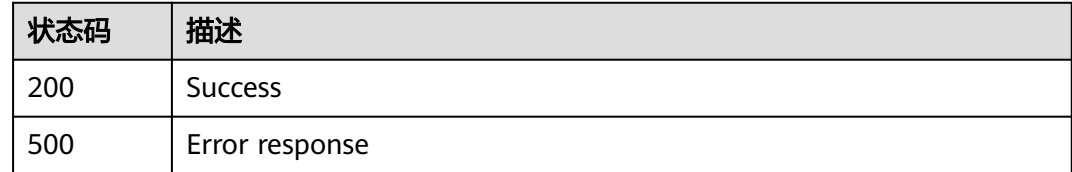

# **3.2.3.4** 批次修改

## 功能介绍

批次修改

## **URI**

POST /v1/{project\_id}/trace/trace-sweepcode/product-batch/update

#### 表 **3-120** 路径参数

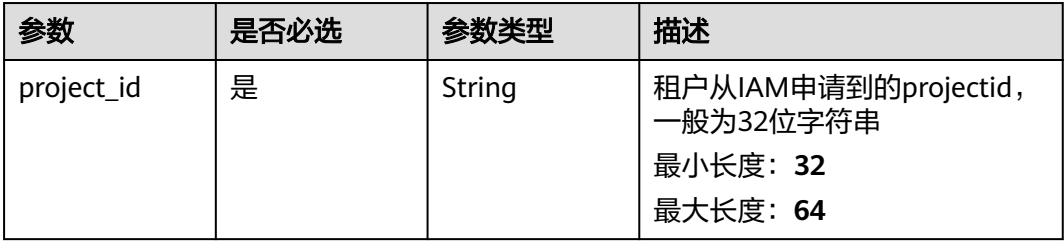

# 请求参数

表 **3-121** 请求 Header 参数

| 参数           | 是否必选 | 参数类型   | 描述                                |
|--------------|------|--------|-----------------------------------|
| X-Auth-Token | 是    | String | 用户Token<br>最小长度: 1<br>最大长度: 65535 |

## 表 **3-122** 请求 Body 参数

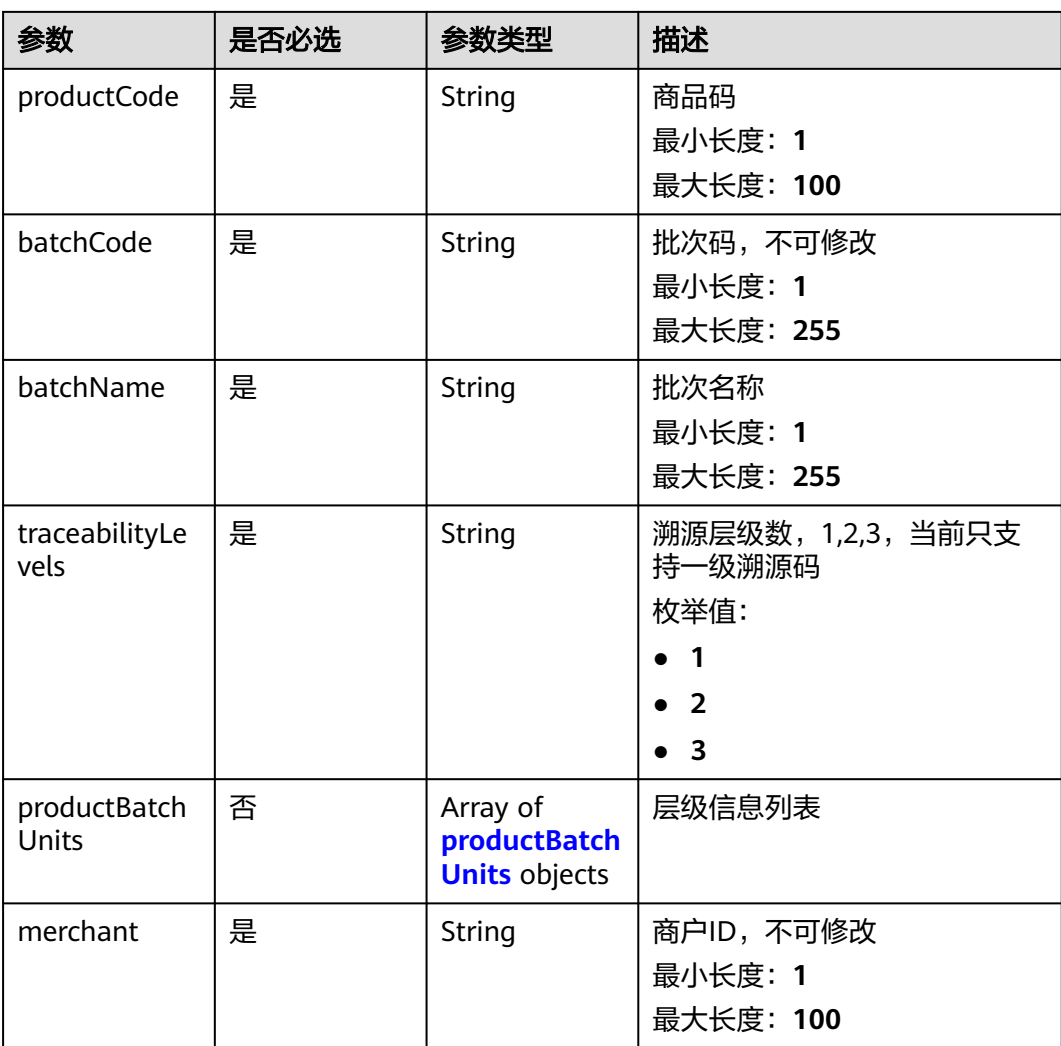

#### 表 **3-123** productBatchUnits

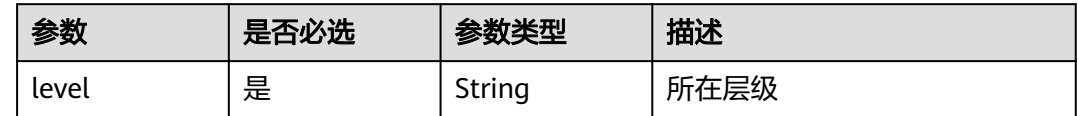

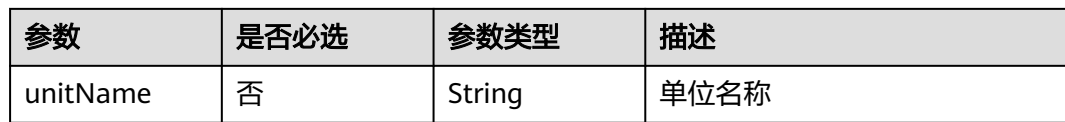

## 响应参数

#### 状态码: **200**

表 **3-124** 响应 Body 参数

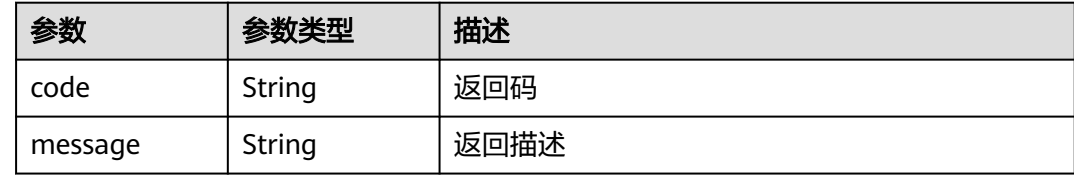

#### 状态码: **500**

表 **3-125** 响应 Body 参数

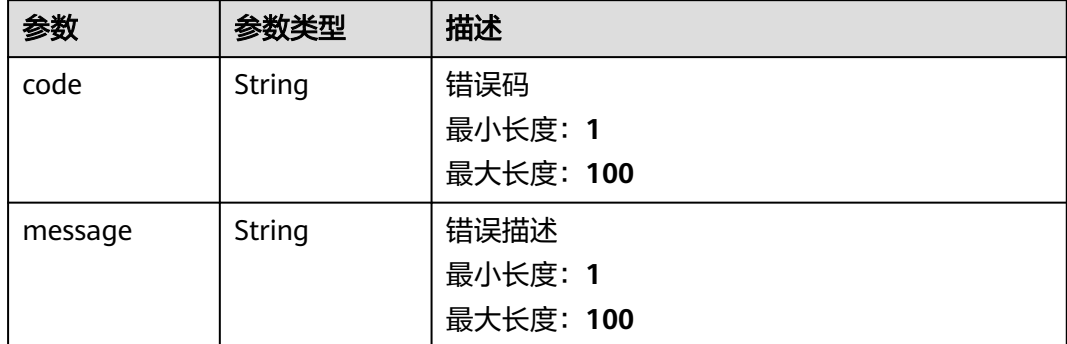

# 请求示例

{ "batchName" : "批次1", "productCode" : "123131313", "batchCode" : "609417711fb240b48a8a4e8395bb4818", "traceabilityLevels" : "1",

 "merchant" : "1748189792481312769" }

## 响应示例

状态码: **200**

Success

{ "code" : "200", "message" : "操作成功" }

#### 状态码: **500**

#### Error response

{ "code" : "500", "message" : "系统异常" }

## 状态码

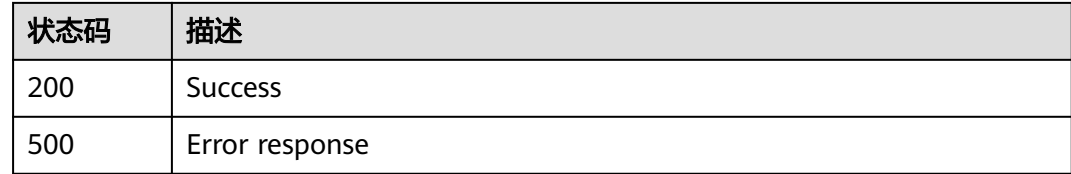

# **3.2.3.5** 批次详情

# 功能介绍

批次详情

## **URI**

POST /v1/{project\_id}/trace/trace-sweepcode/product-batch/info

#### 表 **3-126** 路径参数

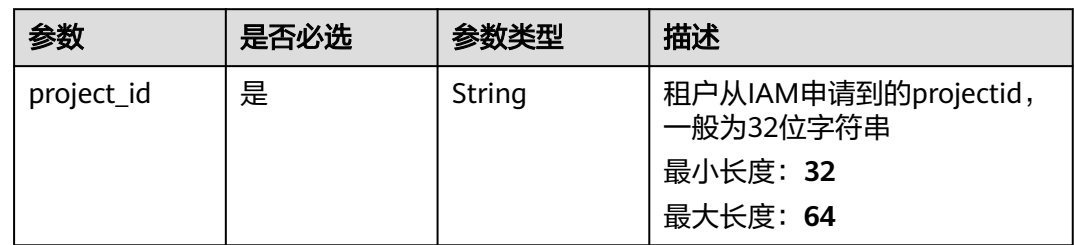

# 请求参数

表 **3-127** 请求 Header 参数

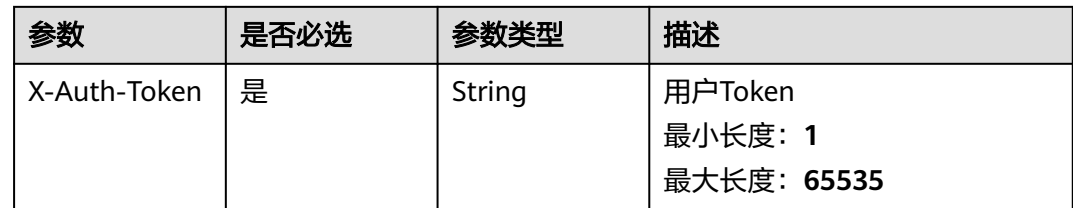

## 表 **3-128** 请求 Body 参数

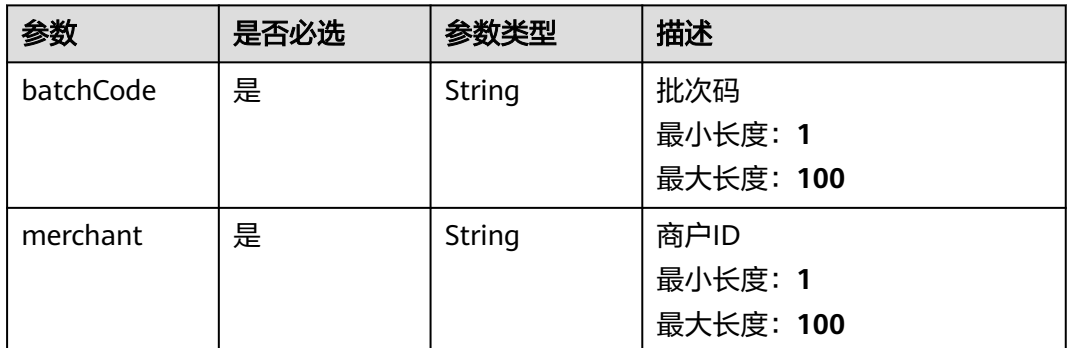

# 响应参数

#### 状态码: **200**

## 表 **3-129** 响应 Body 参数

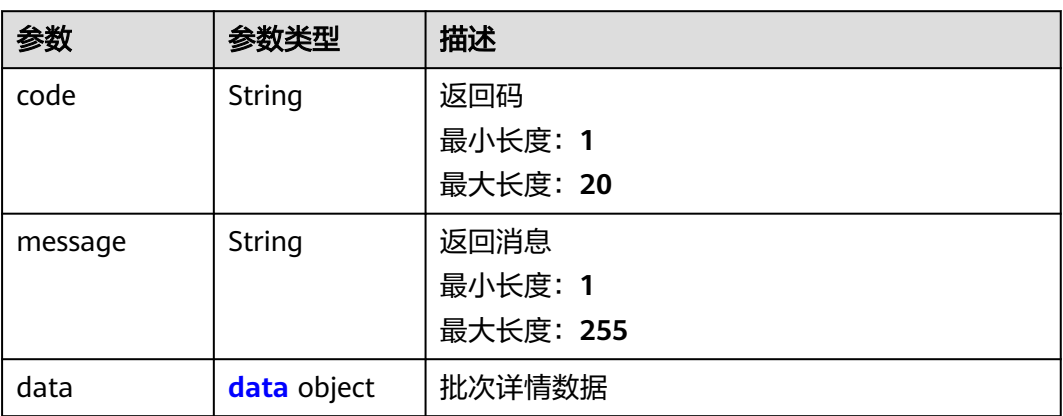

## 表 **3-130** data

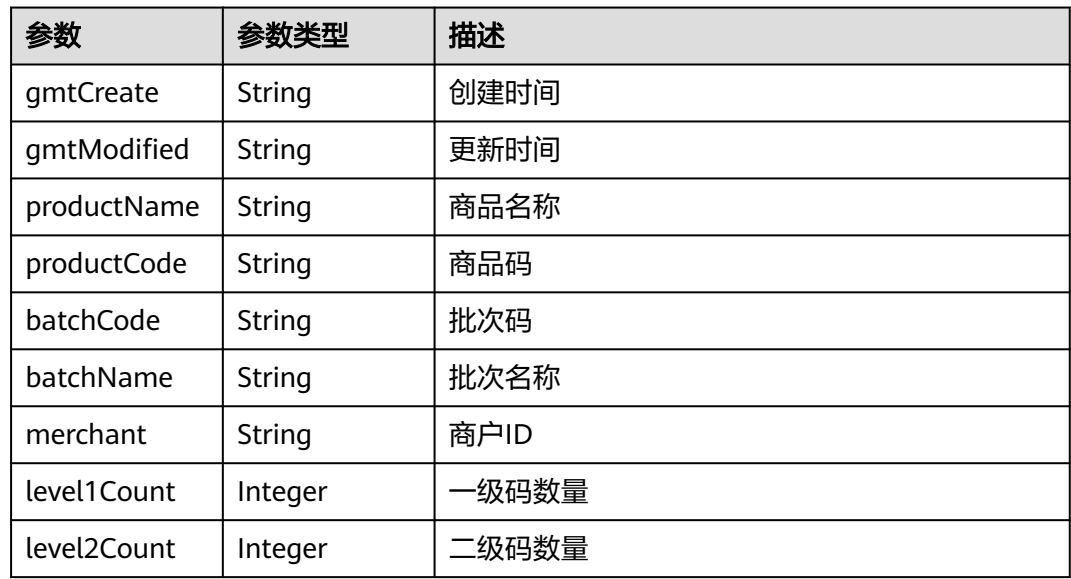

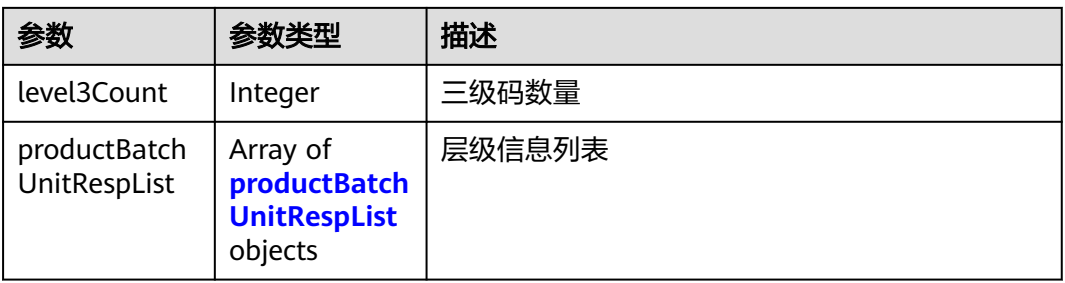

## 表 **3-131** productBatchUnitRespList

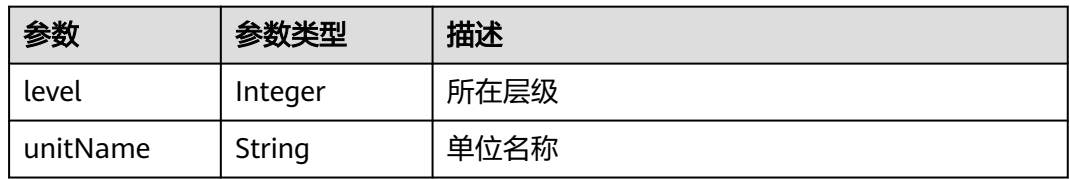

#### 状态码: **500**

## 表 **3-132** 响应 Body 参数

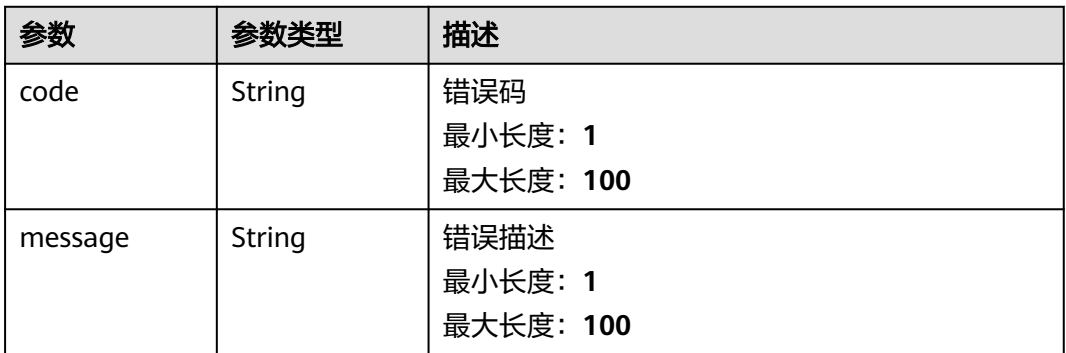

## 请求示例

{ "batchCode" : "462d61980ad140549b3ac9080ce04861", "merchant" : " 1754386705866125313" }

# 响应示例

## 状态码: **200**

Success

```
{
 "code" : 200,
 "message" : "操作成功!",
  "data" : {
   "gmtCreate" : "2022-02-24 17:53:07",
 "gmtModified" : "2022-02-24 17:53:22",
 "productName" : "测试产品",
```

```
 "productCode" : "测试",
   "batchCode" : "462d61980ad140549b3ac9080ce04861",
   "batchName" : "批次",
 "merchant" : "1748189792481312769",
 "level1Count" : 0,
   "level2Count" : 0,
   "level3Count" : 0,
   "productBatchUnitRespList" : [ {
 "level" : 0,
 "unitName" : "单位"
   } ]
 }
}
```
#### 状态码: **500**

Error response

{ "code" : "500", "message" : "系统异常" }

# 状态码

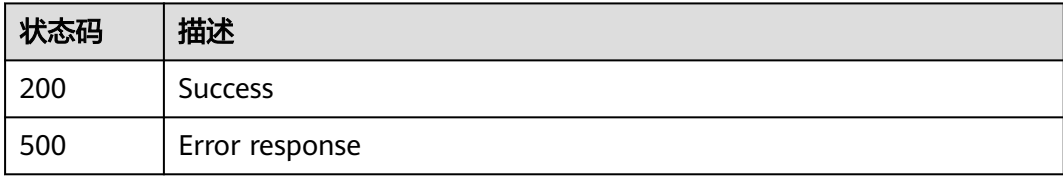

# **3.2.4** 批次溯源码关联管理

# **3.2.4.1** 批次文件上传 **excel**

## 功能介绍

批次文件上传excel

## **URI**

POST /v1/{project\_id}/trace/trace-sweepcode/product-batch/relation/upload-file

## 表 **3-133** 路径参数

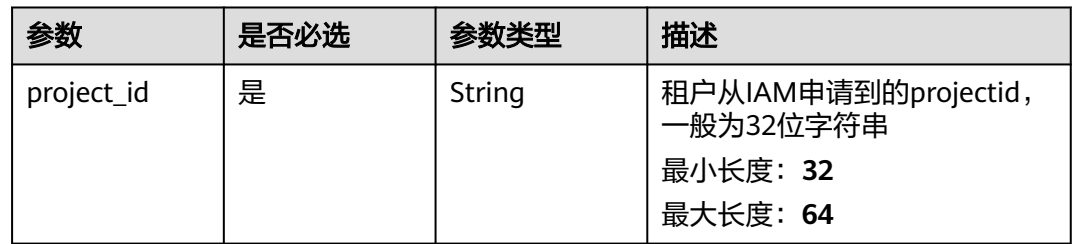

# 请求参数

表 **3-134** 请求 Header 参数

| 参数           | 是否必选 | 参数类型   | 描述          |
|--------------|------|--------|-------------|
| X-Auth-Token | 是    | String | 用户Token     |
|              |      |        | 最小长度: 1     |
|              |      |        | 最大长度: 65535 |

## 表 **3-135** FormData 参数

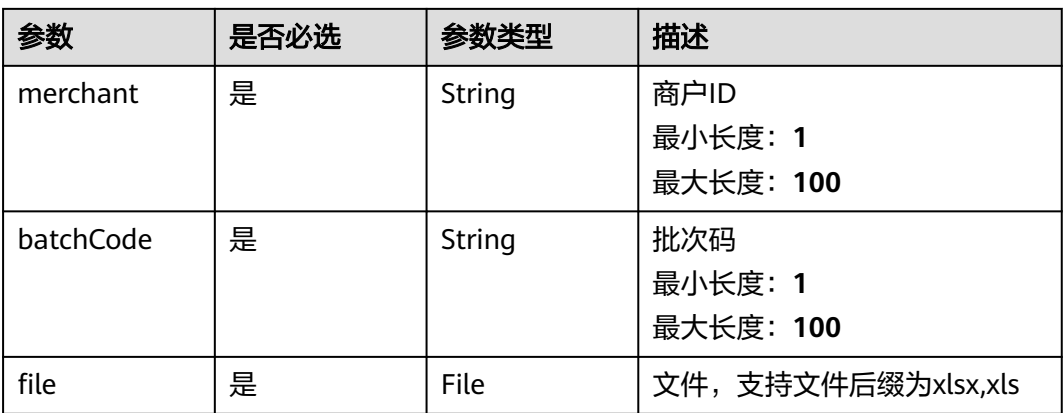

# 响应参数

状态码: **200**

#### 表 **3-136** 响应 Body 参数

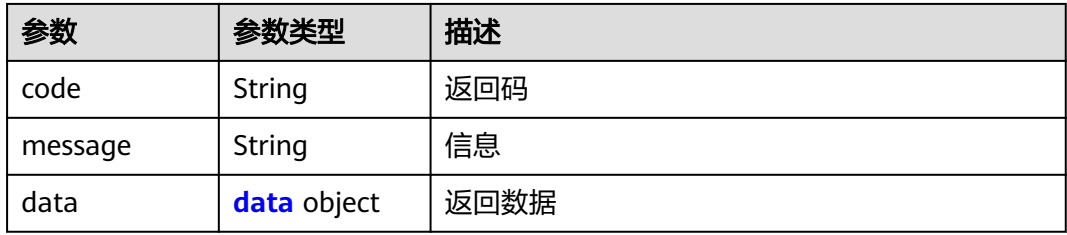

## 表 **3-137** data

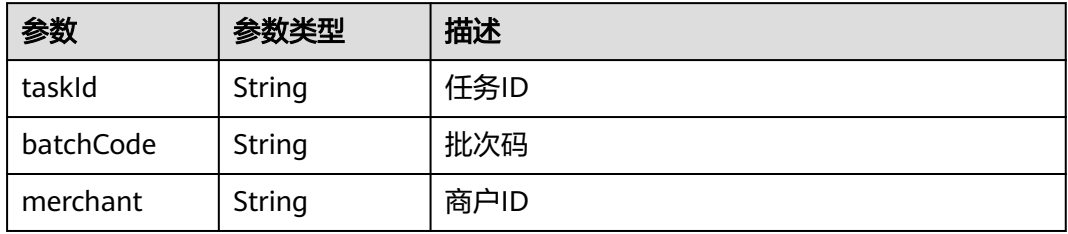

#### 状态码: **500**

#### 表 **3-138** 响应 Body 参数

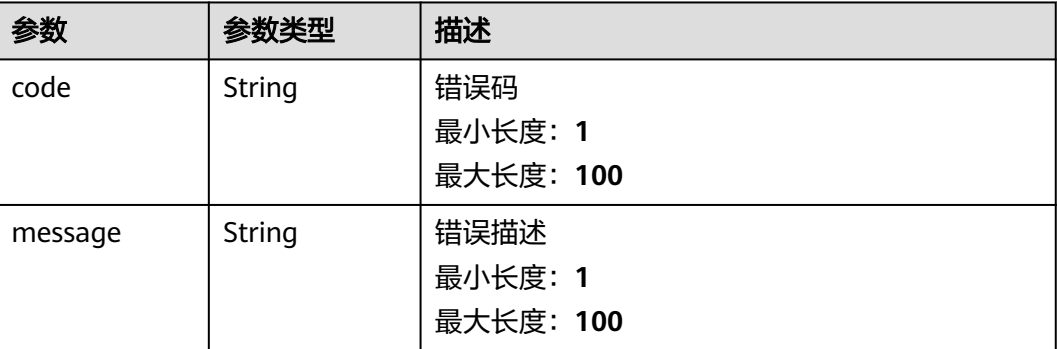

## 请求示例

无

## 响应示例

### 状态码: **200**

Success

```
{
  "code" : "200",
  "message" : "操作成功!",
 "data" : {
 "taskId" : "547d2f7cdcb149fca8a2bb499762b43a",
 "batchCode" : "1c403af577ec4b369140c95327b17aed",
 "merchant" : "1754386705866125313"
 }
}
```
#### 状态码: **500**

Error response

```
{
  "code" : "500",
 "message" : "系统异常"
}
```
## 状态码

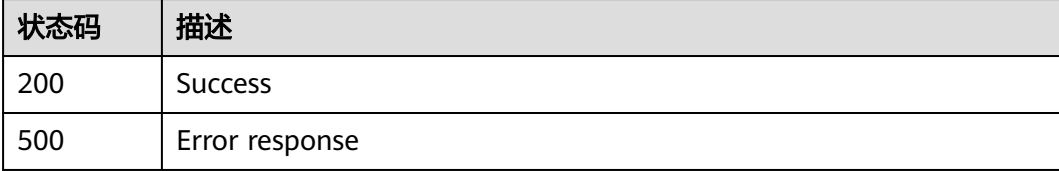

# 功能介绍

批次信息excel下载

## **URI**

POST /v1/{project\_id}/trace/trace-sweepcode/product-batch/relation/download

#### 表 **3-139** 路径参数

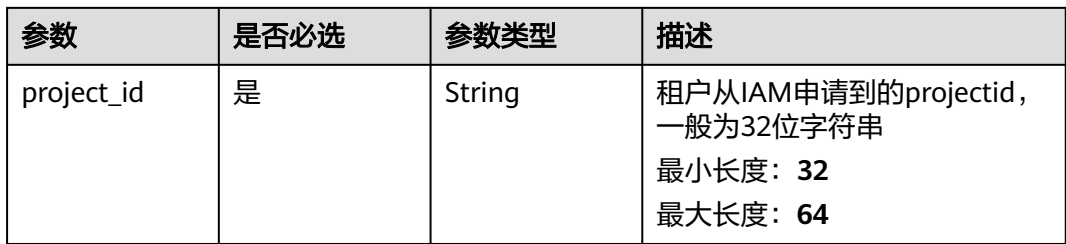

## 请求参数

表 **3-140** 请求 Header 参数

| 参数           | 是否必选 | 参数类型   | 描述          |
|--------------|------|--------|-------------|
| X-Auth-Token | 是    | String | 用户Token     |
|              |      |        | 最小长度: 1     |
|              |      |        | 最大长度: 65535 |

## 表 **3-141** 请求 Body 参数

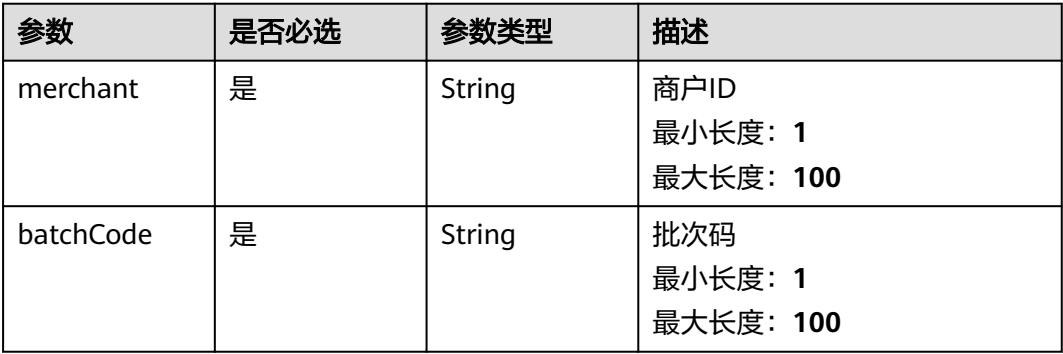

# 响应参数

状态码: **200**

#### 表 **3-142** 响应 Body 参数

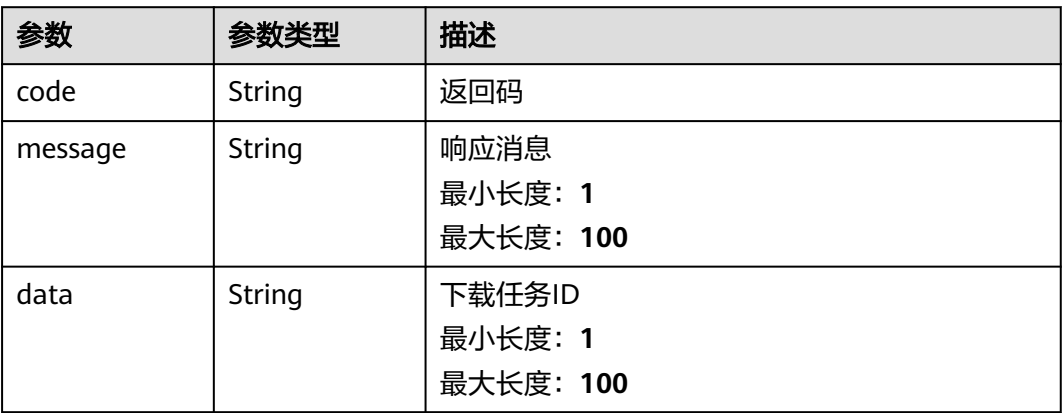

#### 状态码: **500**

表 **3-143** 响应 Body 参数

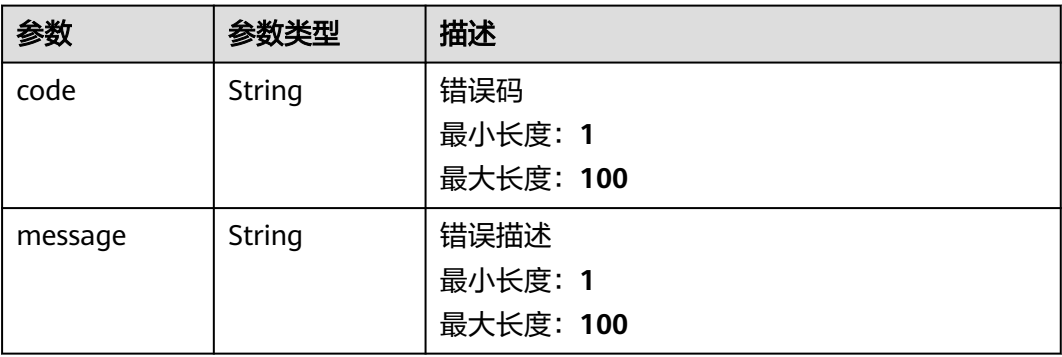

## 请求示例

```
{
  "merchant" : "1748189792481312769",
```
 "batchCode" : "962cc65f20674ebeb67b765f83bcaa24" }

# 响应示例

#### 状态码: **200**

```
Success
```

```
{
 "code" : "200",
 "message" : "操作成功!",
 "data" : 1538857440064794600
}
```
#### 状态码: **500**

Error response

"code" : "500",

{

 "message" : "系统异常" }

# 状态码

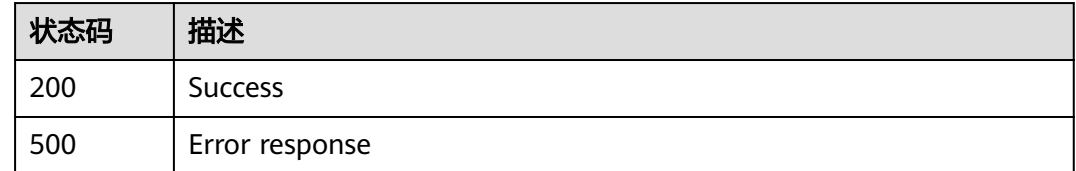

# **3.2.4.3** 批次上传模板下载

# 功能介绍

批次上传模板下载

## **URI**

POST /v1/{project\_id}/trace/trace-sweepcode/product-batch/relation/template

## 表 **3-144** 路径参数

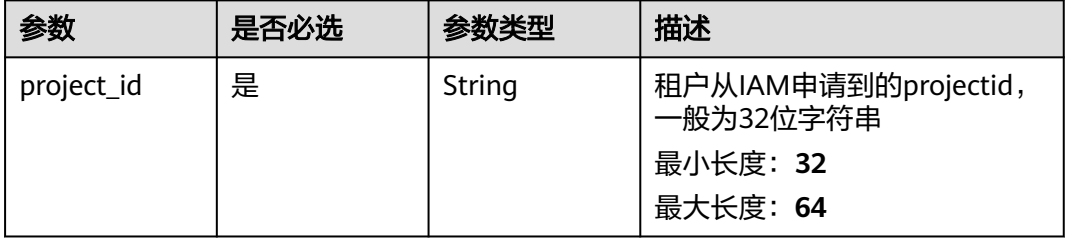

# 请求参数

## 表 **3-145** 请求 Header 参数

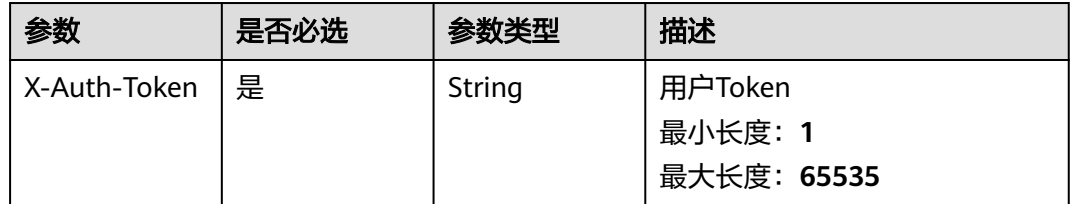

## 响应参数

状态码: **200**

#### 表 **3-146** 响应 Body 参数

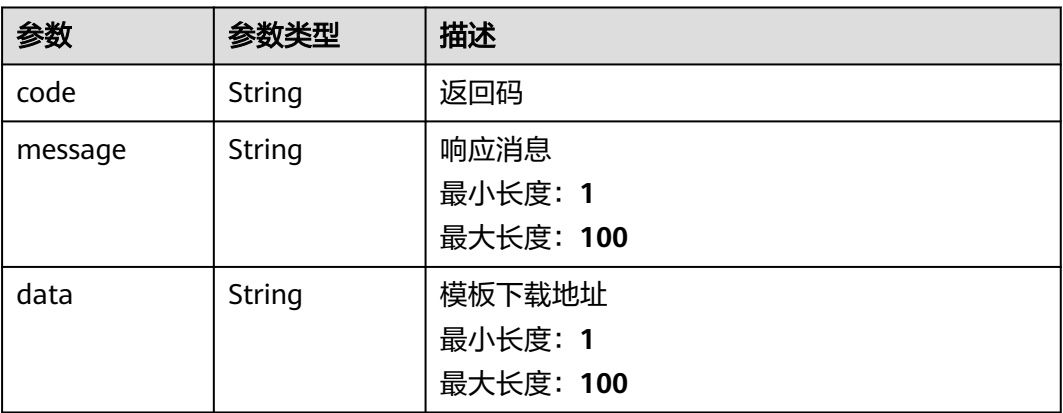

#### 状态码: **500**

## 表 **3-147** 响应 Body 参数

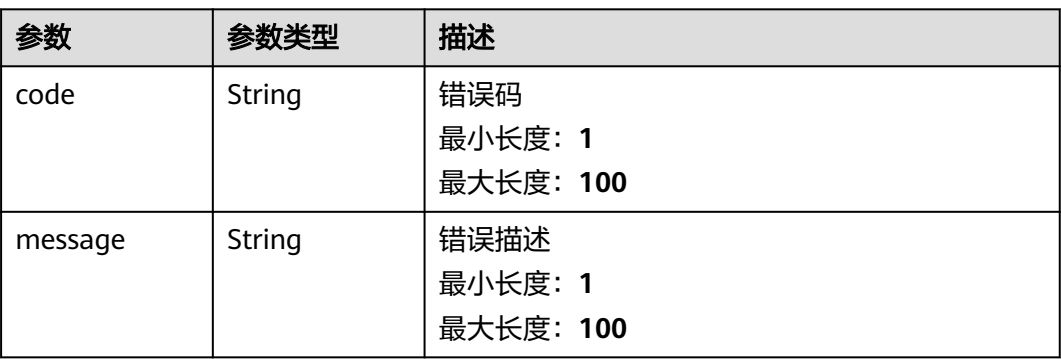

# 请求示例

无

## 响应示例

状态码: **200**

Success

```
{
 "code" : "200",
 "message" : "操作成功!",
 "data" : "https://xxx.xxx.xxx.xxx"
}
```
#### 状态码: **500**

Error response

```
{
 "code" : "500",
  "message" : "系统异常"
}
```
# 状态码

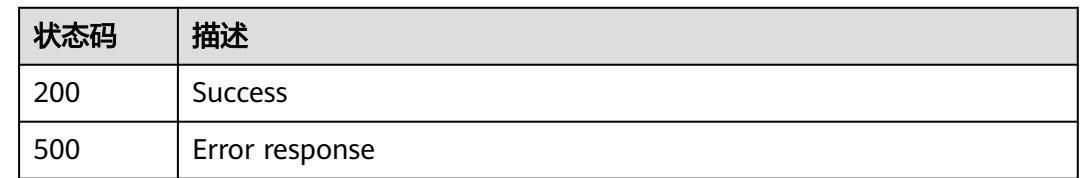

# **3.2.4.4** 批次关联结果查询

# 功能介绍

批次关联结果查询

## **URI**

POST /v1/{project\_id}/trace/trace-sweepcode/product-batch/relation/result

## 表 **3-148** 路径参数

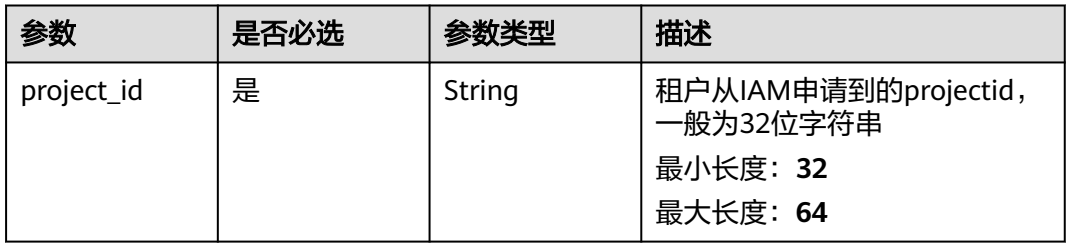

# 请求参数

#### 表 **3-149** 请求 Header 参数

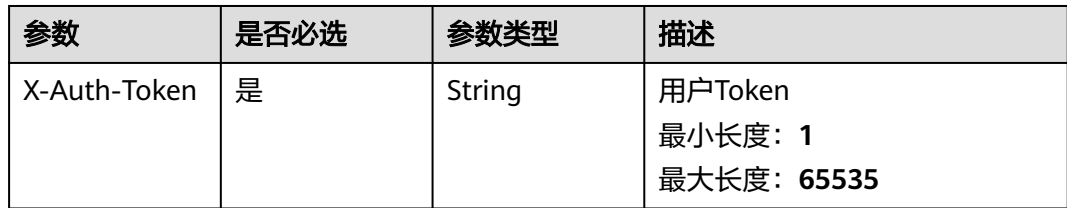

## 表 **3-150** 请求 Body 参数

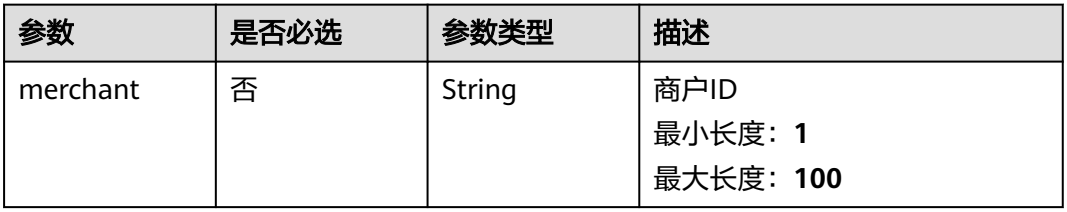

# 响应参数

状态码: **200**

#### 表 **3-151** 响应 Body 参数

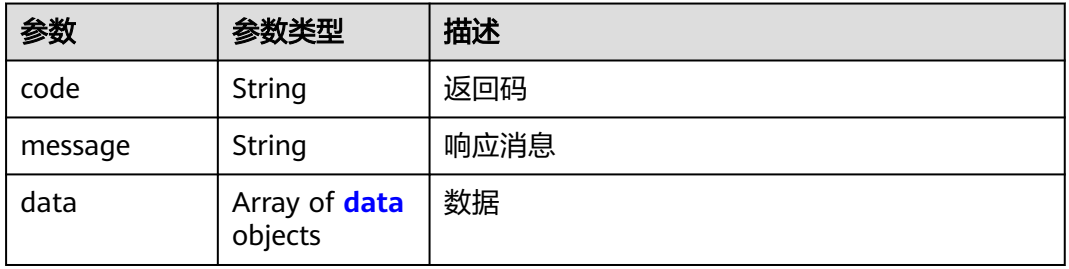

## 表 **3-152** data

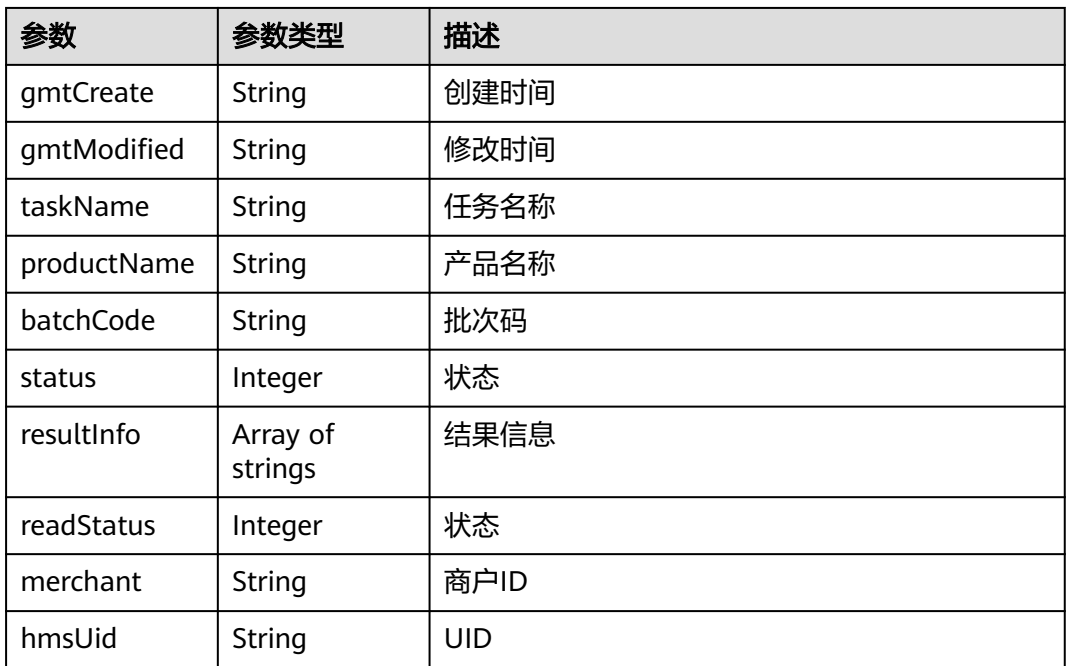

## 状态码: **500**

#### 表 **3-153** 响应 Body 参数

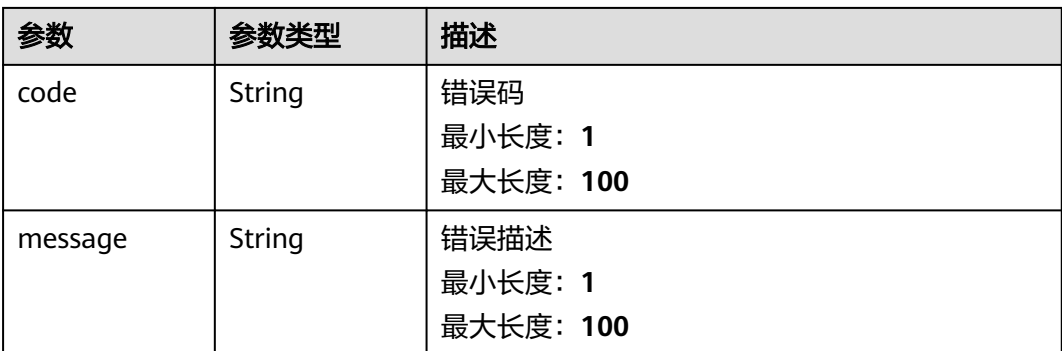

# 请求示例

无

## 响应示例

状态码: **200**

Success

```
{
  "code" : "200",
  "message" : "操作成功!",
 "data" : [ {
 "gmtCreate" : "2022-04-24 14:15:34",
 "gmtModified" : "2022-04-24 14:15:37",
   "taskName" : "1650780934247",
   "productName" : "华为",
   "batchCode" : "962cc65f20674ebeb67b765f83bcaa24",
 "status" : 1,
 "resultInfo" : [ "string" ],
 "readStatus" : 1,
 "merchant" : "1748189792481312769",
   "hmsUid" : "4939f7d0301c4ec281f1ff9ee8bba770"
 } ]
}
```
#### 状态码: **500**

Error response

{ "code" : "500", "message" : "系统异常" }

# 状态码

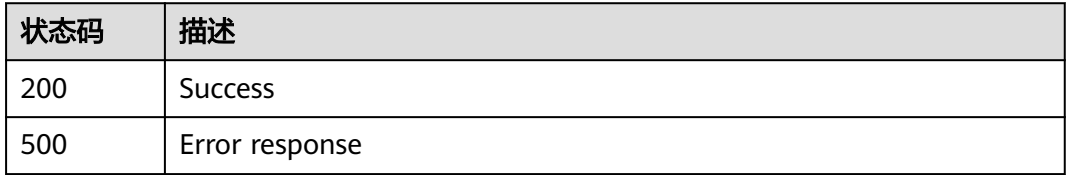

# **3.2.5.1** 图片录入

# 功能介绍

图片录入

## **URI**

POST /v1/{project\_id}/trace/trace-sweepcode/product-image/submit

## 表 **3-154** 路径参数

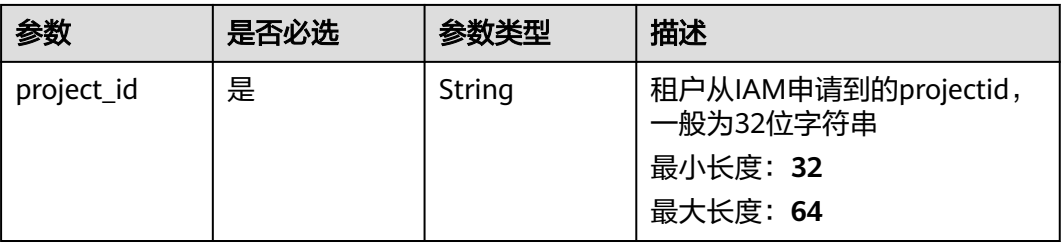

## 请求参数

表 **3-155** 请求 Header 参数

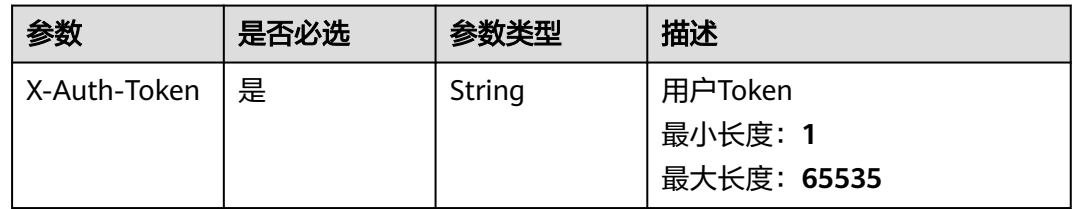

#### 表 **3-156** 请求 Body 参数

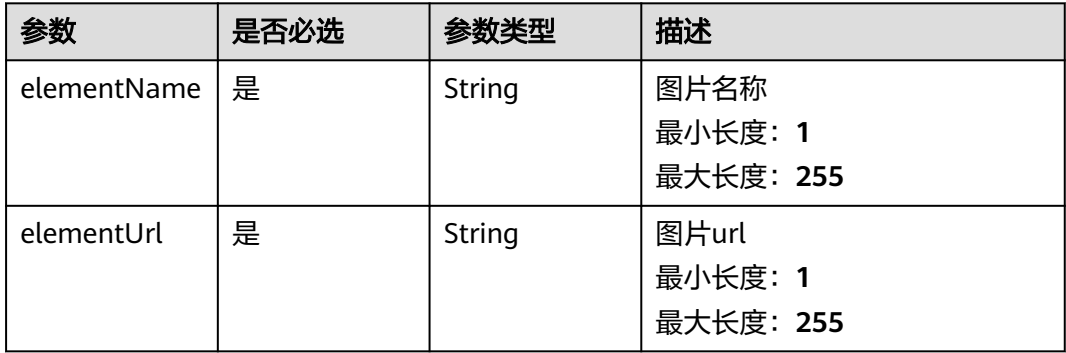

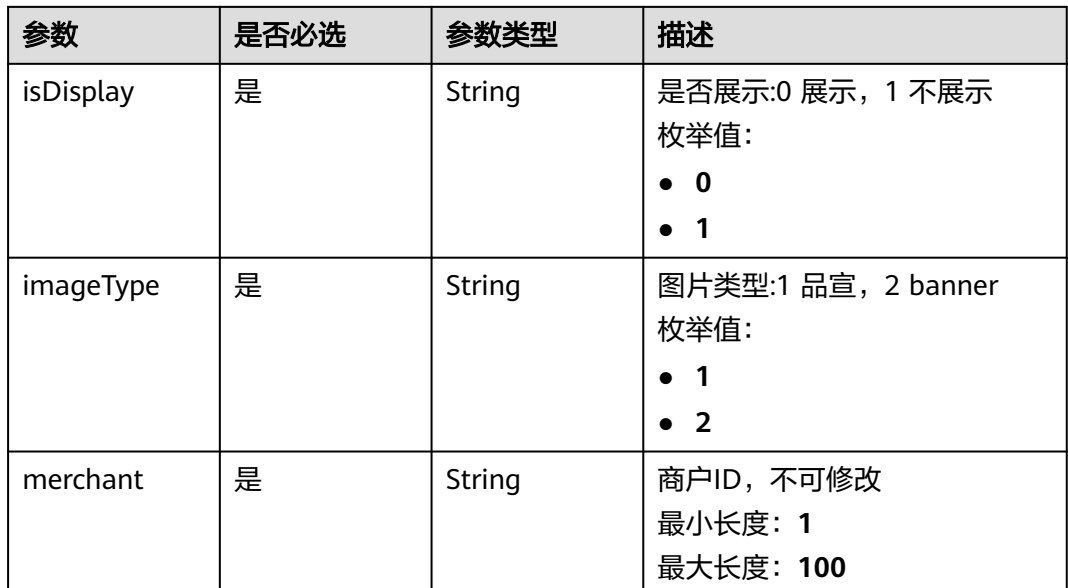

# 响应参数

状态码: **200**

表 **3-157** 响应 Body 参数

| 参数      | 参数类型        | 描述   |
|---------|-------------|------|
| code    | String      | 返回码  |
| message | String      | 响应消息 |
| data    | data object | 返回数据 |

## 表 **3-158** data

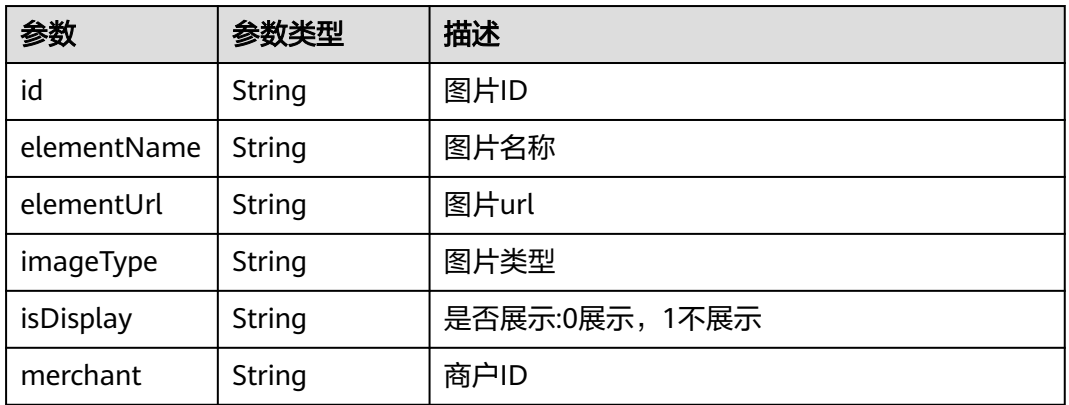

## 状态码: **500**

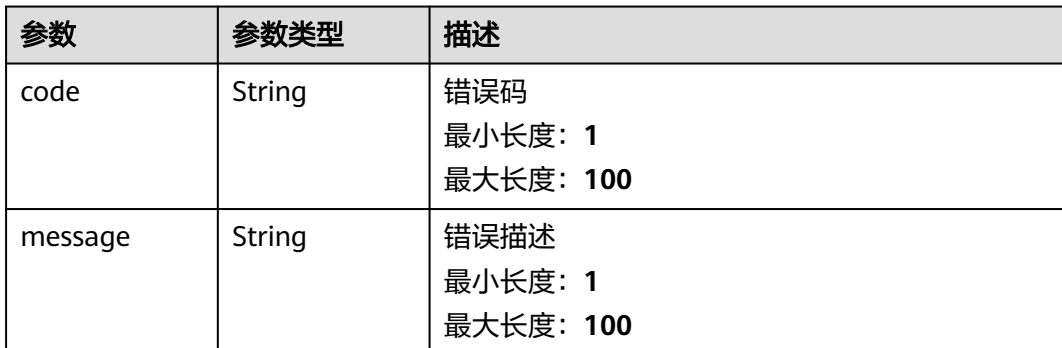

# 请求示例

{ "imageType" : "2",

```
 "elementName" : "banner3",
```
"elementUrl" : "https://xxx.xxx.xxx.xxx/petaltrace%2Fhellorf\_2238812248.jpg",

"isDisplay" : "1",

}

"merchant" : "1759540612045058049"

# 响应示例

## 状态码: **200**

Success

```
{
  "code" : "200",
  "message" : "操作成功!",
 "data" : {
 "id" : "8294ebf8a9a646309985886d63a1bea3",
   "elementName" : "apple3",
 "elementUrl" : "https://xxx.xxx.xxx.xxx/petaltrace%2Fimages2.jpeg",
 "imageType" : "2",
 "isDisplay" : "0",
   "merchant" : "1759540612045058049"
 }
}
```
#### 状态码: **500**

Error response

```
{
  "code" : "500",
  "message" : "系统异常"
}
```
# 状态码

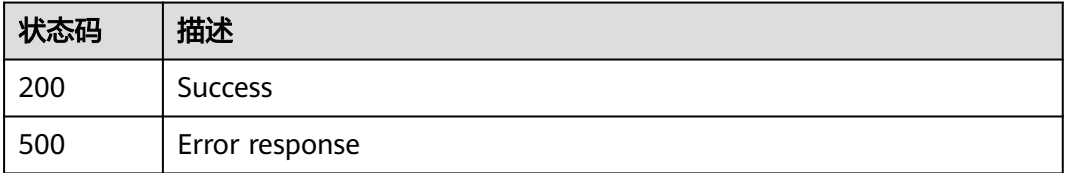

# **3.2.5.2** 图片修改

# 功能介绍

图片修改

## **URI**

POST /v1/{project\_id}/trace/trace-sweepcode/product-image/update

#### 表 **3-160** 路径参数

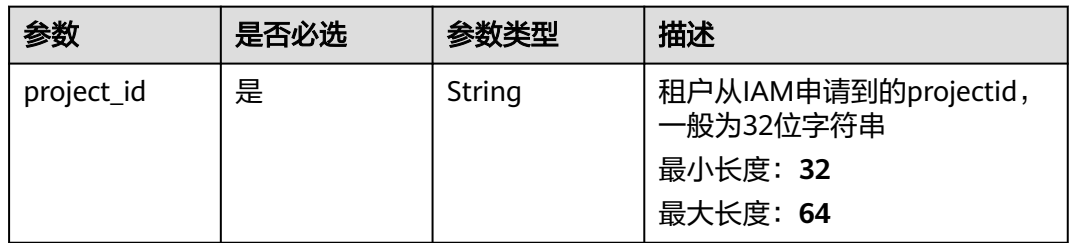

## 请求参数

表 **3-161** 请求 Header 参数

| 参数           | 是否必选 | 参数类型   | 描述          |
|--------------|------|--------|-------------|
| X-Auth-Token | 是    | String | 用户Token     |
|              |      |        | 最小长度: 1     |
|              |      |        | 最大长度: 65535 |

#### 表 **3-162** 请求 Body 参数

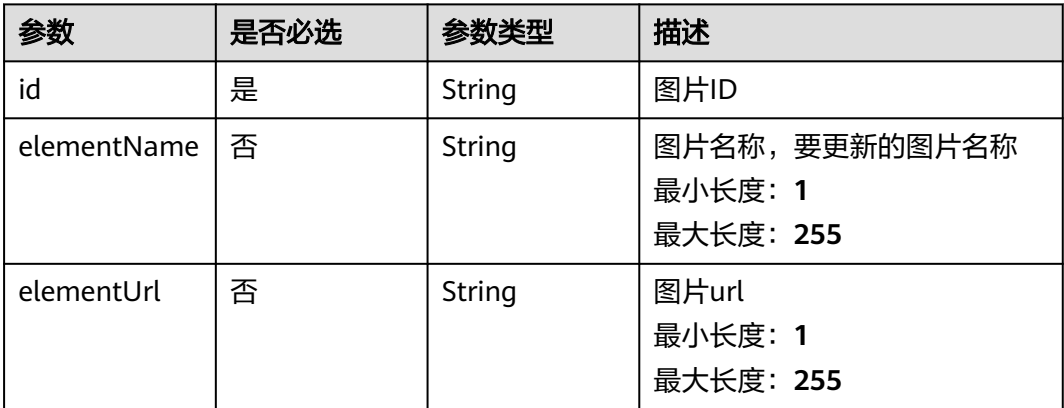

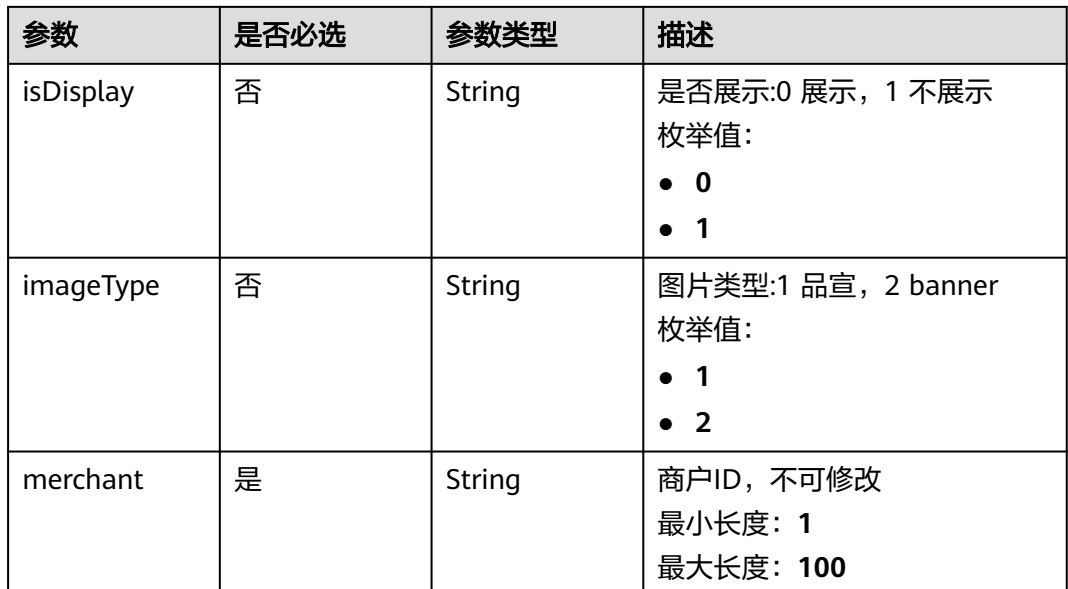

# 响应参数

## 状态码: **200**

## 表 **3-163** 响应 Body 参数

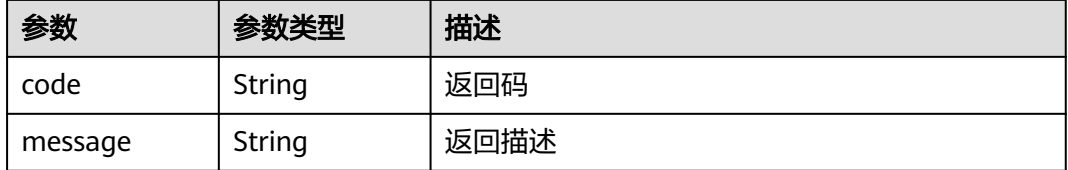

#### 状态码: **500**

## 表 **3-164** 响应 Body 参数

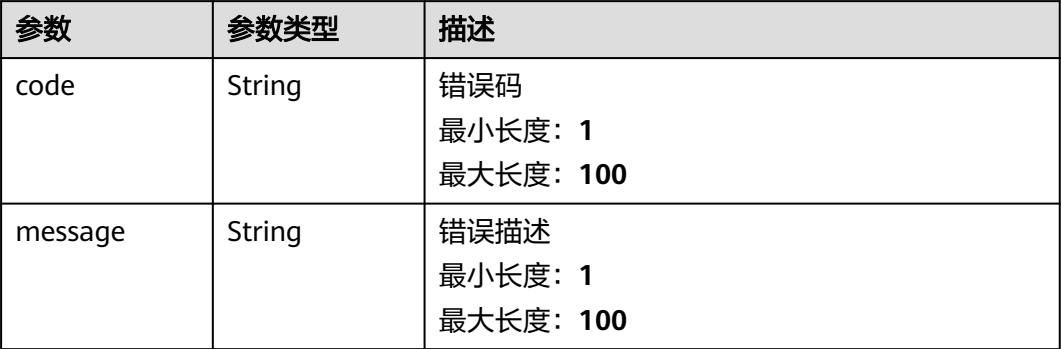

# 请求示例

"id" : "8294ebf8a9a646309985886d63a1bea3",

{

```
 "imageType" : "2",
 "elementName" : "apple3",
 "elementUrl" : "https://xxx.xxx.xxx.xxx/petaltrace%2Fimages2.jpeg",
 "isDisplay" : "1",
 "merchant" : "1759540612045058049"
}
```
# 响应示例

## 状态码: **200**

Success

```
{
 "code" : "200",
  "message" : "操作成功!"
}
```
#### 状态码: **500**

Error response

{ "code" : "500", "message" : "系统异常" }

## 状态码

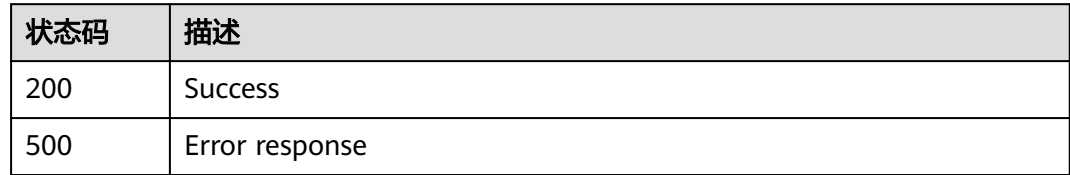

# **3.2.5.3** 图片删除

# 功能介绍

图片删除

## **URI**

POST /v1/{project\_id}/trace/trace-sweepcode/product-image/delete

## 表 **3-165** 路径参数

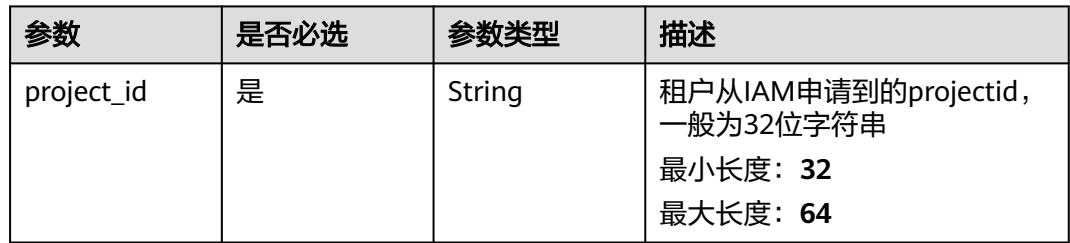

# 请求参数

表 **3-166** 请求 Header 参数

| 参数           | 是否必选 | 参数类型   | 描述                                |
|--------------|------|--------|-----------------------------------|
| X-Auth-Token | 是    | String | 用户Token<br>最小长度: 1<br>最大长度: 65535 |

## 表 **3-167** 请求 Body 参数

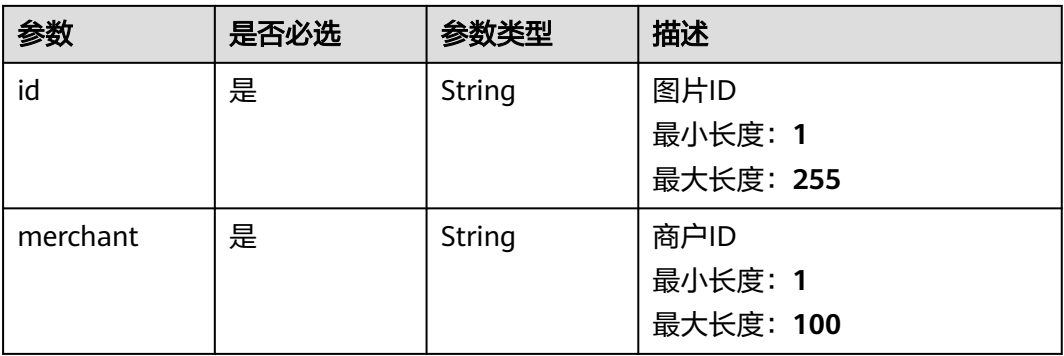

# 响应参数

#### 状态码: **200**

表 **3-168** 响应 Body 参数

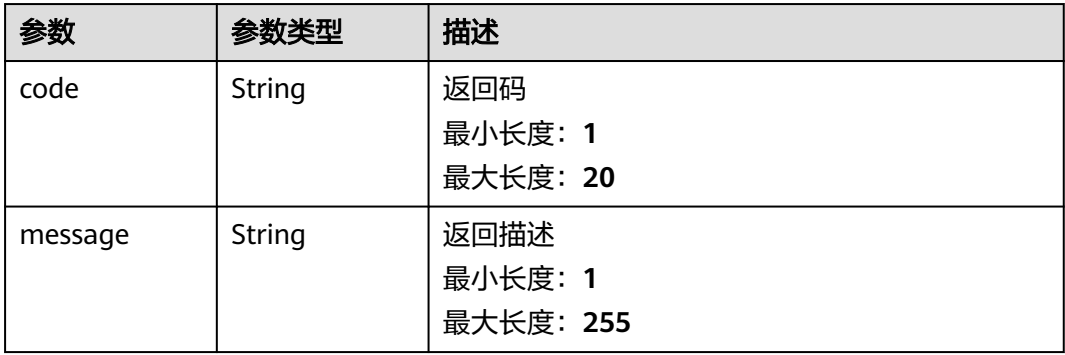

状态码: **500**

#### 表 **3-169** 响应 Body 参数

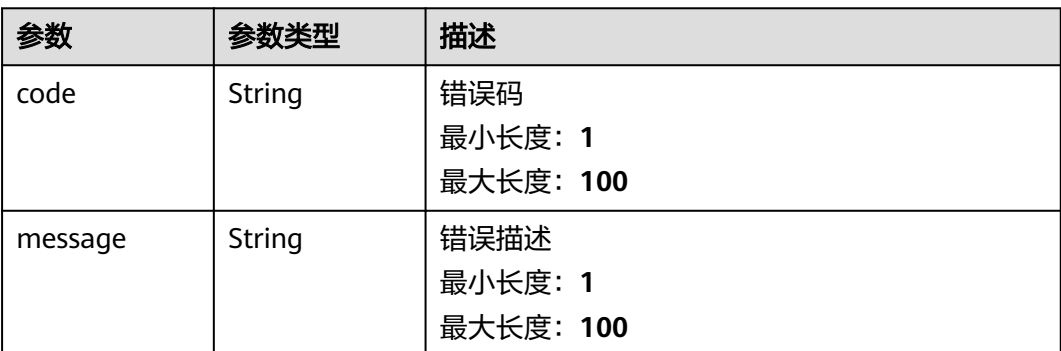

# 请求示例

 "id" : "8294ebf8a9a646309985886d63a1bea3", "merchant" : "1759540612045058049" }

# 响应示例

## 状态码: **200**

Success

{

{ "code" : "200", "message" : "操作成功" }

#### 状态码: **500**

Error response

```
{
  "code" : "500",
  "message" : "系统异常"
}
```
# 状态码

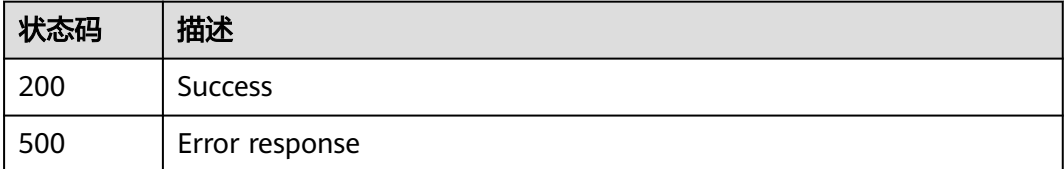

# **3.2.5.4** 图片列表

# 功能介绍

图片列表

## **URI**

POST /v1/{project\_id}/trace/trace-sweepcode/product-image/list

## 表 **3-170** 路径参数

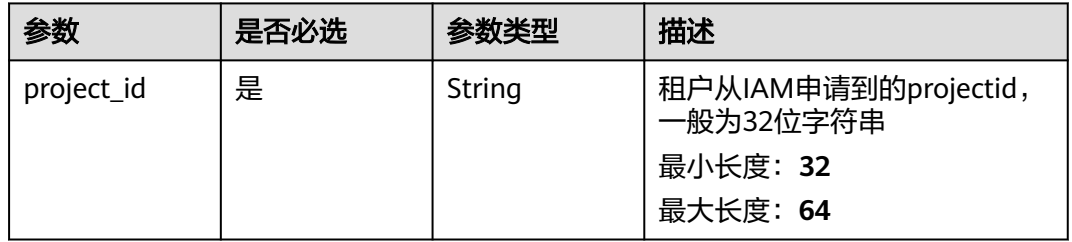

# 请求参数

## 表 **3-171** 请求 Header 参数

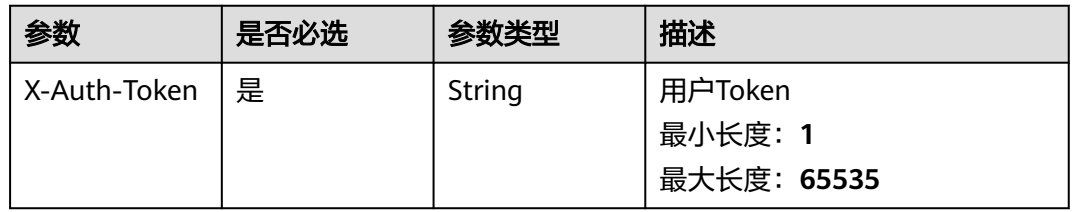

## 表 **3-172** 请求 Body 参数

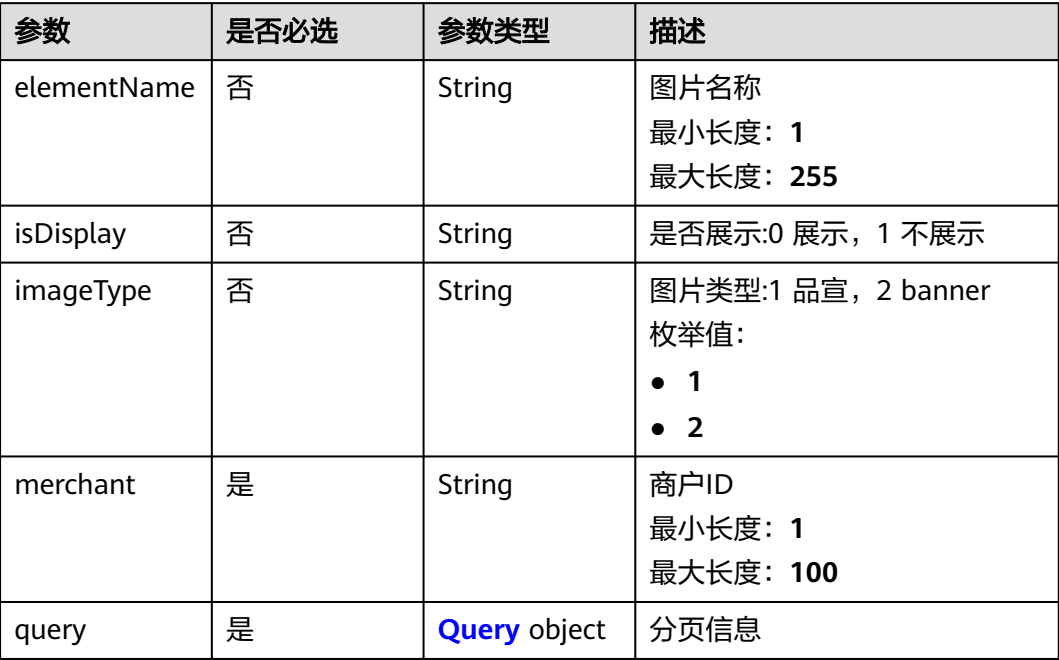

#### <span id="page-97-0"></span>表 **3-173** Query

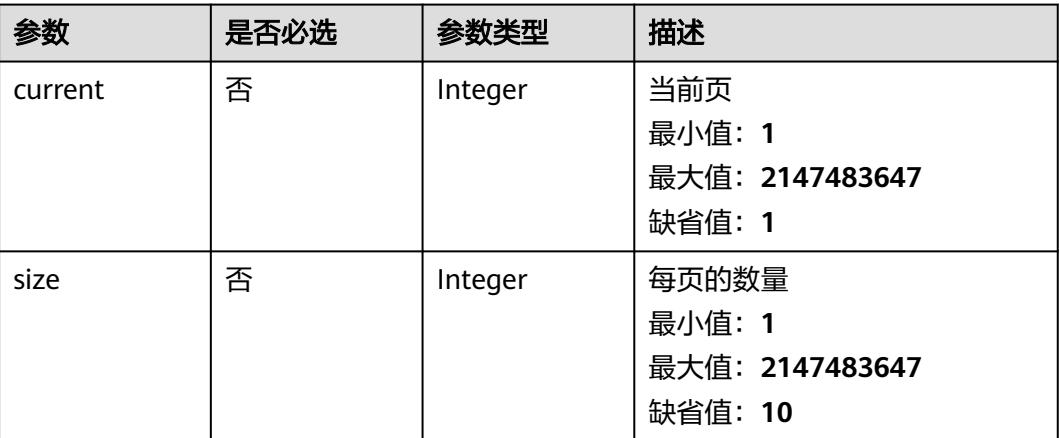

# 响应参数

## 状态码: **200**

## 表 **3-174** 响应 Body 参数

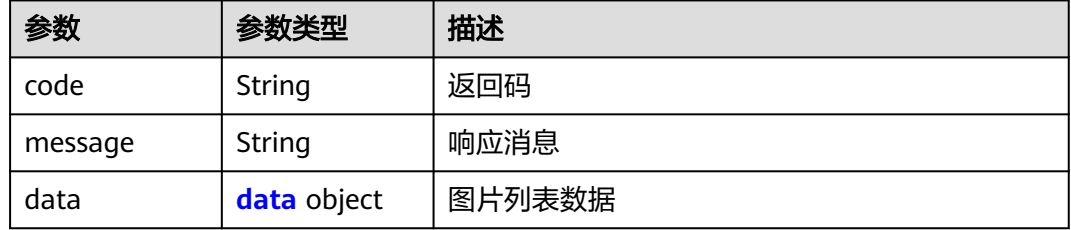

#### 表 **3-175** data

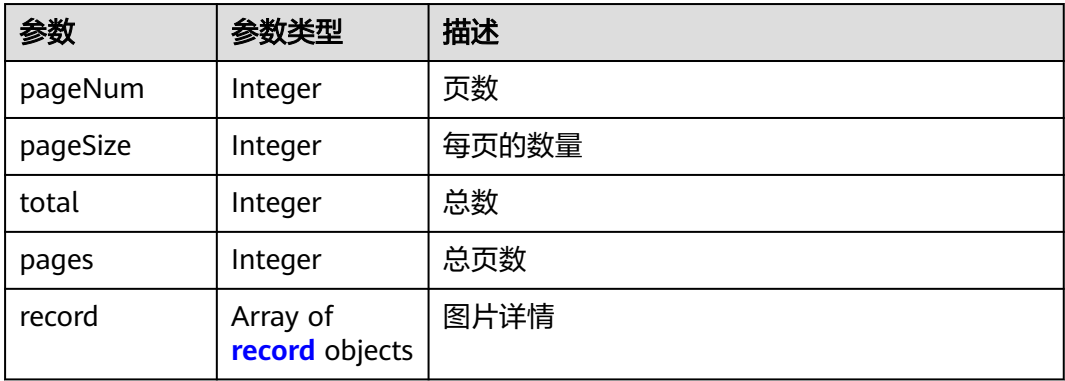

## 表 **3-176** record

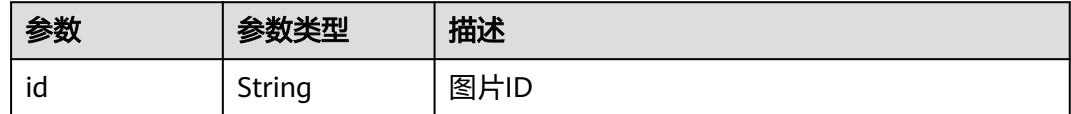

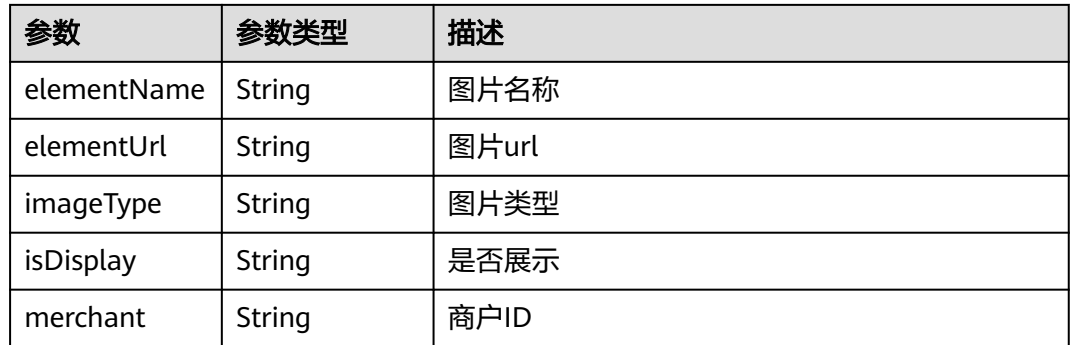

#### 状态码: **500**

表 **3-177** 响应 Body 参数

| 参数      | 参数类型   | 描述        |
|---------|--------|-----------|
| code    | String | 错误码       |
|         |        | 最小长度: 1   |
|         |        | 最大长度: 100 |
| message | String | 错误描述      |
|         |        | 最小长度: 1   |
|         |        | 最大长度: 100 |

# 请求示例

```
{
 "elementName" : 6666,
 "isDisplay" : "1",
 "imageType" : "2",
 "merchant" : "1759540612045058049",
  "query" : {
   "current" : 1,
   "size" : 2
 }
}
```
## 响应示例

#### 状态码: **200**

Success

{

```
 "code" : 200,
 "message" : "操作成功!",
 "data" : {
 "pageNum" : 1,
   "pageSize" : 2,
 "total" : 1,
 "pages" : 1,
 "record" : [ {
    "id" : 1496736284843344000,
    "elementName" : 666666999,
```

```
 "elementUrl" : "https://xxx.xxx.xxx.xxx/petaltrace/6BF050A8AA19BB2F0BFA9F2F0529991C.jpg",
 "imageType" : "2",
 "isDisplay" : "1",
 "merchant" : "1759540612045058049"
 } ]
```
## 状态码: **500**

 } }

Error response

```
{
  "code" : "500",
  "message" : "系统异常"
}
```
## 状态码

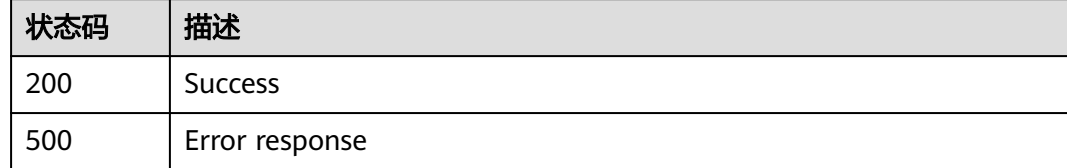

# **3.2.6** 商品管理

## **3.2.6.1** 查询商品列表

## 功能介绍

查询商品列表

**URI**

POST /v1/{project\_id}/trace/trace-sweepcode/product/list

## 表 **3-178** 路径参数

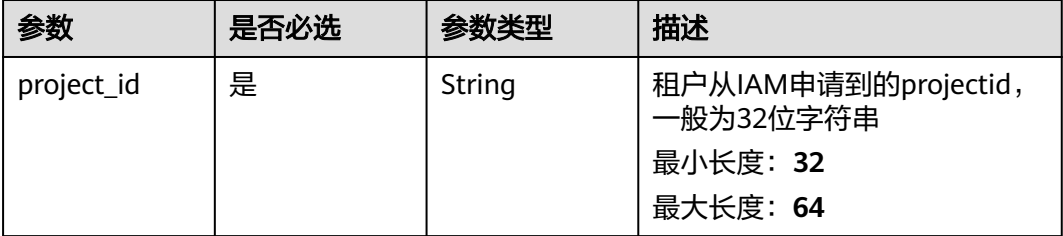

# 请求参数

表 **3-179** 请求 Header 参数

| 参数           | 是否必选 | 参数类型   | 描述                                |
|--------------|------|--------|-----------------------------------|
| X-Auth-Token | 是    | String | 用户Token<br>最小长度: 1<br>最大长度: 65535 |

## 表 **3-180** 请求 Body 参数

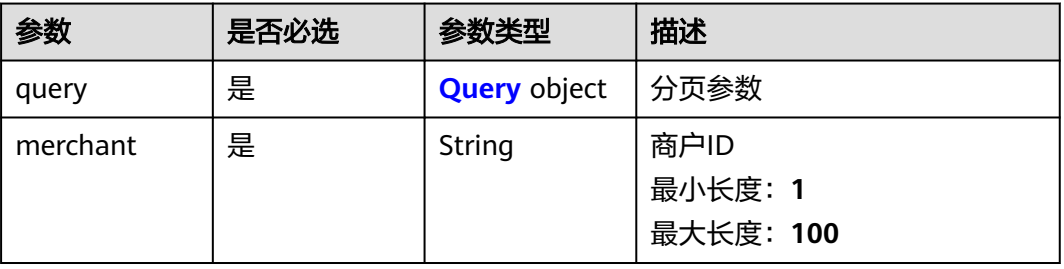

#### 表 **3-181** Query

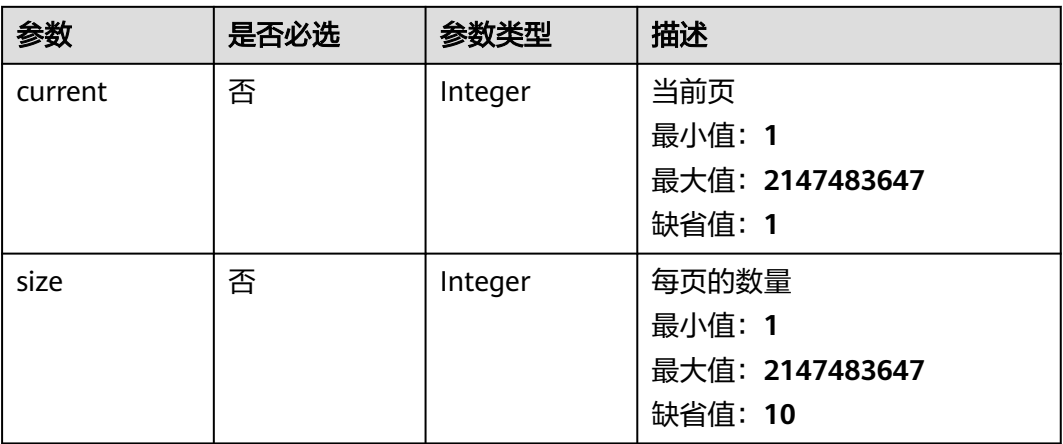

## 响应参数

状态码: **200**

表 **3-182** 响应 Body 参数

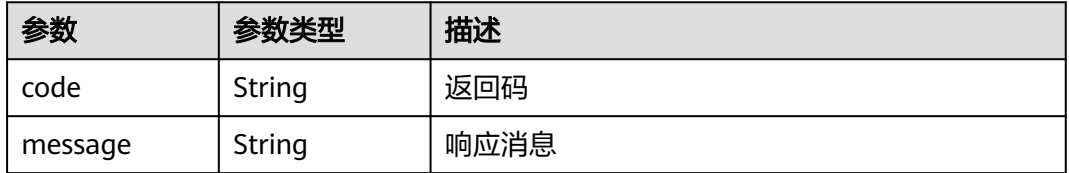

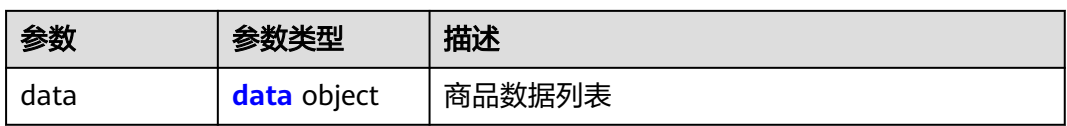

## 表 **3-183** data

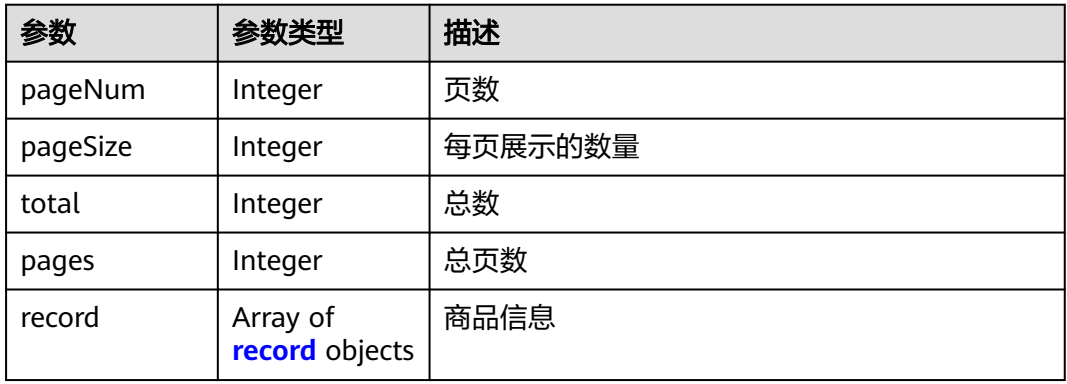

## 表 **3-184** record

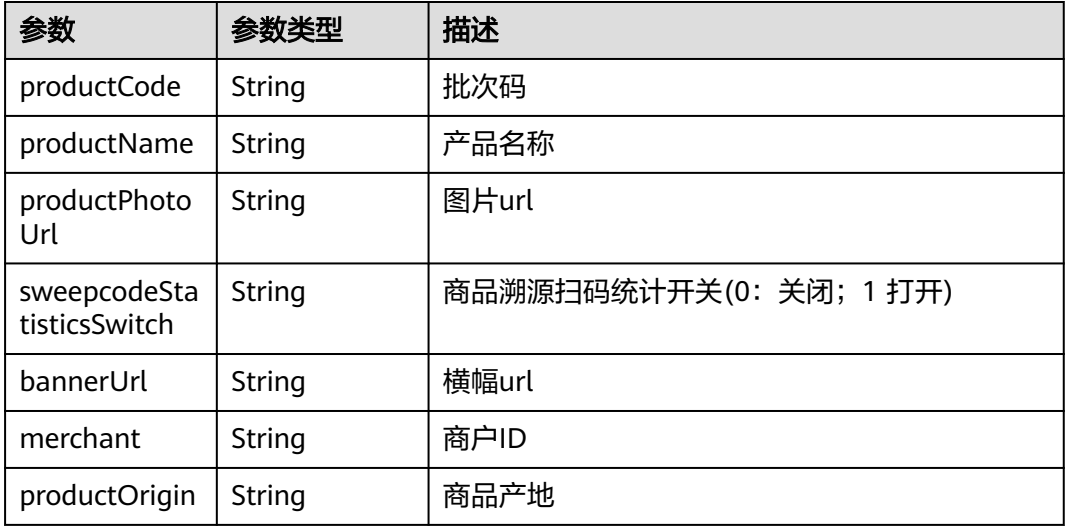

## 状态码: **500**

## 表 **3-185** 响应 Body 参数

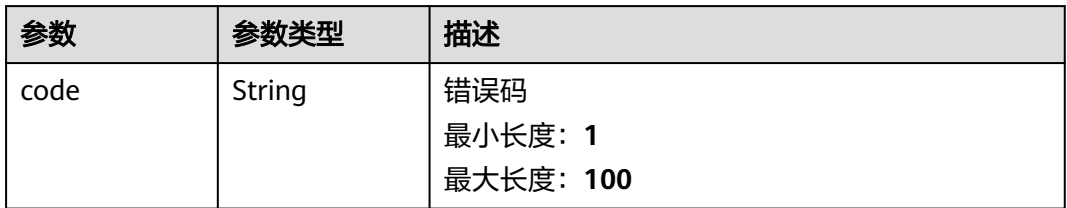

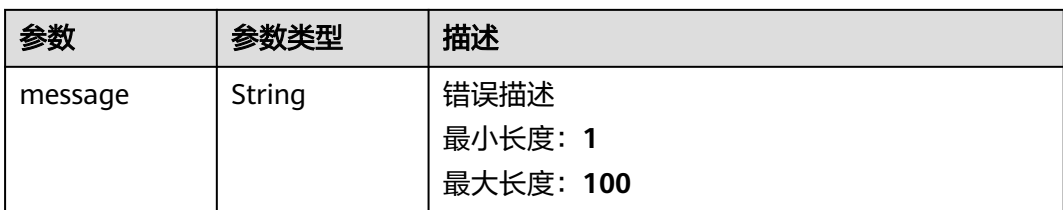

# 请求示例

```
{
 "query" : {
 "size" : 50,
   "current" : 1
 },
 "merchant" : "1416325181332881400"
}
```
## 响应示例

#### 状态码: **200**

Success

```
{
  "code" : "200",
  "message" : "操作成功!",
  "data" : {
   "pageNum" : 1,
 "pageSize" : 2,
 "total" : 1,
   "pages" : 1,
   "record" : [ {
 "productCode" : "appletest",
 "productName" : "11",
 "productPhotoUrl" : "https://xxx.xxx.xxx.xxx",
 "sweepcodeStatisticsSwitch" : "1",
 "bannerUrl" : "https://xxx.xxx.xxx.xxx",
 "merchant" : "1759540612045058049",
     "productOrigin" : "bj"
  \} \} }
}<sup>-</sup>
```
#### 状态码: **500**

Error response

```
{
  "code" : "500",
  "message" : "系统异常"
}
```
# 状态码

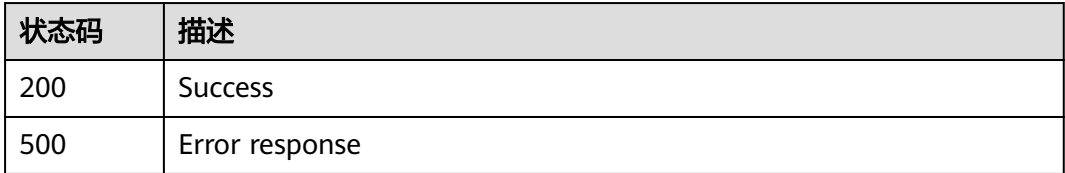

# **3.2.6.2** 商品录入

# 功能介绍

商品录入

## **URI**

POST /v1/{project\_id}/trace/trace-sweepcode/product/submit

## 表 **3-186** 路径参数

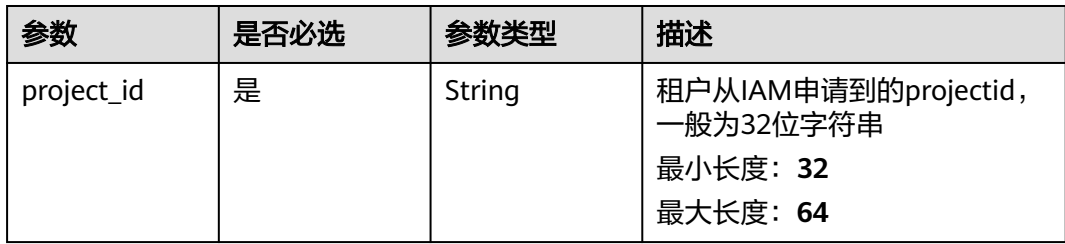

# 请求参数

表 **3-187** 请求 Header 参数

| 参数           | 是否必选 | 参数类型   | 描述          |
|--------------|------|--------|-------------|
| X-Auth-Token | 是    | String | 用户Token     |
|              |      |        | 最小长度: 1     |
|              |      |        | 最大长度: 65535 |

#### 表 **3-188** 请求 Body 参数

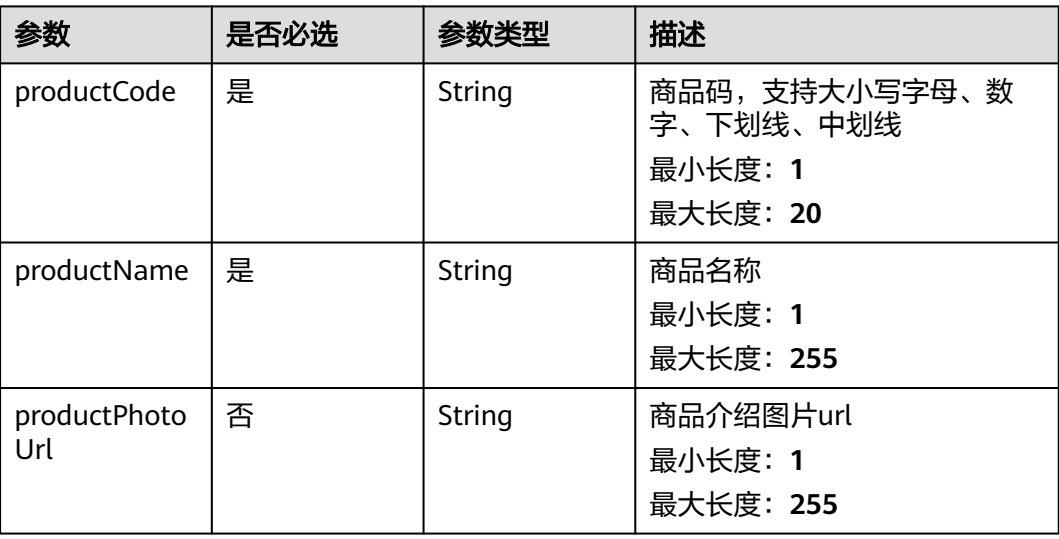

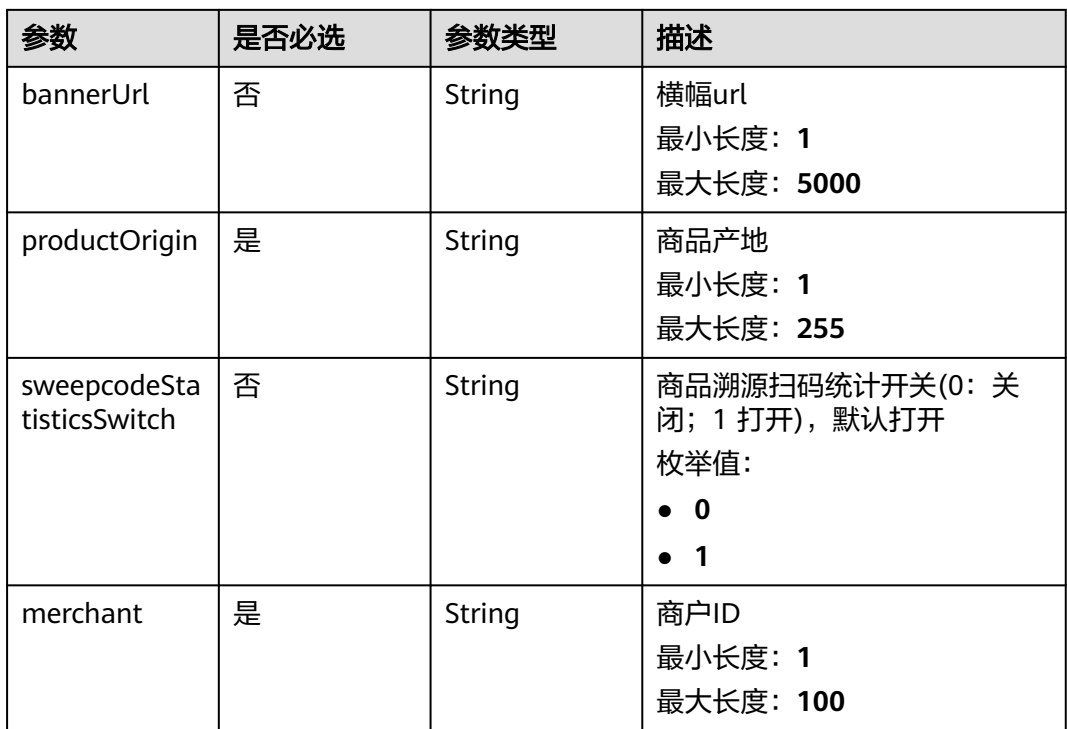

# 响应参数

## 状态码: **200**

表 **3-189** 响应 Body 参数

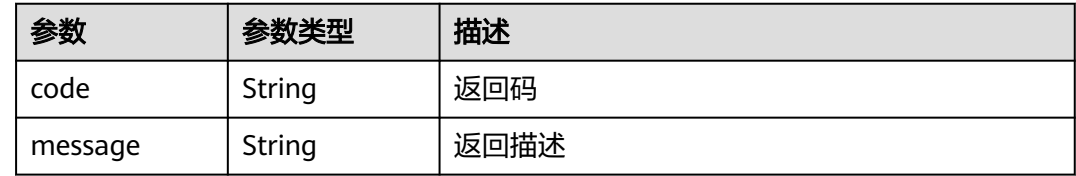

## 状态码: **500**

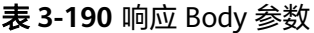

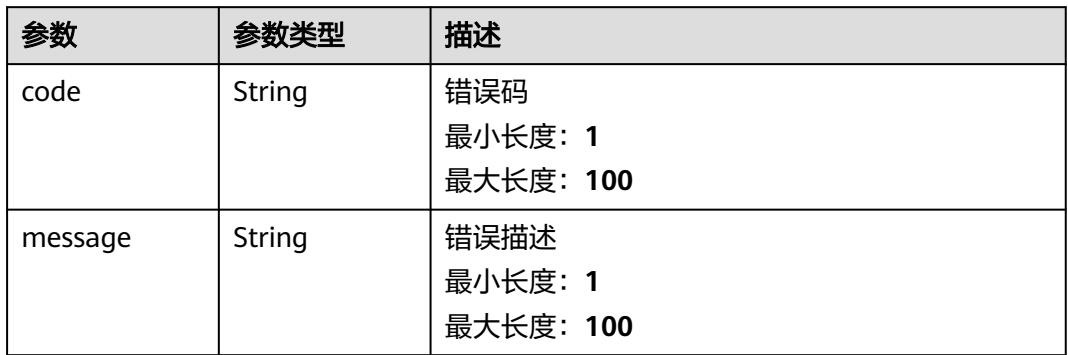

# 请求示例

```
{
 "productCode" : "test2202",
 "productName" : "测试功能2202",
 "productOrigin" : "中国/陕西/西安",
 "productPhotoUrl" : "https://xxx.xxx.xxx.xxx/petaltrace%2FHWG%26ABG%E6%A1%8C%E9%9D
%A2-2023-1.jpg",
 "merchant" : "1754386705866125313"
}
```
# 响应示例

## 状态码: **200**

Success

```
{
  "code" : "200",
  "message" : "操作成功!"
}
```
#### 状态码: **500**

Error response

```
{
  "code" : "500",
  "message" : "系统异常"
}
```
## 状态码

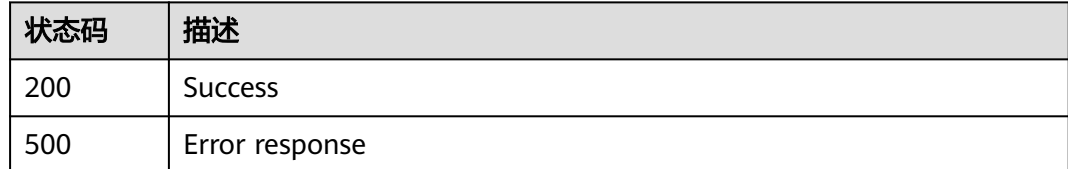

## **3.2.6.3** 商品修改

# 功能介绍

商品修改

## **URI**

POST /v1/{project\_id}/trace/trace-sweepcode/product/update

#### 表 **3-191** 路径参数

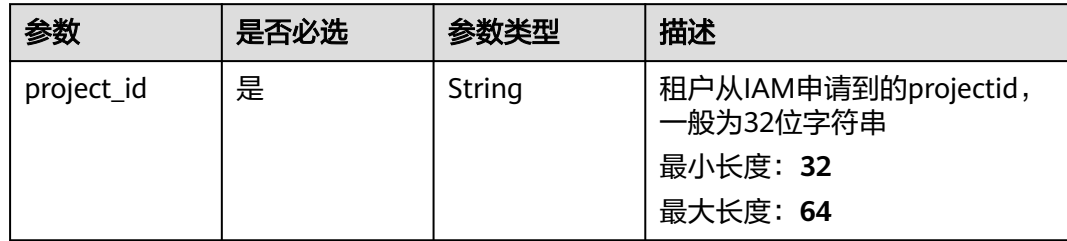

# 请求参数

表 **3-192** 请求 Header 参数

| 参数           | 是否必选 | 参数类型   | 描述                                |
|--------------|------|--------|-----------------------------------|
| X-Auth-Token | 是    | String | 用户Token<br>最小长度: 1<br>最大长度: 65535 |

## 表 **3-193** 请求 Body 参数

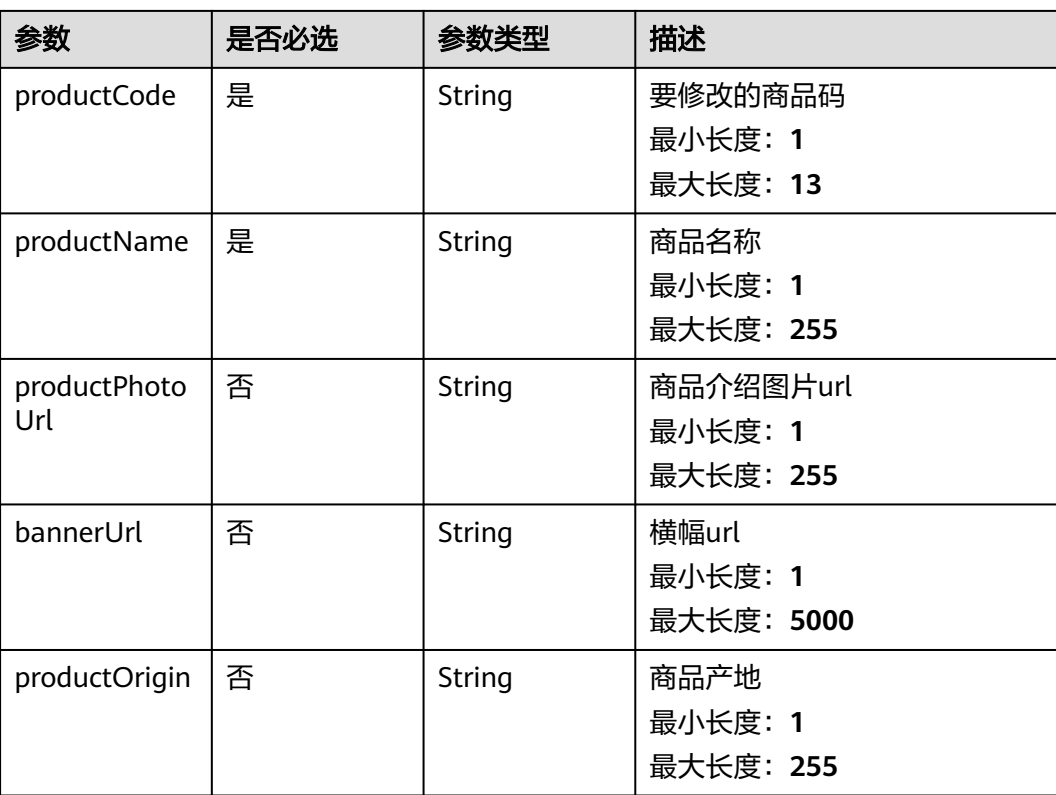

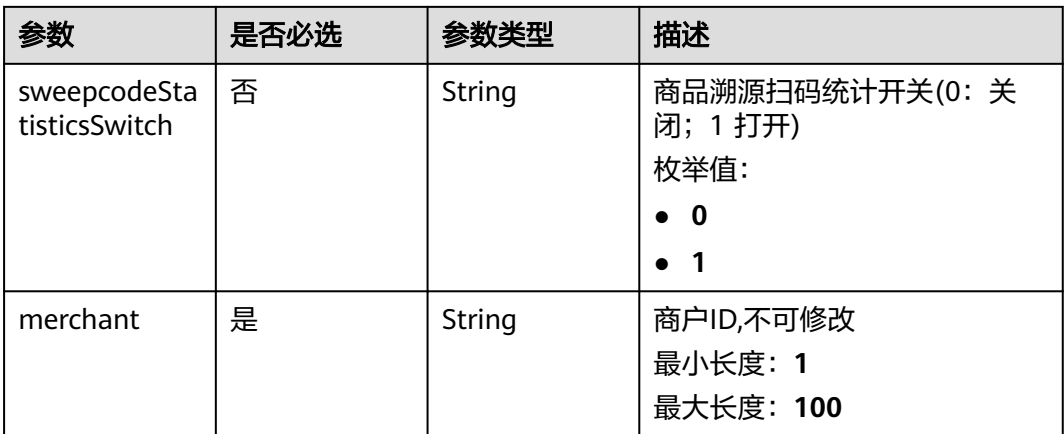

## 响应参数

#### 状态码: **200**

#### 表 **3-194** 响应 Body 参数

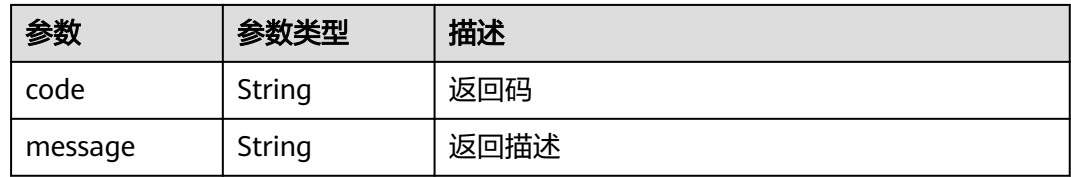

## 请求示例

{ "productCode" : "9999",

"productName" : "9999",

"productPhotoUrl" : "https://xxx.xxx.xxx.xxx/petaltrace/6BF050A8AA19BB2F0BFA9F2F0529991C.jpg",

"bannerUrl" : "https://xxx.xxx.xxx.xxx/petaltrace/6BF050A8AA19BB2F0BFA9F2F0529991C.jpg",

"productOrigin" : "bj",

"sweepcodeStatisticsSwitch" : "1",

"merchant" : "1759540612045058049"

# 响应示例

#### 状态码: **200**

Success

}

```
{
  "code" : "200",
  "message" : "操作成功"
}
```
#### 状态码: **500**

Error response

```
{
  "code" : "500",
  "message" : "query 不能为 null"
}
```
# 状态码

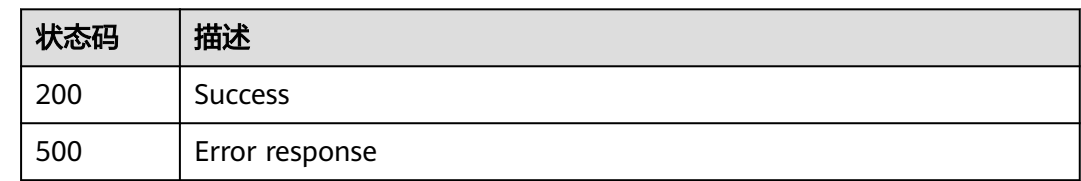

# **3.2.6.4** 删除商品

# 功能介绍

删除商品

## **URI**

POST /v1/{project\_id}/trace/trace-sweepcode/product/delete

## 表 **3-195** 路径参数

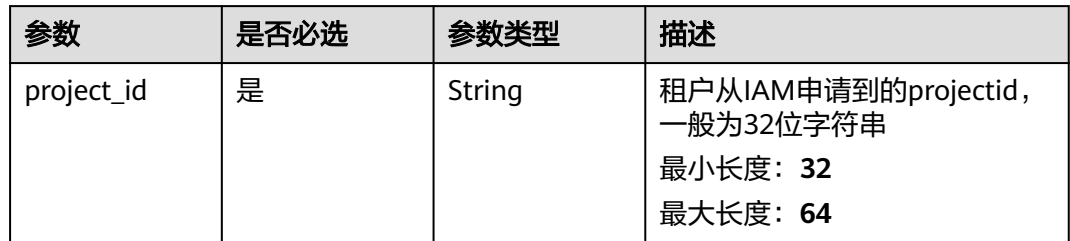

# 请求参数

表 **3-196** 请求 Header 参数

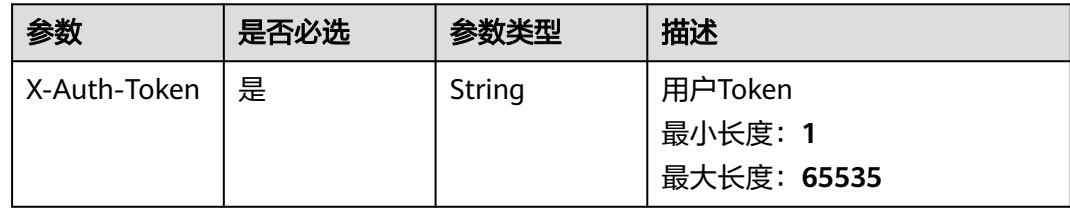

## 表 **3-197** 请求 Body 参数

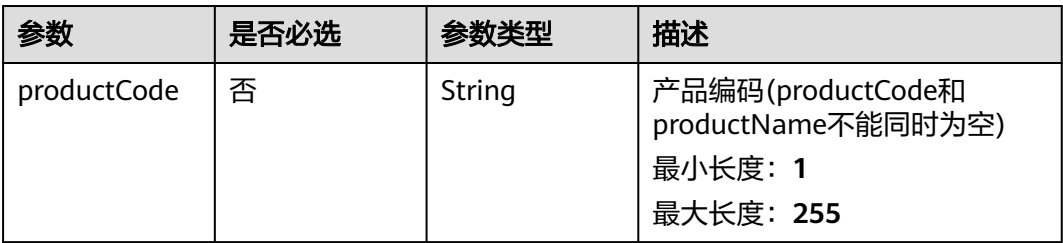

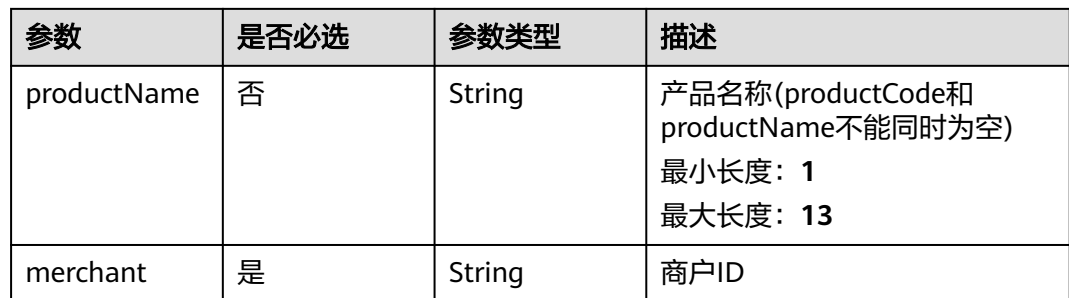

## 响应参数

#### 状态码: **200**

表 **3-198** 响应 Body 参数

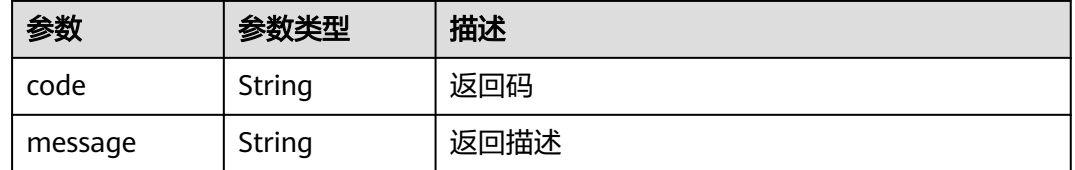

#### 状态码: **500**

表 **3-199** 响应 Body 参数

| 参数      | 参数类型   | 描述        |
|---------|--------|-----------|
| code    | String | 错误码       |
|         |        | 最小长度: 1   |
|         |        | 最大长度: 100 |
| message | String | 错误描述      |
|         |        | 最小长度: 1   |
|         |        | 最大长度: 100 |

## 请求示例

```
{
 "productCode" : "qfftest2202",
 "productName" : "测试功能2202",
  "merchant" : " 1754386705866125313 "
}
```
## 响应示例

## 状态码: **200**

Success

{ "code" : "200", "message" : "操作成功!" }

#### 状态码: **500**

Error response

{ "code" : "500", "message" : "系统异常" }

# 状态码

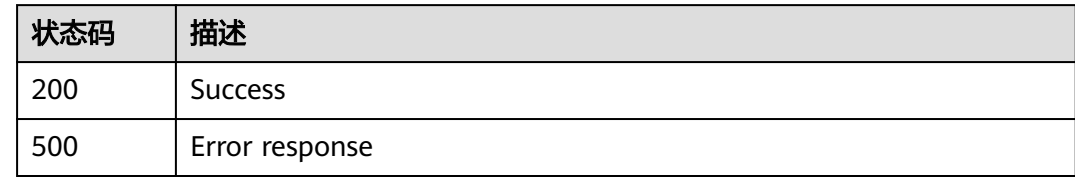

## **3.2.6.5** 商品查询

# 功能介绍

商品查询

## **URI**

POST /v1/{project\_id}/trace/trace-sweepcode/product/info

#### 表 **3-200** 路径参数

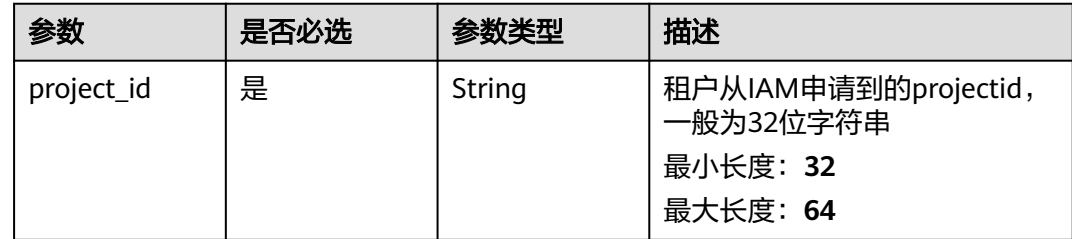

# 请求参数

表 **3-201** 请求 Header 参数

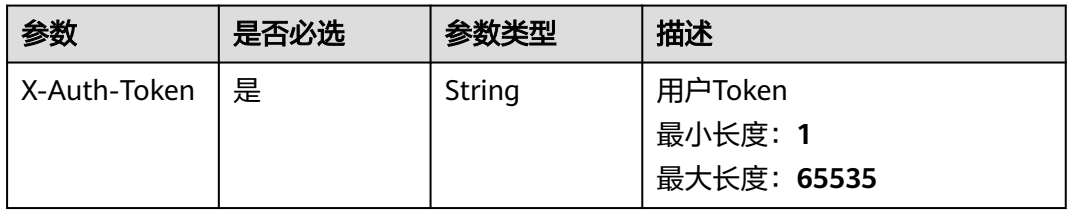

#### 表 **3-202** 请求 Body 参数

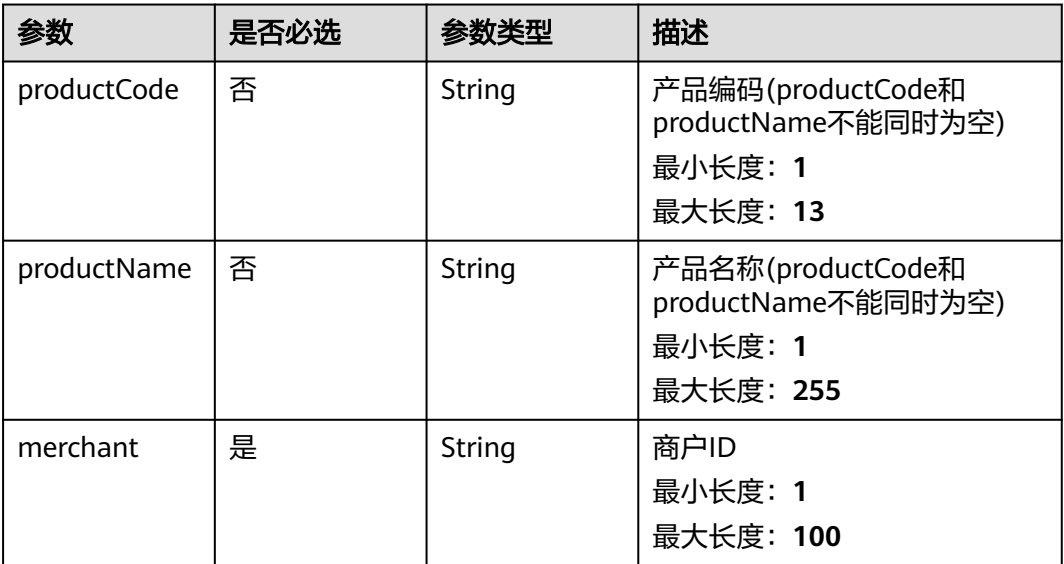

# 响应参数

## 状态码: **200**

#### 表 **3-203** 响应 Body 参数

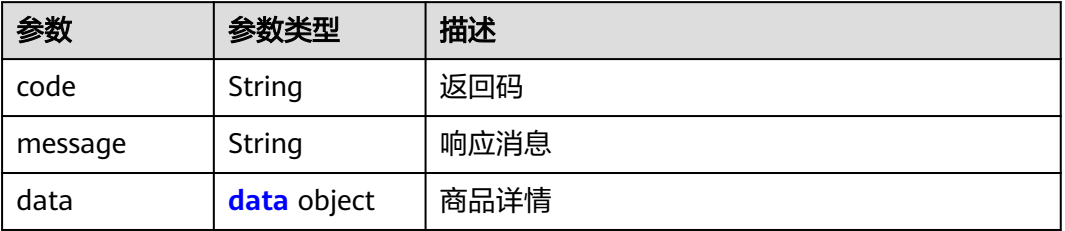

#### 表 **3-204** data

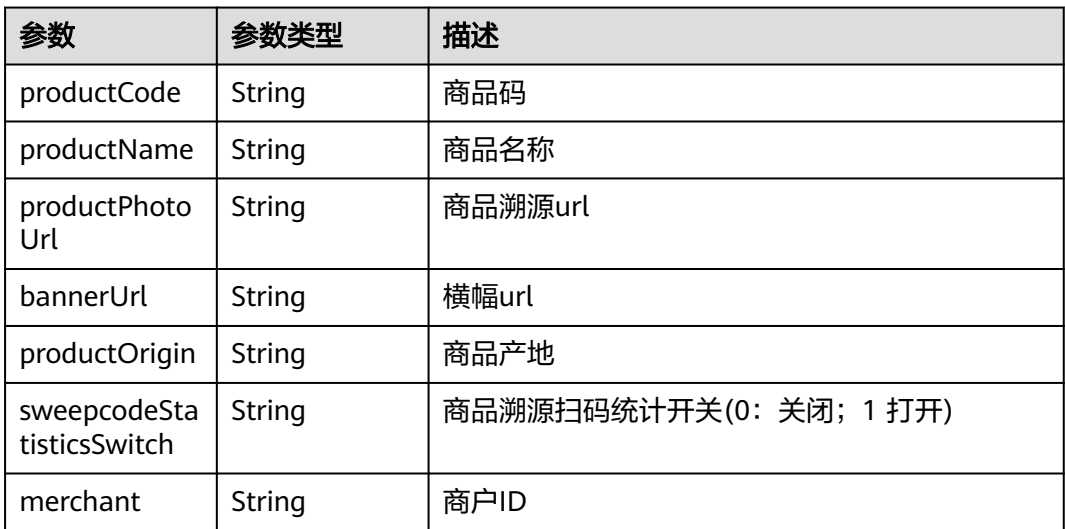

#### 状态码: **500**

#### 表 **3-205** 响应 Body 参数

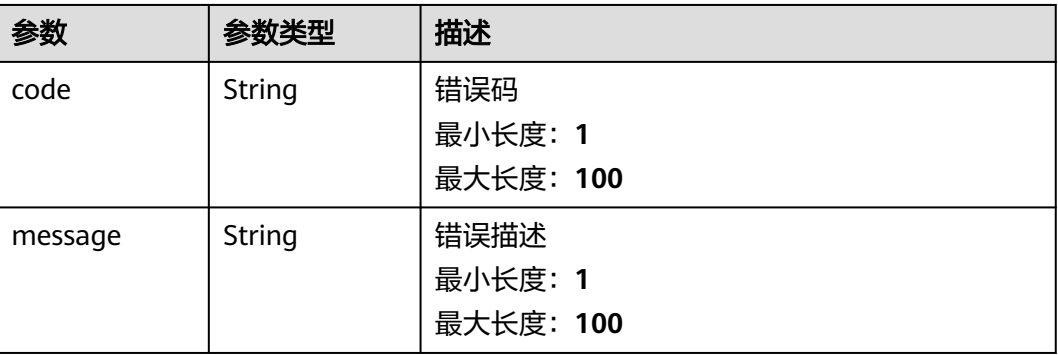

## 请求示例

{ "productCode" : "fffffewrw", "productName" : "fsddafdsa",

 "merchant" : "1416325181332881400" }

## 响应示例

### 状态码: **200**

Success

{

}

{

```
 "code" : "200",
  "message" : "操作成功!",
  "data" : {
 "productCode" : "77",
 "productName" : "7711",
   "productPhotoUrl" : "https://xxx.xxx.xxx.xxx/petaltrace/6BF050A8AA19BB2F0BFA9F2F0529991C.jpg",
   "bannerUrl" : "https://xxx.xxx.xxx.xxx/petaltrace/6BF050A8AA19BB2F0BFA9F2F0529991C.jpg",
   "productOrigin" : "bj",
   "sweepcodeStatisticsSwitch" : "1",
   "merchant" : "1759540612045058049"
 }
```
#### 状态码: **500**

Error response

```
 "code" : "500",
  "message" : "系统异常"
}
```
## 状态码

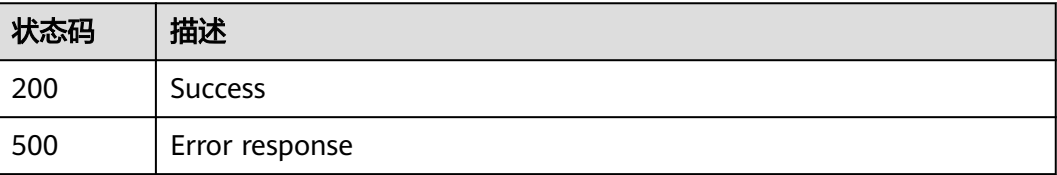

# **3.2.7** 溯源码管理

# **3.2.7.1** 溯源码生成

# 功能介绍

溯源码生成

## **URI**

POST /v1/{project\_id}/trace/trace-sweepcode/label/submit

#### 表 **3-206** 路径参数

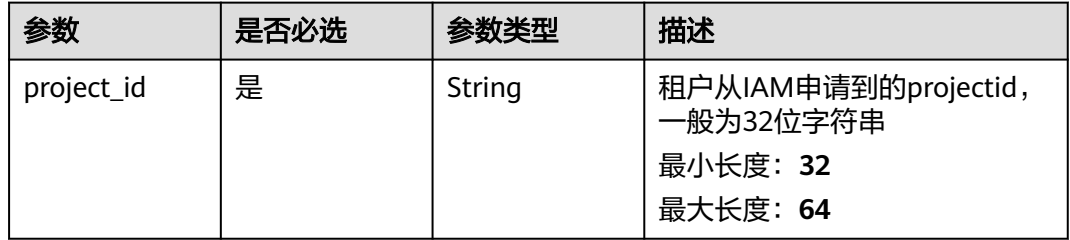

## 请求参数

表 **3-207** 请求 Header 参数

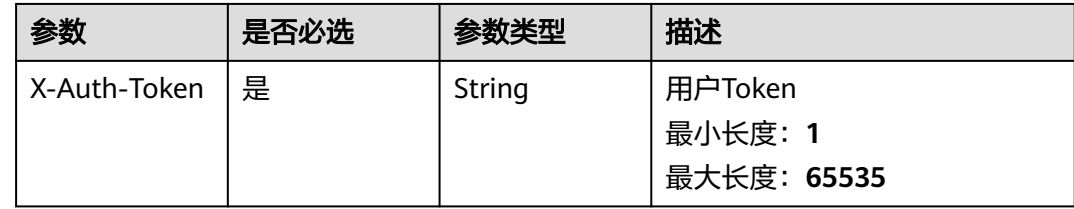

#### 表 **3-208** 请求 Body 参数

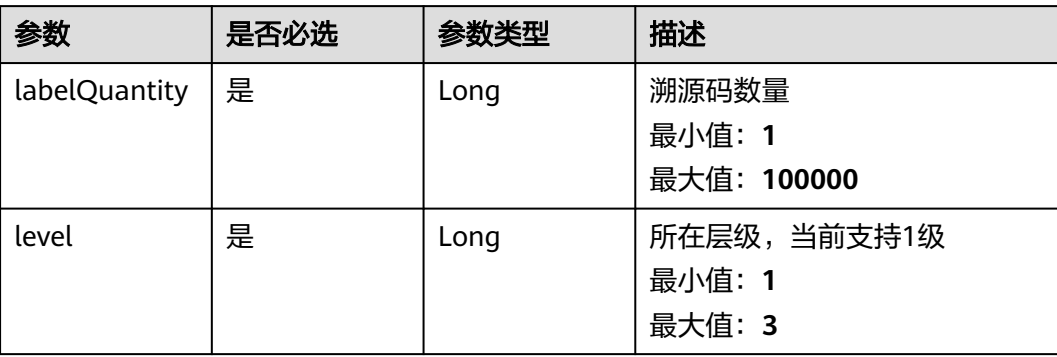

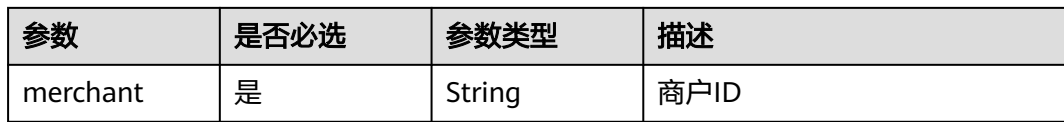

## 响应参数

#### 状态码: **200**

#### 表 **3-209** 响应 Body 参数

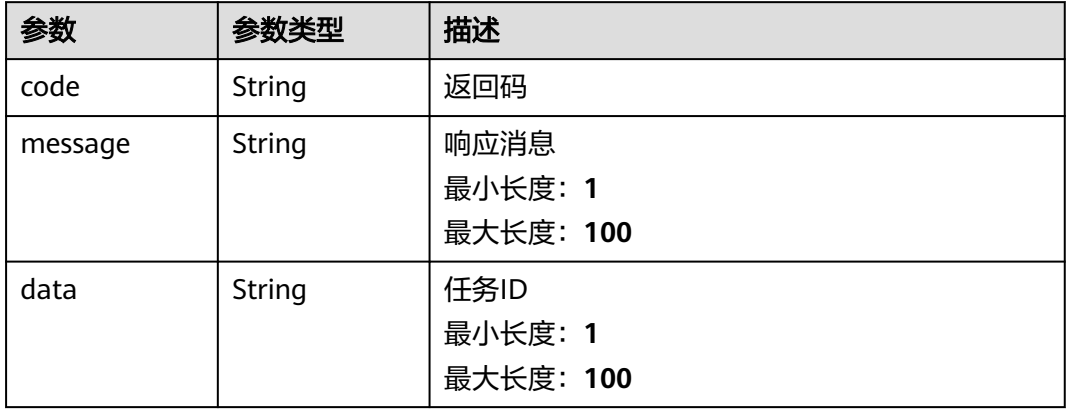

## 状态码: **500**

#### 表 **3-210** 响应 Body 参数

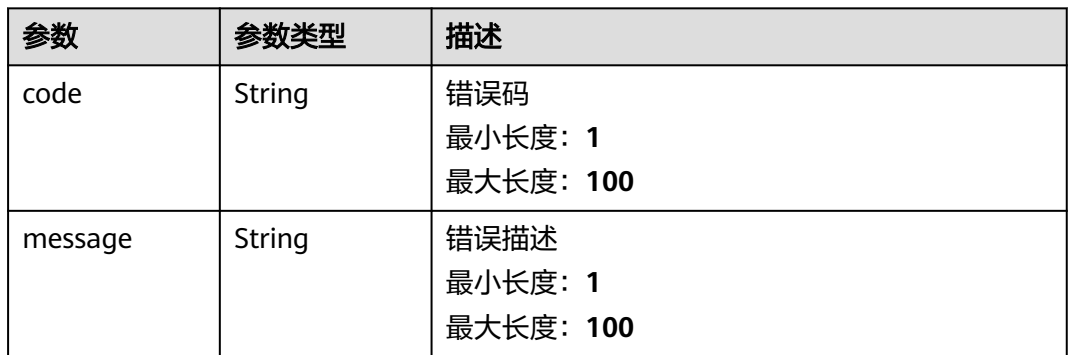

## 请求示例

```
{
 "level" : 1,
 "labelQuantity" : 1,
 "merchant" : "1754386705866125313"
}
```
## 响应示例

#### Success

```
{
 "code" : "200",
 "message" : "操作成功!",
 "data" : "1759920511444414465"
}
```
## 状态码: **500**

Error response

```
{
  "code" : "500",
  "message" : "系统异常"
}
```
# 状态码

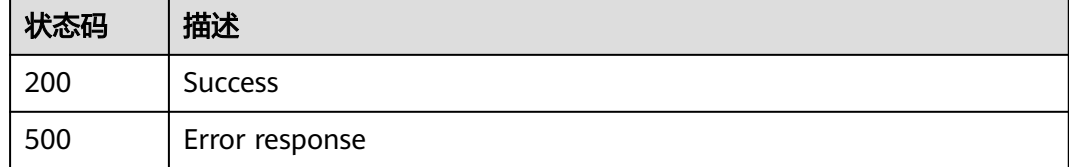

# **3.2.7.2** 溯源码删除

# 功能介绍

溯源码删除

## **URI**

POST /v1/{project\_id}/trace/trace-sweepcode/label/delete

## 表 **3-211** 路径参数

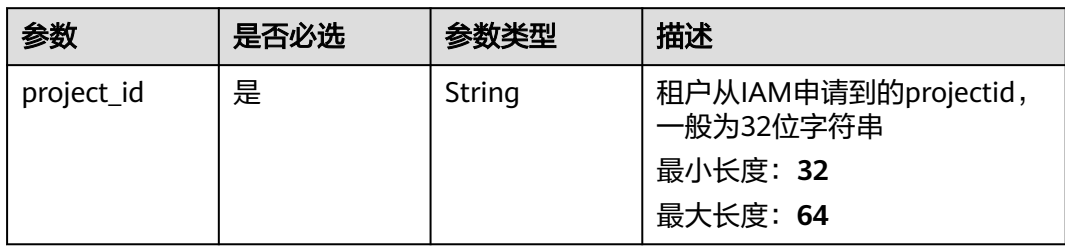

## 请求参数

表 **3-212** 请求 Header 参数

| 参数           | 是否必选 | 参数类型   | 描述                                |
|--------------|------|--------|-----------------------------------|
| X-Auth-Token | 是    | String | 用户Token<br>最小长度: 1<br>最大长度: 65535 |

## 表 **3-213** 请求 Body 参数

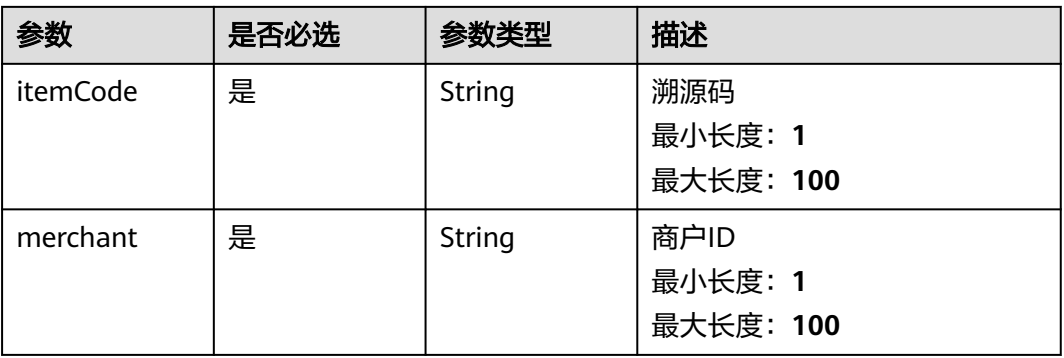

# 响应参数

#### 状态码: **200**

表 **3-214** 响应 Body 参数

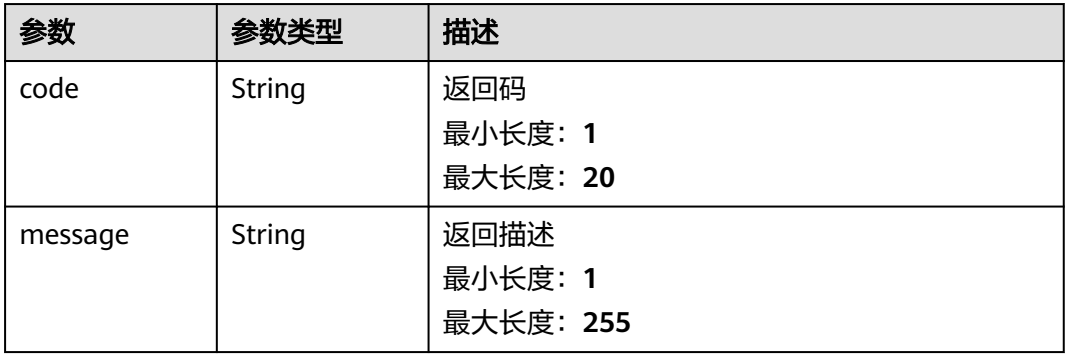

#### 表 **3-215** 响应 Body 参数

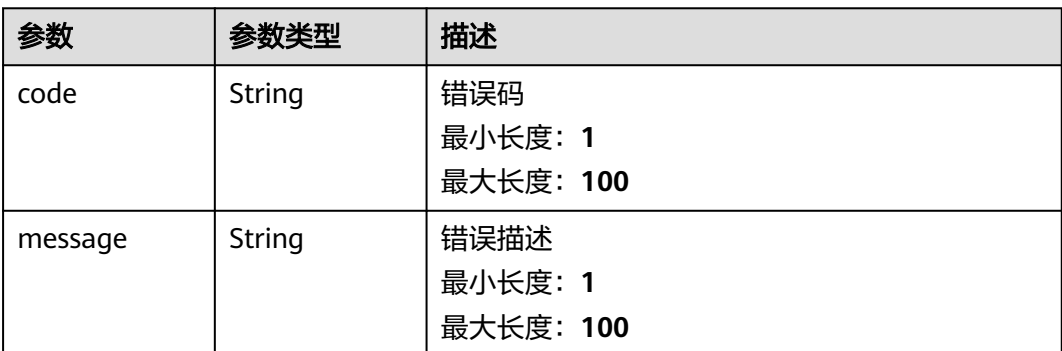

# 请求示例

```
{
 "itemCode" : "b2owIkLrEO",
 "merchant" : "1754386705866125313"
}
```
## 响应示例

## 状态码: **200**

Success

{ "code" : "200", "message" : "操作成功!" }

#### 状态码: **500**

Error response

```
{
  "code" : "500",
  "message" : "系统异常"
}
```
# 状态码

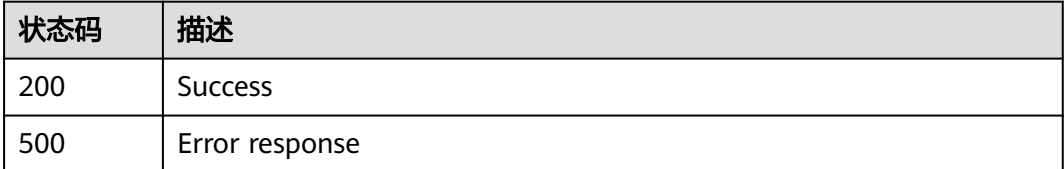

# **3.2.7.3** 修改溯源状态

# 功能介绍

修改溯源状态

## **URI**

POST /v1/{project\_id}/trace/trace-sweepcode/label/status

#### 表 **3-216** 路径参数

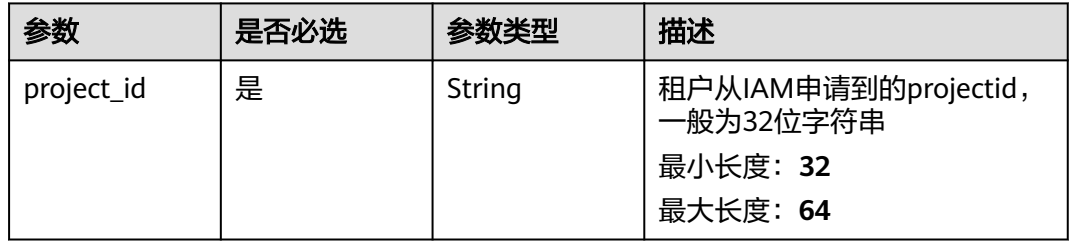

# 请求参数

## 表 **3-217** 请求 Header 参数

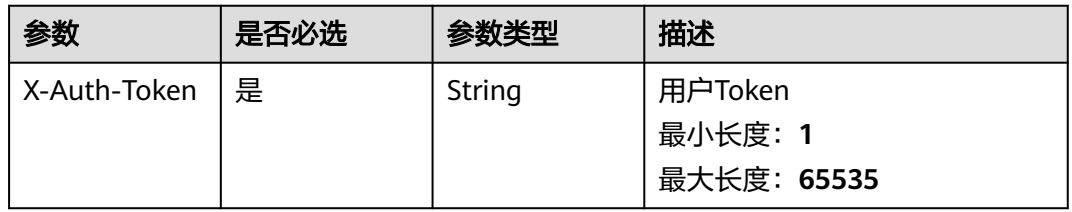

## 表 **3-218** 请求 Body 参数

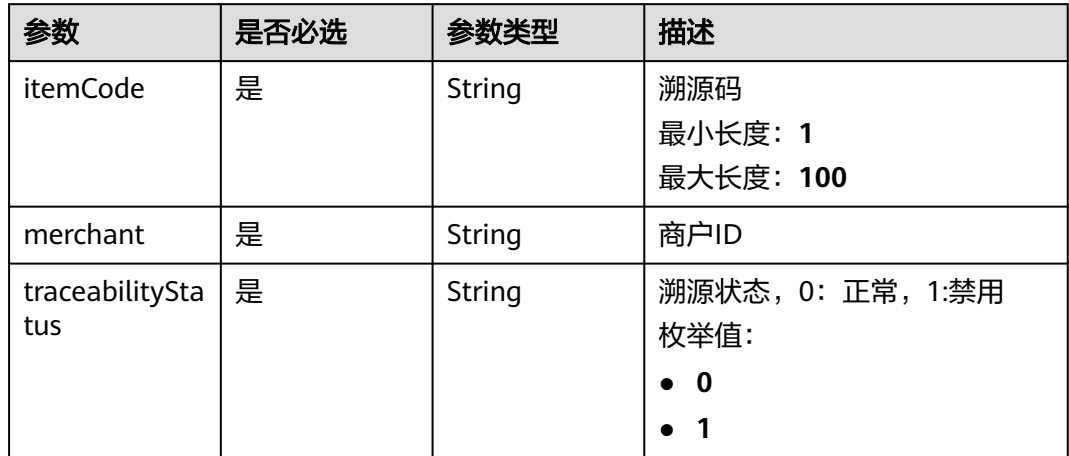

## 响应参数

#### 表 **3-219** 响应 Body 参数

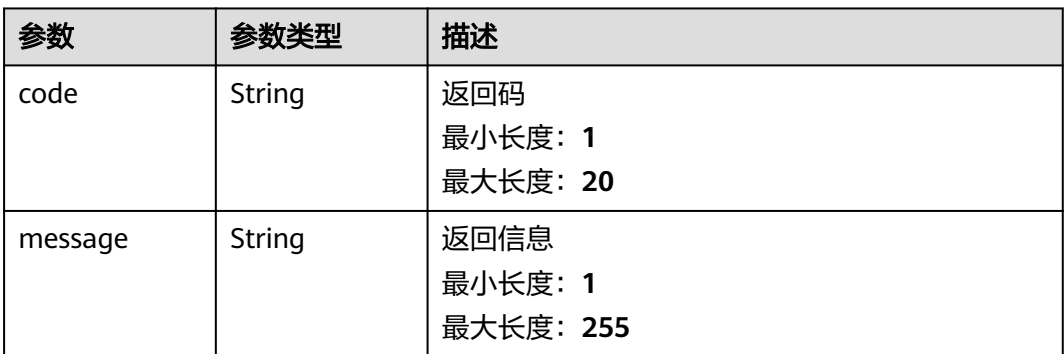

#### 状态码: **500**

#### 表 **3-220** 响应 Body 参数

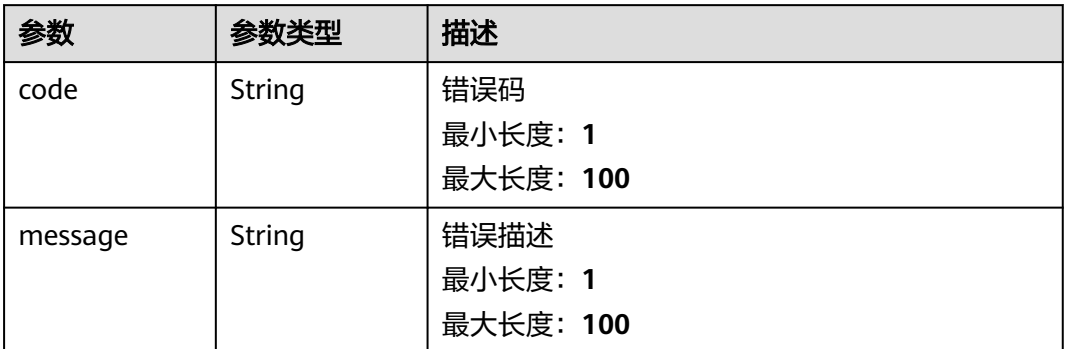

## 请求示例

```
{
 "itemCode" : "k5bDlzw5yU",
 "merchant" : "1754386705866125313",
 "traceabilityStatus" : "1"
}
```
# 响应示例

#### 状态码: **200**

#### Success

```
{
 "code" : "200",
 "message" : "操作成功!"
}
```
#### 状态码: **500**

Error response

```
{
 "code" : "500",
  "message" : "系统异常"
}
```
# 状态码

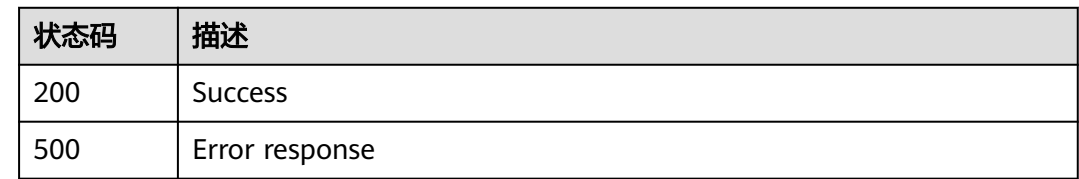

# **3.2.7.4** 溯源码查询

# 功能介绍

溯源码查询

## **URI**

POST /v1/{project\_id}/trace/trace-sweepcode/label/info

#### 表 **3-221** 路径参数

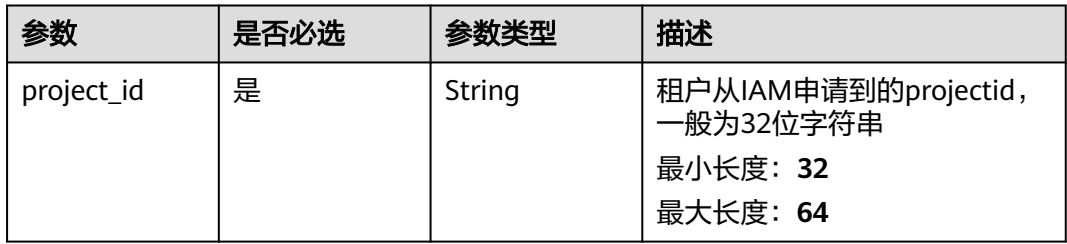

# 请求参数

## 表 **3-222** 请求 Header 参数

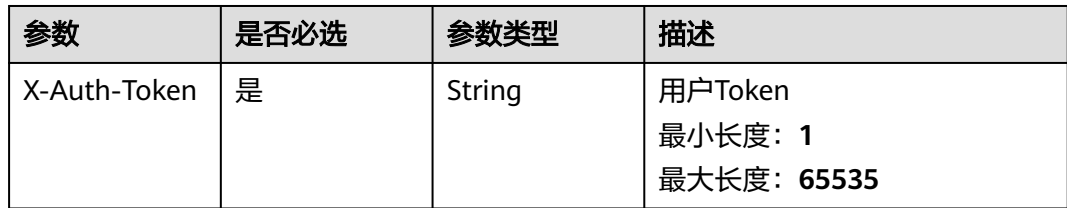

#### 表 **3-223** 请求 Body 参数

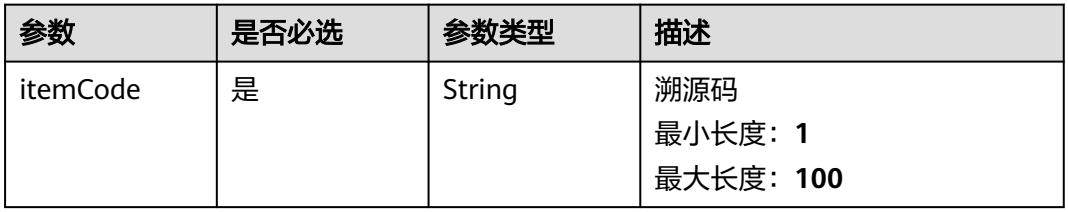

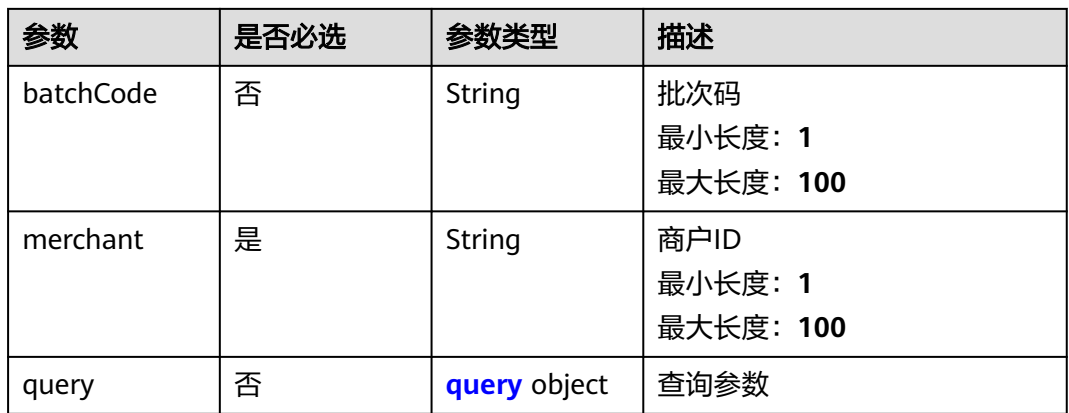

## 表 **3-224** query

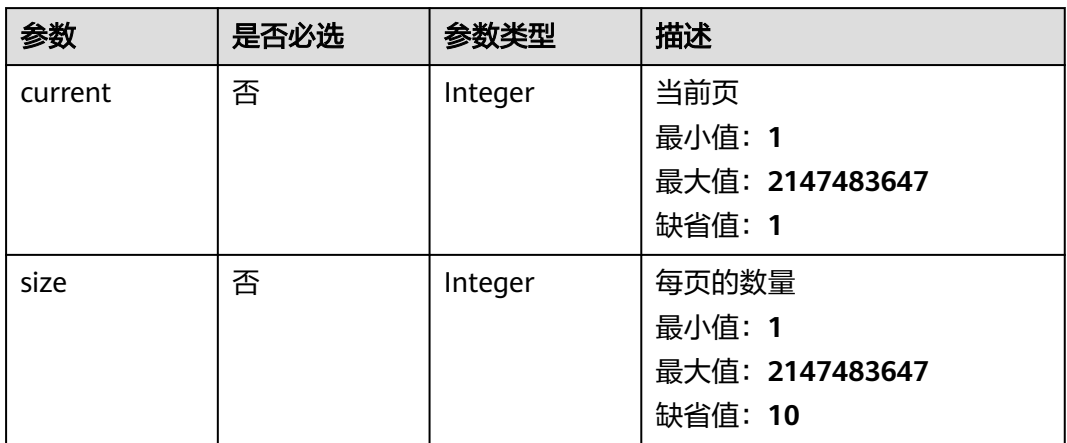

# 响应参数

状态码: **200**

表 **3-225** 响应 Body 参数

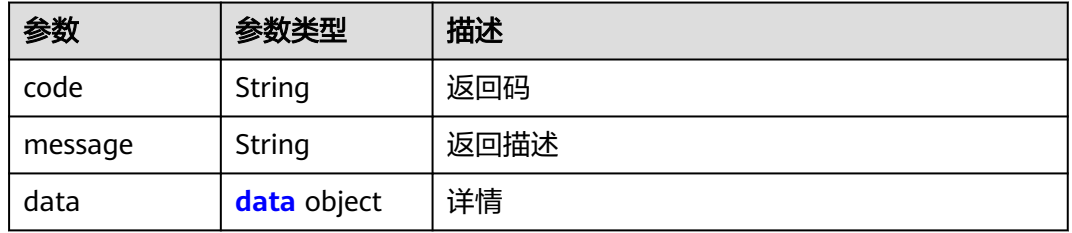

## 表 **3-226** data

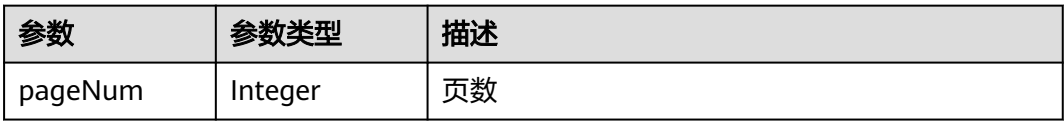

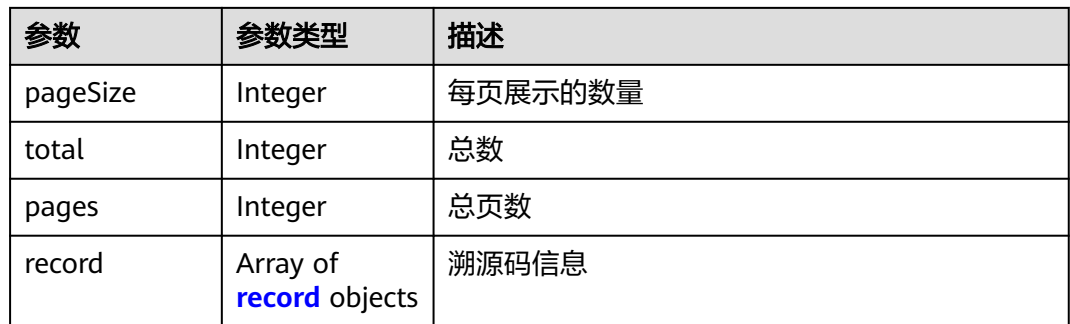

#### 表 **3-227** record

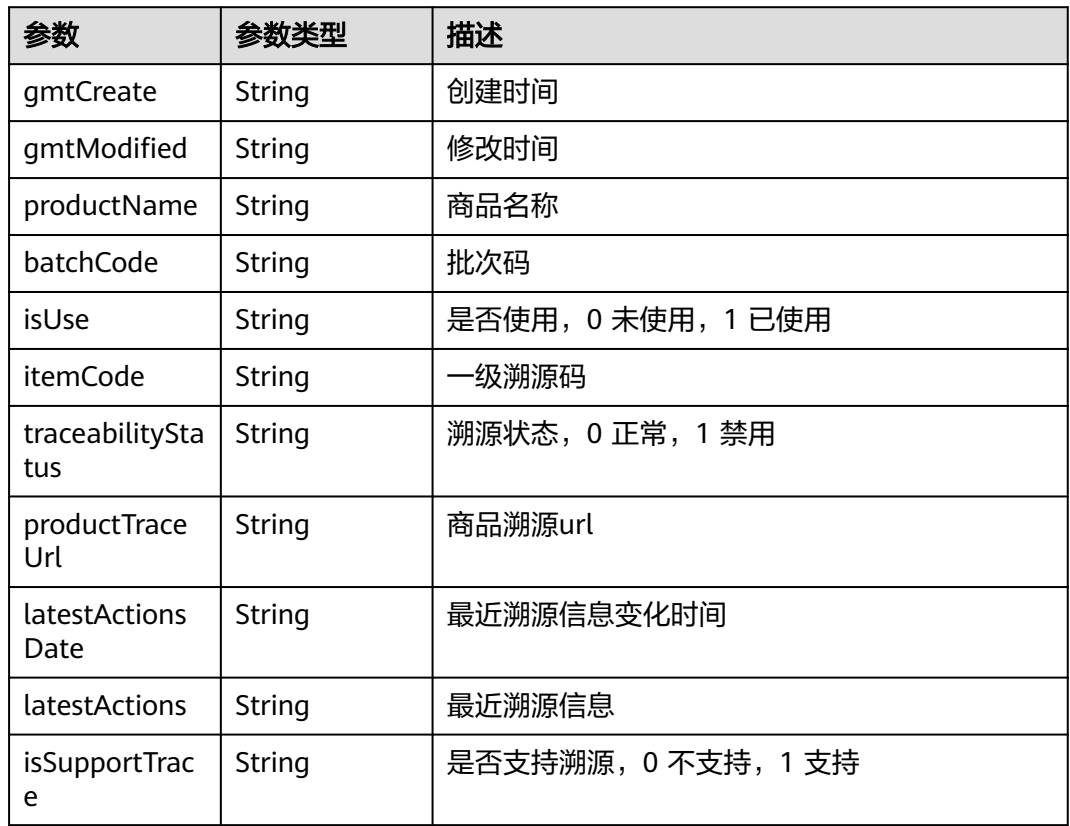

## 状态码: **500**

## 表 **3-228** 响应 Body 参数

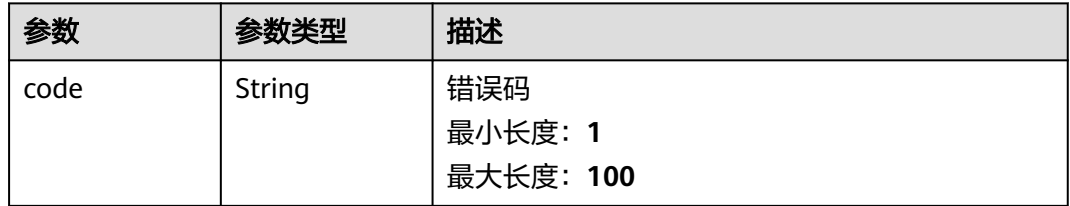

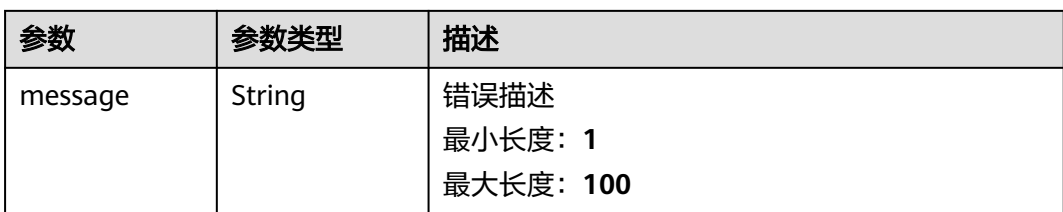

# 请求示例

```
{
  "itemCode" : "k5bDlzw5yU",
 "batchCode" : "462d61980ad140549b3ac9080ce04861",
 "merchant" : "1748189792481312769",
 "query" : {
 "current" : 1,
   "size" : 2
 }
}
```
# 响应示例

### 状态码: **200**

Success

```
{
  "code" : 200,
  "message" : "操作成功!",
  "data" : {
   "gmtCreate" : "2022-02-24 17:28:13",
 "gmtModified" : "2022-02-24 17:28:13",
 "productName" : "apple",
 "batchCode" : "962cc65f20674ebeb67b765f83bcaa24",
   "isUse" : 0,
   "itemCode" : "k5bDlzw5yU",
 "traceabilityStatus" : "0",
 "productTraceUrl" : "https://xxx.xxx.xxx.xxx/#/?itemCode=k5bDlzw5yU",
   "latestActionsDate" : "xxx",
 "latestActions" : "xxx",
 "isSupportTrace" : "1"
 }
}
```
#### 状态码: **500**

Error response

```
{
  "code" : "500",
  "message" : "系统异常"
}
```
# 状态码

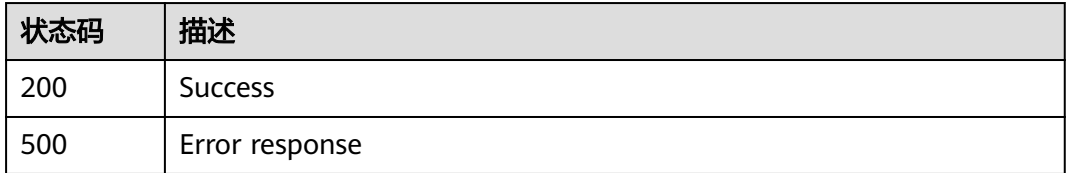

## **3.2.7.5** 溯源码列表

# 功能介绍

溯源码列表

## **URI**

POST /v1/{project\_id}/trace/trace-sweepcode/label/list

#### 表 **3-229** 路径参数

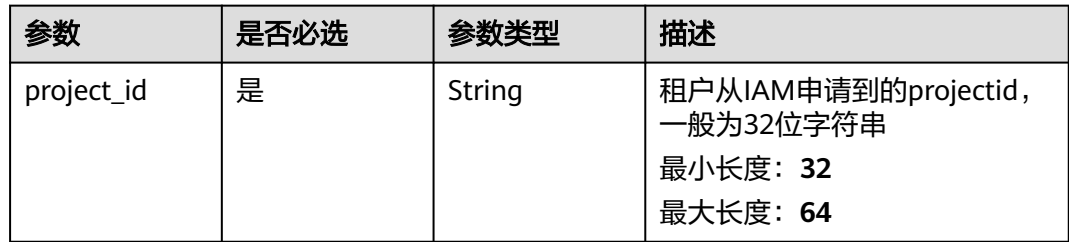

## 请求参数

表 **3-230** 请求 Header 参数

| 参数           | 是否必选 | 参数类型   | 描述          |
|--------------|------|--------|-------------|
| X-Auth-Token | 是    | String | 用户Token     |
|              |      |        | 最小长度: 1     |
|              |      |        | 最大长度: 65535 |

#### 表 **3-231** 请求 Body 参数

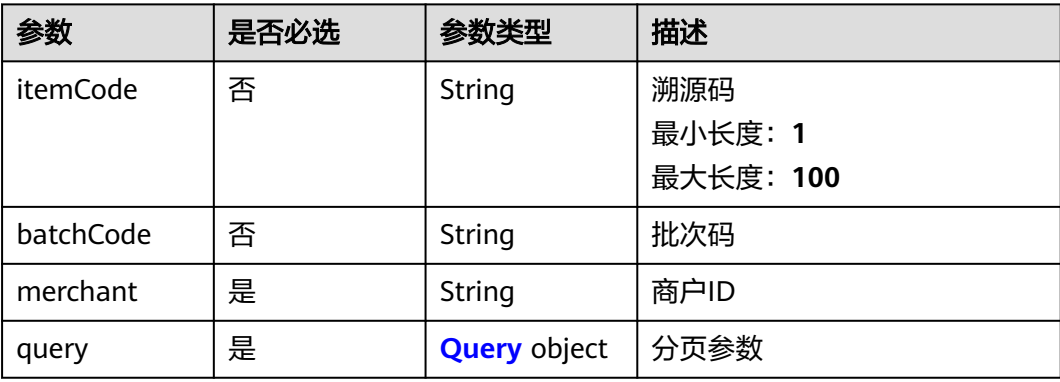

#### <span id="page-125-0"></span>表 **3-232** Query

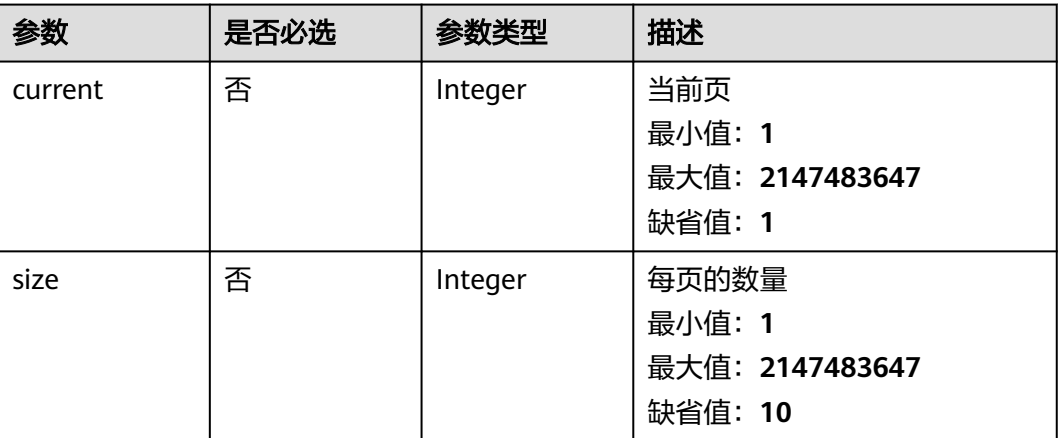

# 响应参数

## 状态码: **200**

## 表 **3-233** 响应 Body 参数

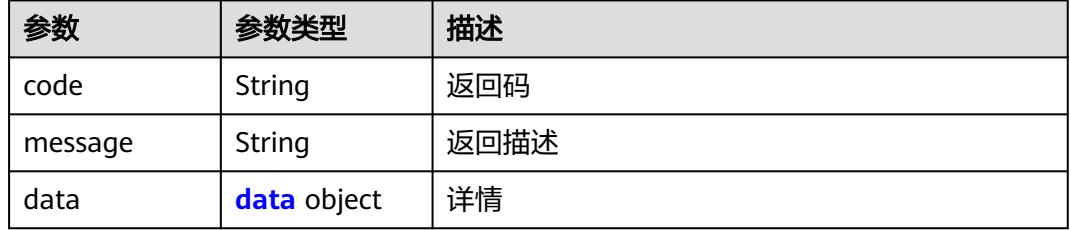

#### 表 **3-234** data

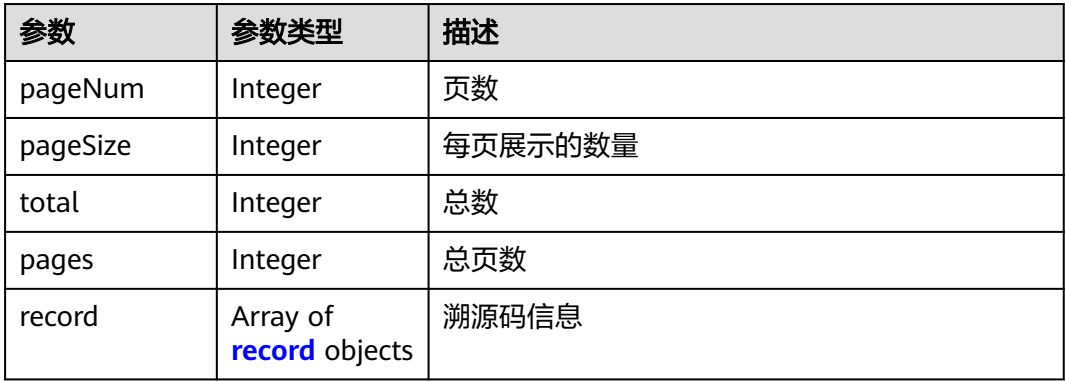

#### 表 **3-235** record

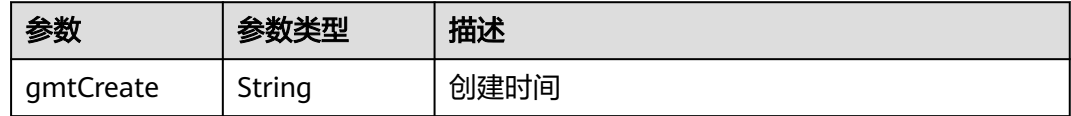

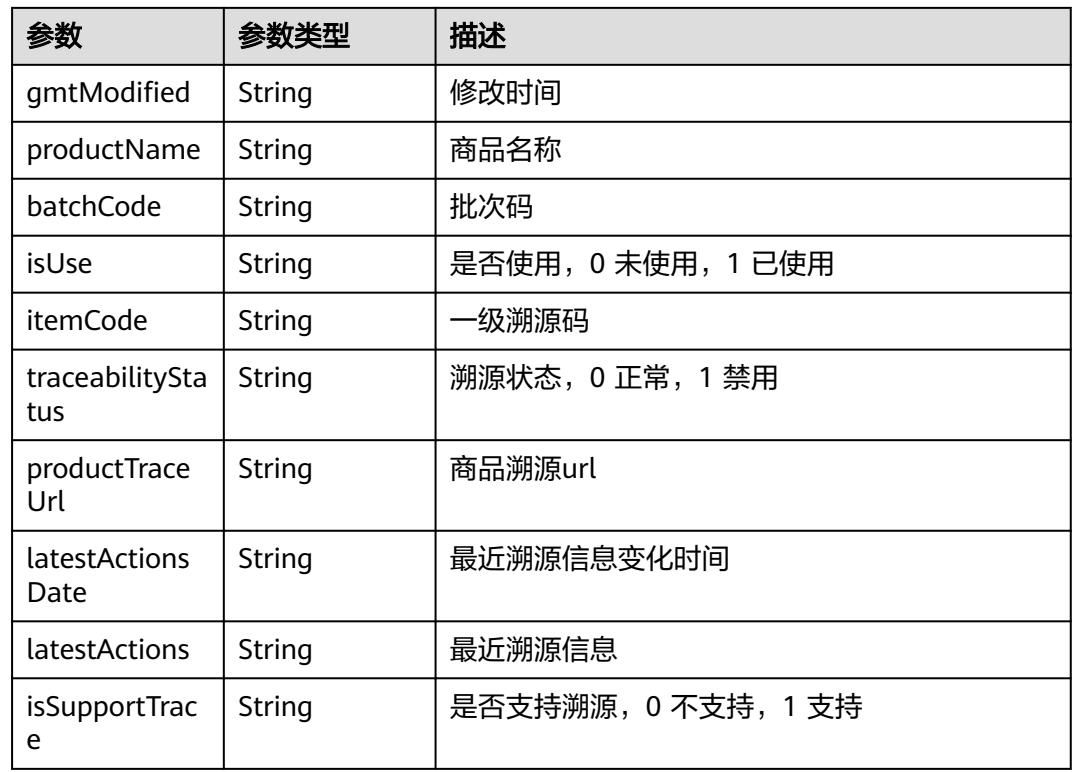

# 状态码: **500**

表 **3-236** 响应 Body 参数

| 参数      | 参数类型   | 描述        |
|---------|--------|-----------|
| code    | String | 错误码       |
|         |        | 最小长度: 1   |
|         |        | 最大长度: 100 |
| message | String | 错误描述      |
|         |        | 最小长度: 1   |
|         |        | 最大长度: 100 |

# 请求示例

```
{
 "query" : {
 "size" : 500,
   "current" : 1
 },
 "merchant" : "1754386705866125313"
}
```
# 响应示例

#### Success

{

```
 "code" : "200",
  "message" : "操作成功!",
  "data" : {
   "pageNum" : 1,
   "pageSize" : 10,
 "total" : 2,
 "pages" : 1,
 "record" : [ {
 "gmtCreate" : "2024-02-25 17:57:01",
 "gmtModified" : "2024-02-25 17:57:01",
 "productName" : null,
    "batchCode" : null,
    "isUse" : "0",
    "isSupportTrace" : "0",
    "itemCode" : "NftlBzOaNM",
    "latestActions" : null,
    "latestActionsDate" : null,
 "traceabilityStatus" : "0",
 "productTraceUrl" : "http://xxx.xxx.xxx.xxx/#/?itemCode=NftlBzOaNM"
   }, {
     "gmtCreate" : "2024-02-22 21:30:21",
    "gmtModified" : "2024-02-22 21:30:21",
    "productName" : null,
    "batchCode" : null,
    "isUse" : "0",
    "isSupportTrace" : "0",
 "itemCode" : "g6MJ9lyaHl",
 "latestActions" : null,
    "latestActionsDate" : null,
    "traceabilityStatus" : "0",
    "productTraceUrl" : "http://xxx.xxx.xxx.xxx/#/?itemCode=g6MJ9lyaHl"
  } ]
 }
```
#### 状态码: **500**

}

Error response

```
{
  "code" : "500",
  "message" : "系统异常"
}
```
## 状态码

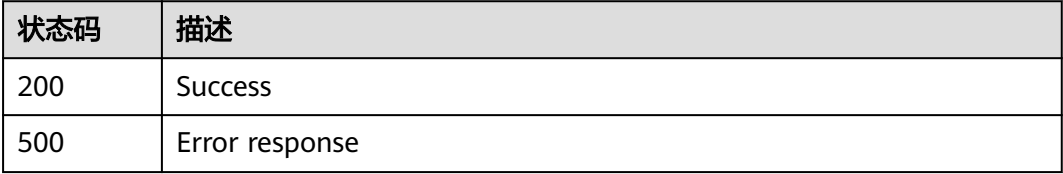

# **3.2.7.6** 溯源信息上链

## 功能介绍

溯源信息上链

## **URI**

POST /v1/{project\_id}/trace/trace-sweepcode/label/upload-chain-info

#### 表 **3-237** 路径参数

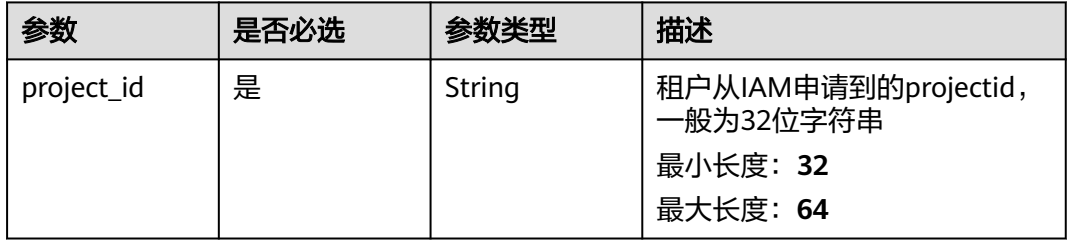

# 请求参数

## 表 **3-238** 请求 Header 参数

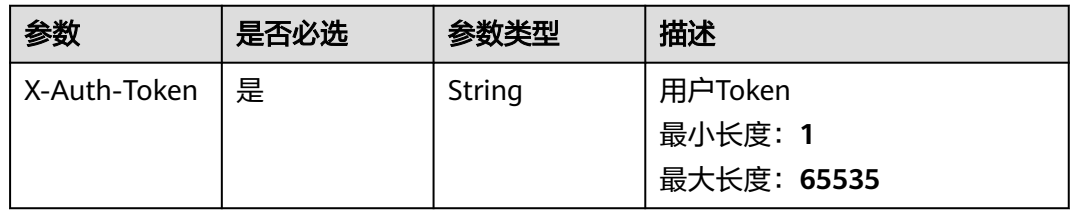

## 表 **3-239** 请求 Body 参数

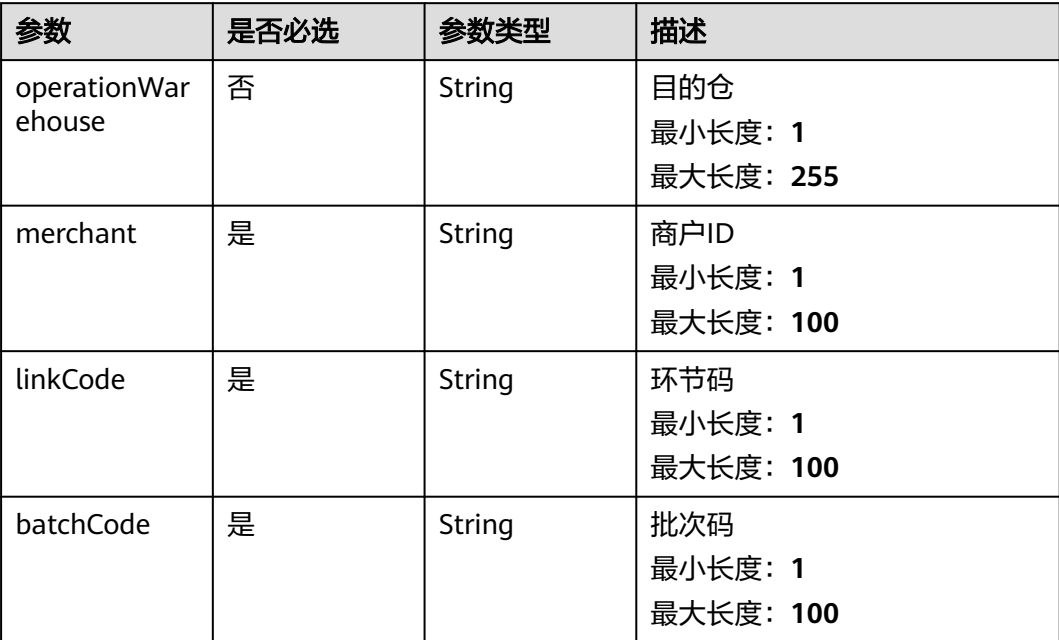

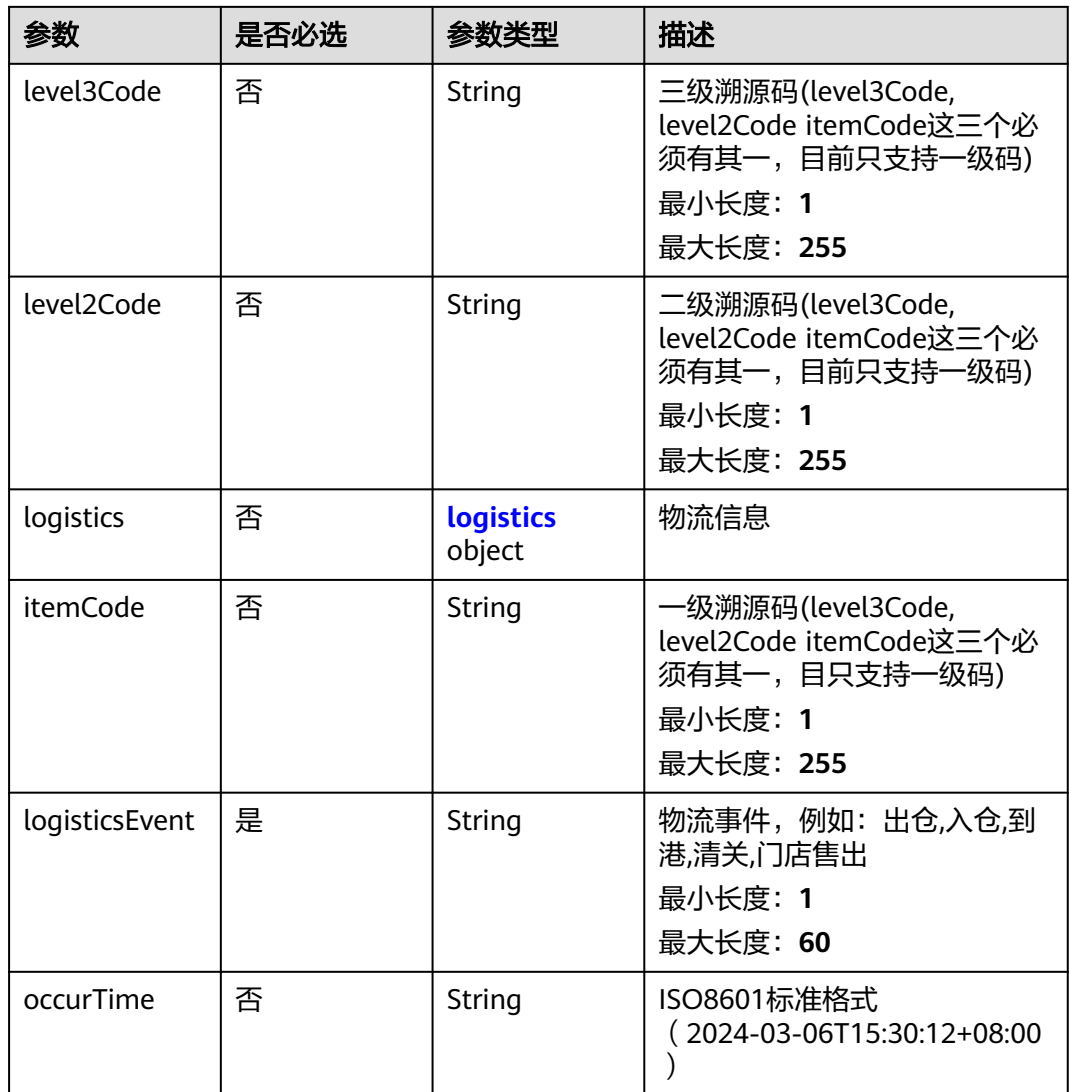

## 表 **3-240** logistics

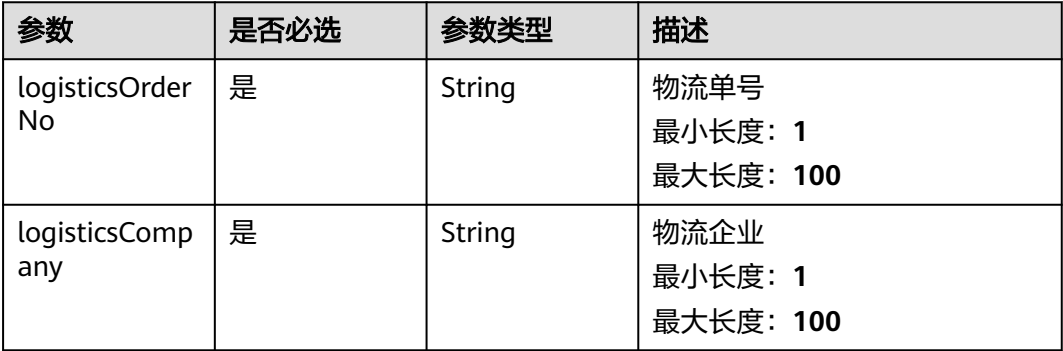

# 响应参数

#### 表 **3-241** 响应 Body 参数

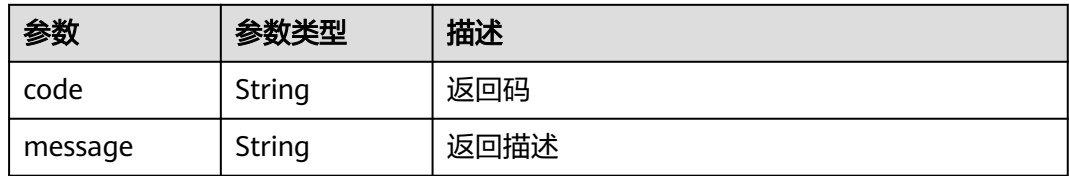

#### 状态码: **500**

#### 表 **3-242** 响应 Body 参数

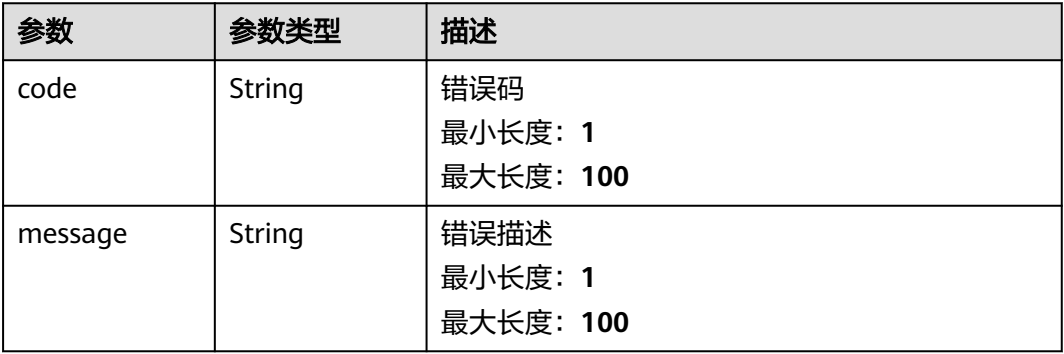

# 请求示例

{ "itemCode" : "fgYRvak0Z6",

"linkCode" : "2024021920092096301701",

"batchCode" : "366a8e60133c4046b86b582b5640ddba",

"merchant" : "1759540612045058049",

"logisticsEvent" : "采摘3",

- "operationWarehouse" : "西安中心仓库",
- "occurTime" : "2024-03-06T15:30:12+08:00" }

## 响应示例

#### 状态码: **200**

Success

```
{
  "code" : "200",
  "message" : "操作成功!"
}
```
#### 状态码: **500**

Error response

```
{
  "code" : "500",
  "message" : "系统异常"
}
```
# 状态码

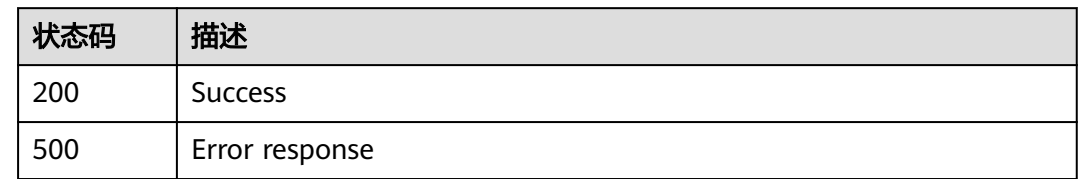

# **3.2.8** 任务管理

## **3.2.8.1** 任务下载

## 功能介绍

任务下载

## **URI**

POST /v1/{project\_id}/trace/trace-sweepcode/download

#### 表 **3-243** 路径参数

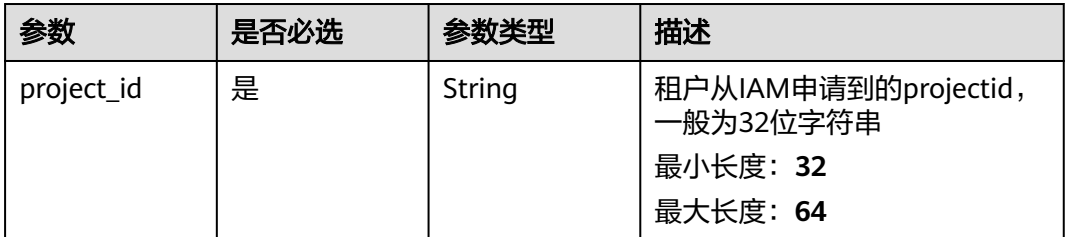

# 请求参数

## 表 **3-244** 请求 Header 参数

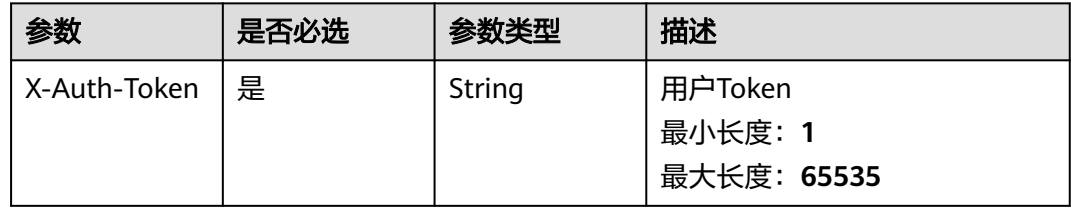

#### 表 **3-245** 请求 Body 参数

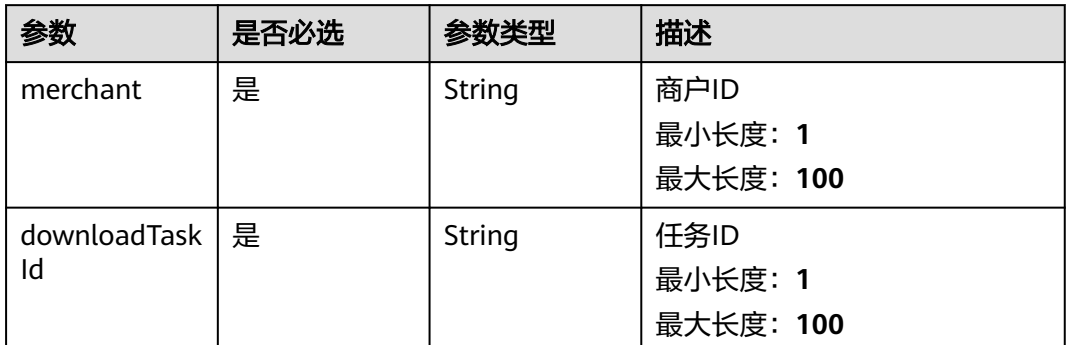

# 响应参数

#### 状态码: **200**

#### 表 **3-246** 响应 Body 参数

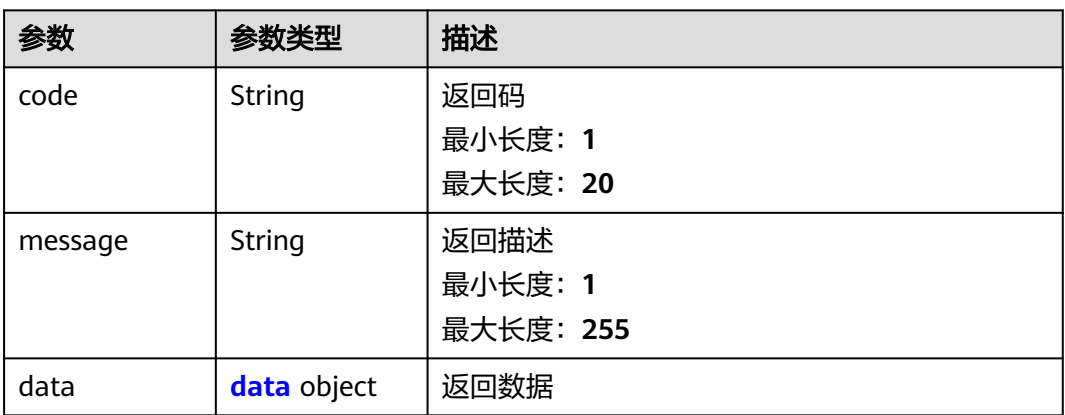

### 表 **3-247** data

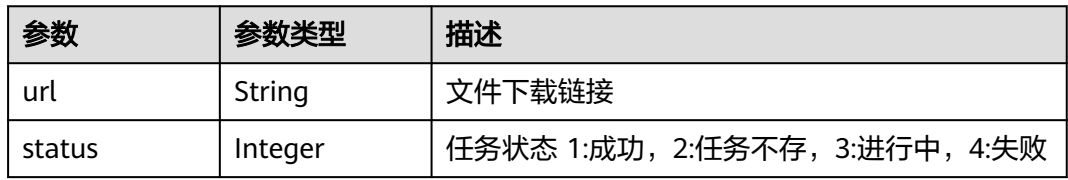

#### 表 **3-248** 响应 Body 参数

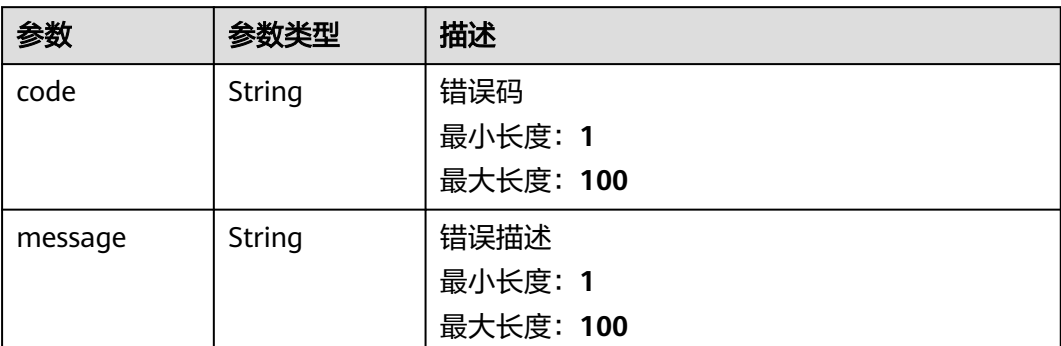

# 请求示例

```
{
  "merchant" : "1416325181332881400",
  "downloadTaskId" : "1518111386104938500"
}
```
## 响应示例

#### 状态码: **200**

Success

```
{
 "code" : "200",
 "message" : "操作成功",
 "date" : {
 "url" : "string",
 "status" : 0
 }
}
```
#### 状态码: **500**

Error response

```
{
 "code" : "500",
  "message" : "系统异常"
}
```
# 状态码

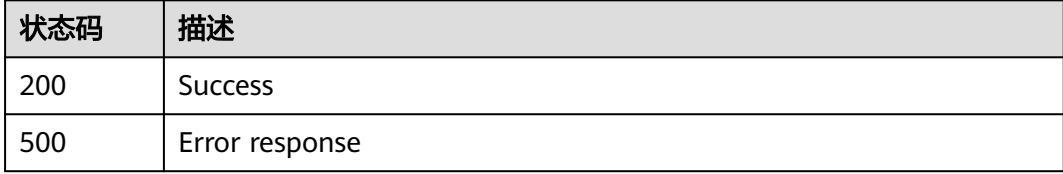

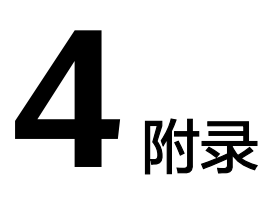

# **4.1** 状态码

状态码如表**4-1**所示

## 表 **4-1** 状态码

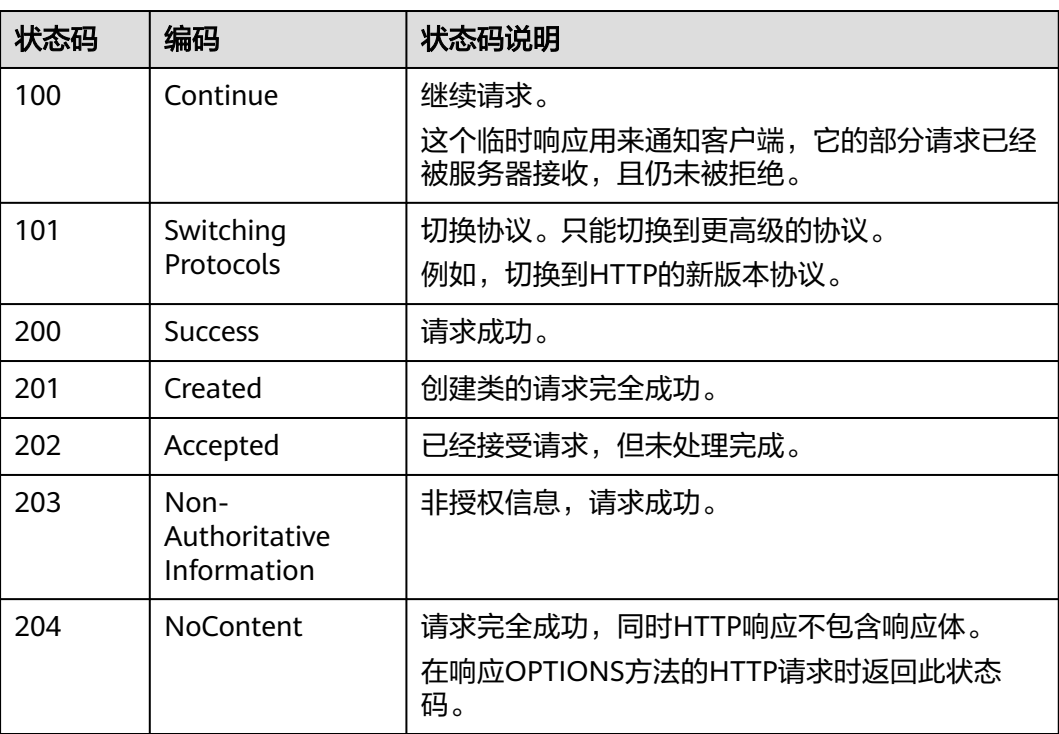

# **4.2** 获取项目 **ID**

# 调用 **API** 获取项目 **ID**

项目ID可以通过调[用查询指定条件下的项目列表](https://support.huaweicloud.com/api-iam/iam_06_0001.html)API获取。

获取项目ID的接口为"GET https://{Endpoint}/v3/projects/", 其中{Endpoint}为IAM 的终端节点。接口的认证鉴权请参见[认证鉴权。](#page-10-0) 响应示例如下,其中projects下的"id"即为项目ID。 { "projects": [

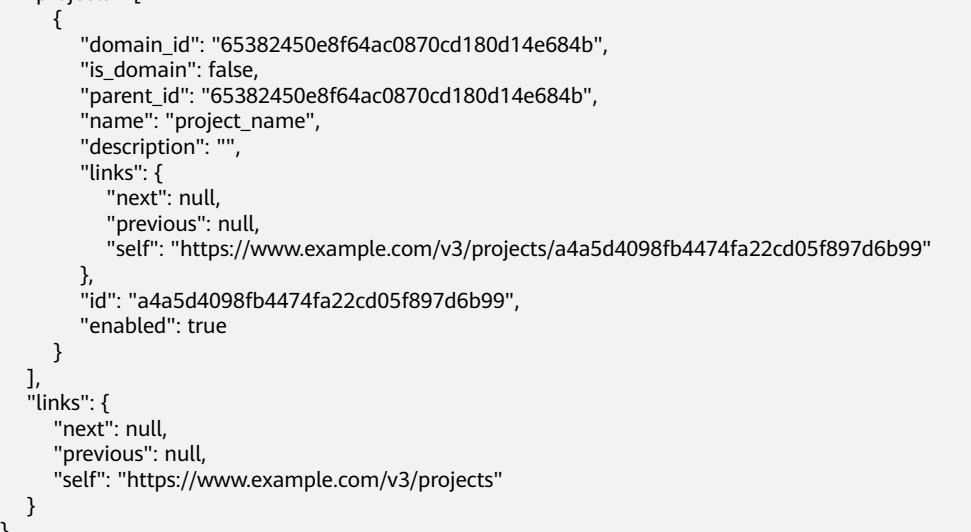

# 从控制台获取项目 **ID**

}

在调用接口的时候,部分URL中需要填入项目ID(project\_id),所以需要先在管理控 制台上获取到项目ID。

项目ID获取步骤如下:

步骤**1** 登录管理控制台。

步骤**2** 单击用户名,在下拉列表中单击"我的凭证",查看项目ID。

图 **4-1** 查看项目 ID

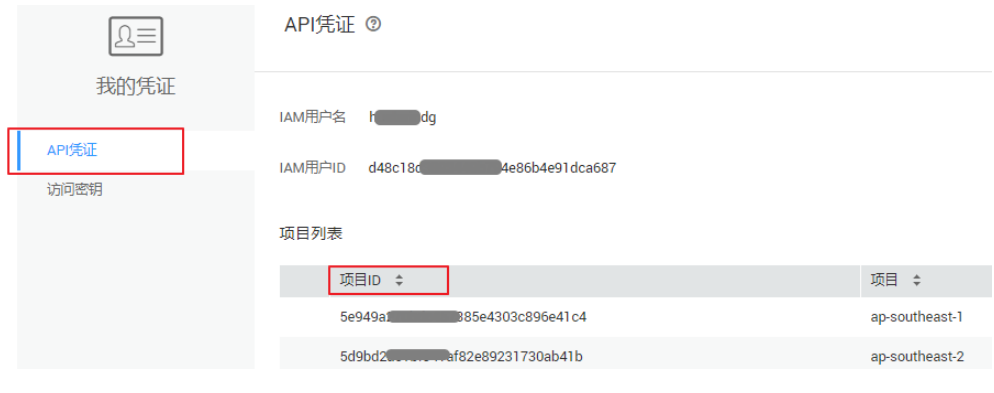

**----**结束

# **4.3** 获取账号 **ID**

在调用接口的时候,部分URL中需要填入账号ID(domain-id),所以需要先在管理控 制台上获取到账号ID。账号ID获取步骤如下:

步骤**1** 登录管理控制台。

步骤2 单击用户名, 在下拉列表中单击"我的凭证"。

在"API凭证"页面中查看账号ID。

图 **4-2** 获取账号 ID

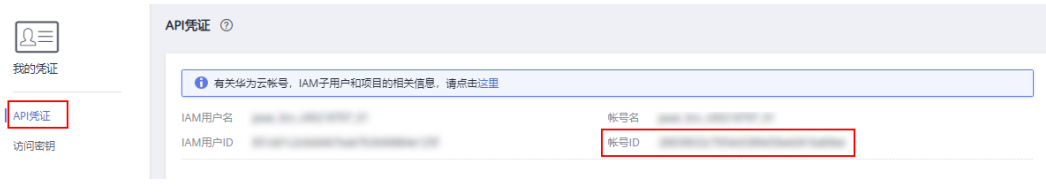

**----**结束